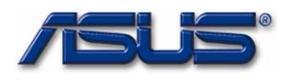

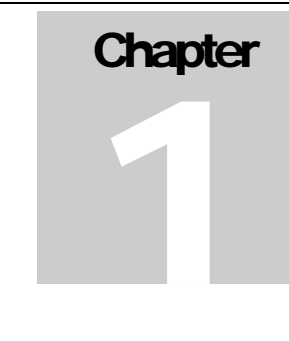

# Service Overview

*Carefully read through this chapter for a look at various components of the Eee PC 4G (701) and necessary cautions and tools before performing any service and repairs.* 

o provide the best service and support for the ASUS Eee PC 4G (701), we have provided the below information for technicians from distributors and resellers to perform the complete disassembly and assembly. But before performing the procedures, please be sure to read through the overview in this chapter for component overview, cautions and tools to avoid any unwarranted damages to the hardware. T

The following chapter includes:

- Eee PC 4G (701) Overview
- **Components**
- **Precautions**
- Appropriate Tools

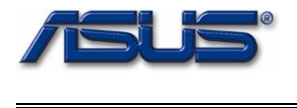

# Eee PC 4G (701) Overview and Components

The ASUS Eee PC 4G (701) is a product combining the power of Intel® Mobile Processor. In this section, an overview for the Eee PC 4G (701), along with its components, will be presented.

OVERVIEW

#### Eee PC 4G (701) Overview

The illustrations below show the overview from front view, right side view, left side view, and rear side view. Most of the parts will be discussed in this manual.

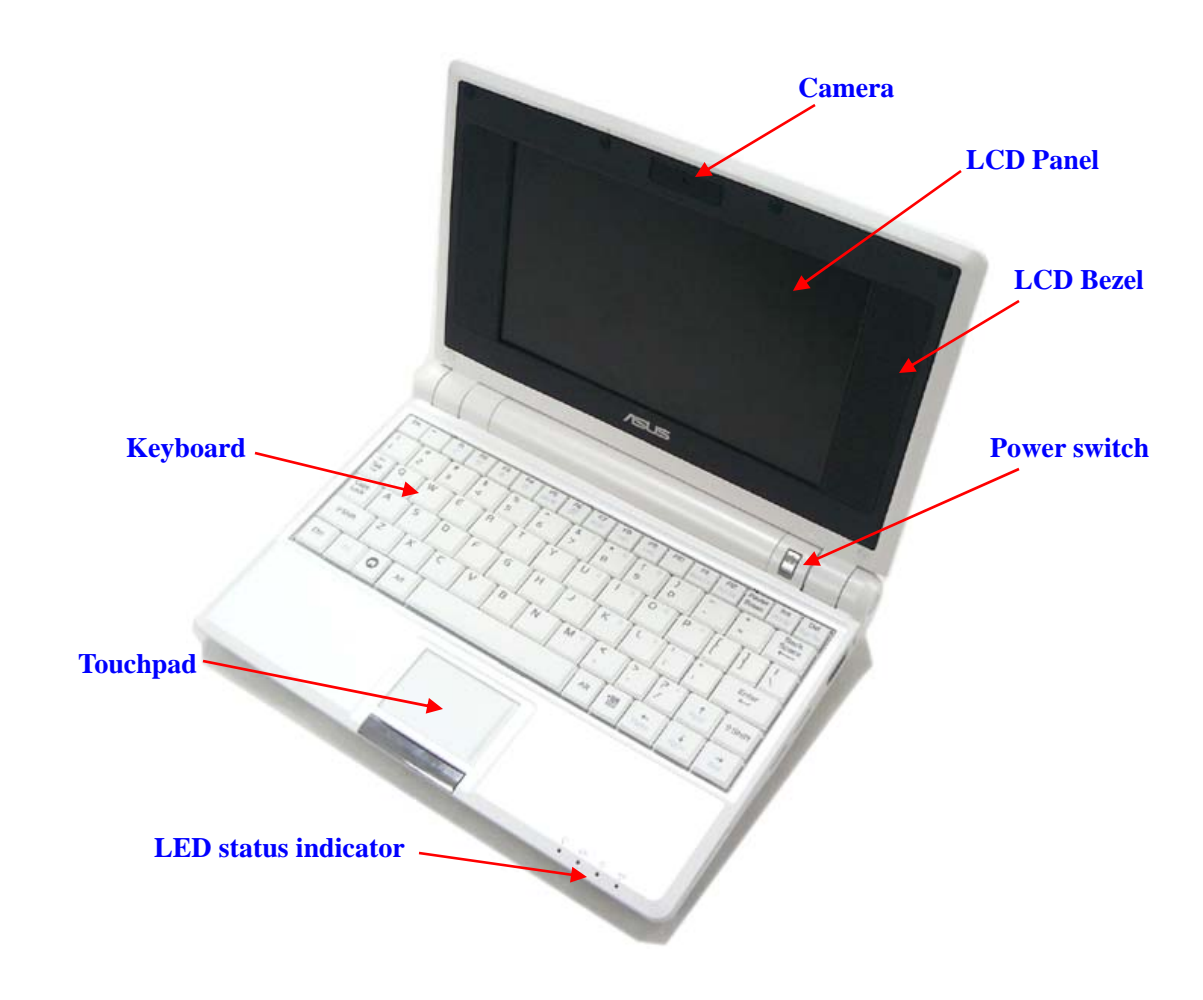

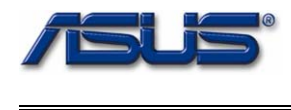

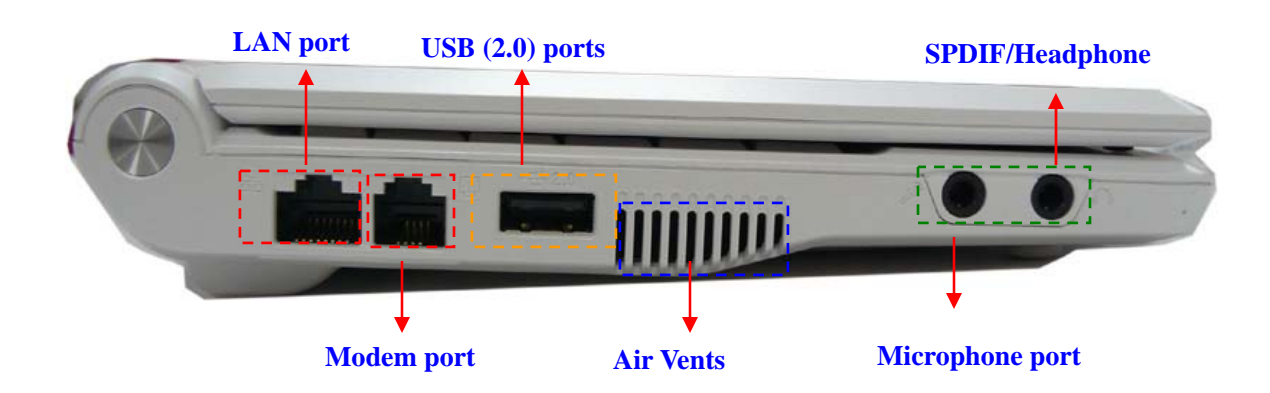

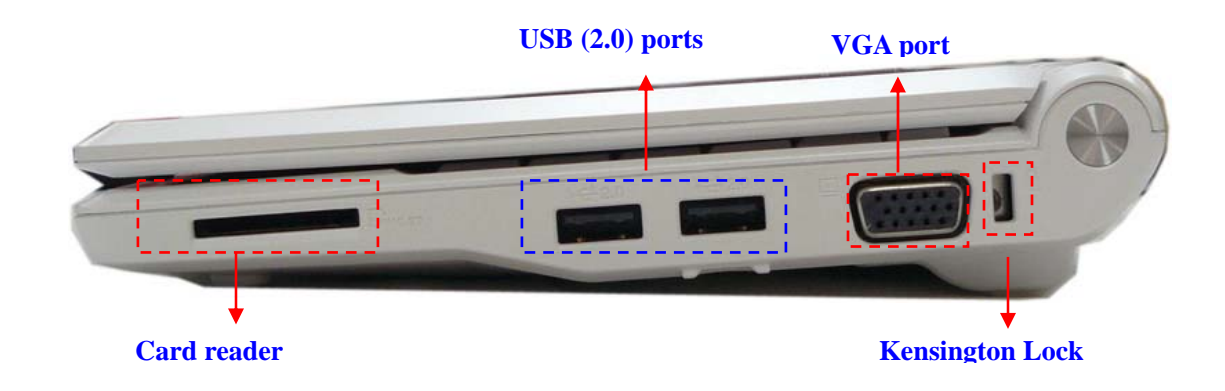

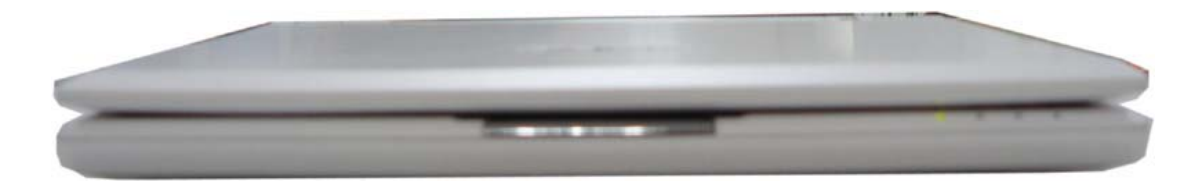

**Front view** 

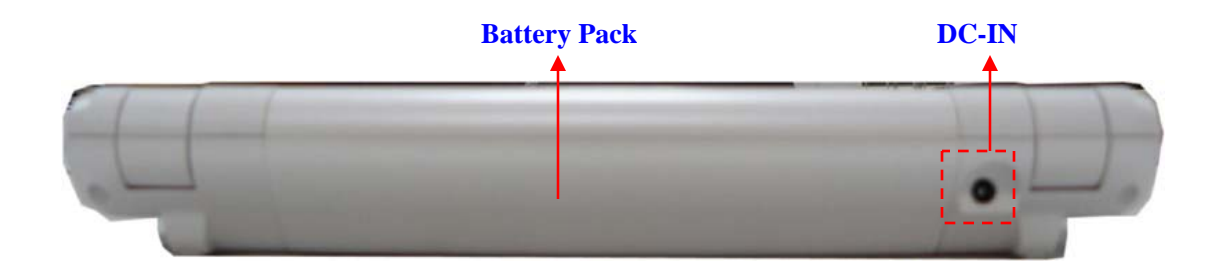

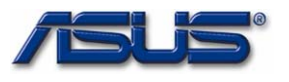

#### COMPONENTS

L C D

## **Components**

The illustrations below show the components of the Eee PC 4G (701).

LCD Panel

The illustration below shows the LCD display panel. The Eee PC 4G (701) comes with 7" TFT LCD Panel.

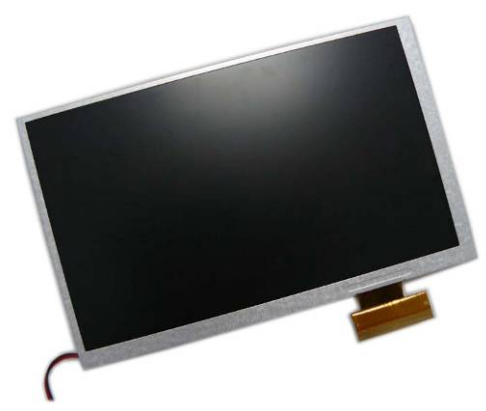

#### Inverter Board

The illustration below shows the inverter board, which is hidden underneath the lower edge of the LCD front bezel.

INVERTER BOARD MODULE

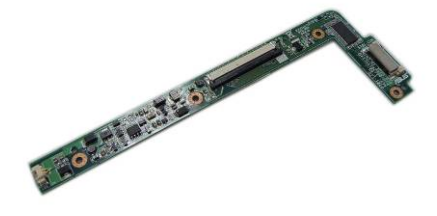

LCD HINGE

LCD Hinge The illustration below shows the LCD Hinges.

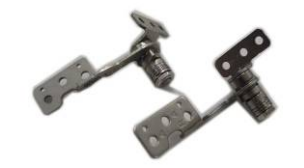

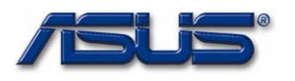

#### LCD Case

The illustration below shows the LCD case. Here is the LCD front cover, back cover.

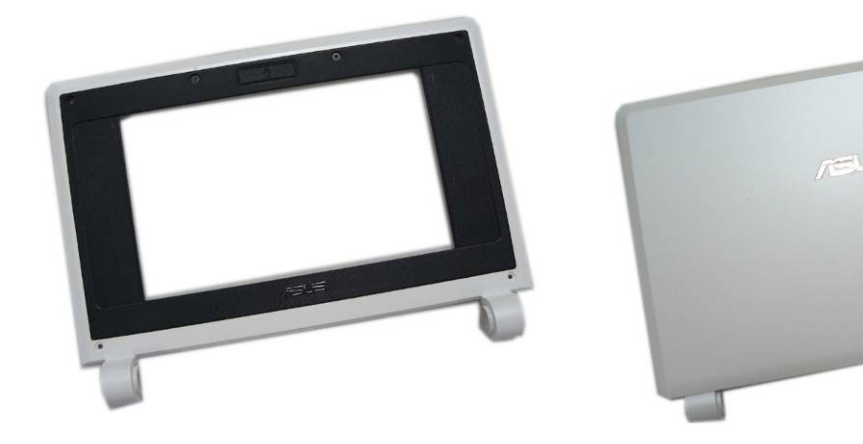

#### KEYBOARD

LCD CASE

#### Keyboard

The illustration below shows the keyboard plate. It can be exchanged with keyboard plates with different language layouts, such as U.S., France and others.

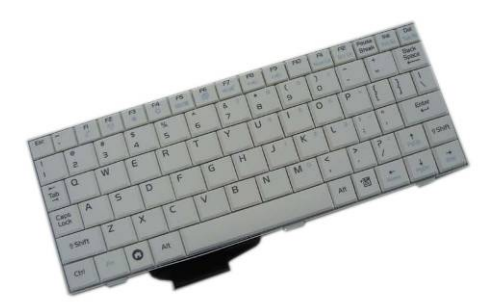

TOP CASE&

#### Top Case Module

The illustration below shows the top case of the Eee PC 4G (701).

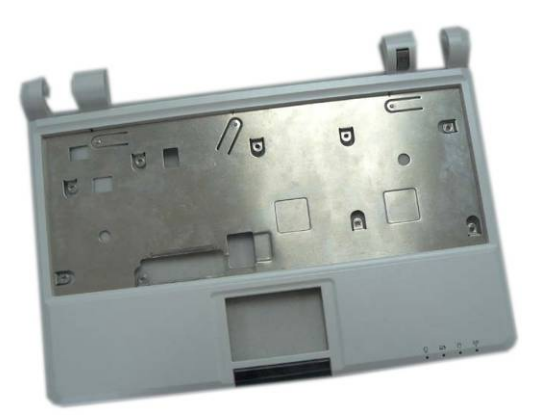

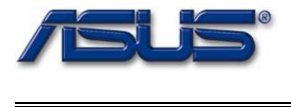

#### TOUCHPAD

#### Touch Pad Module

The illustration below shows the Touch Pad module, top and bottom view.

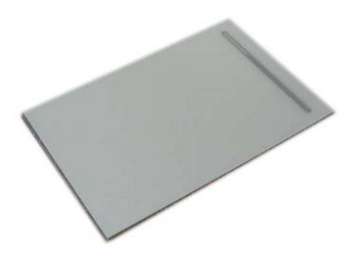

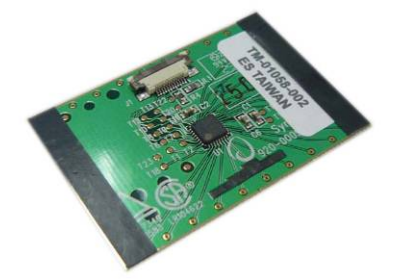

#### BATTERY

#### Battery Pack

The illustration below shows the battery packs of the Eee PC 4G (701). It's located at bottom of the EEE PC 4G (701).

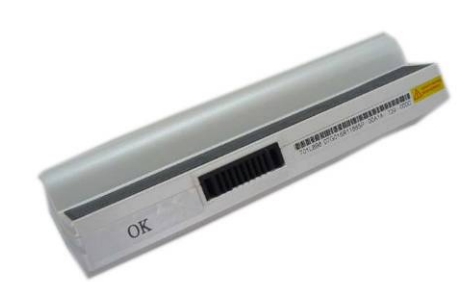

Memory Module

 $MEMORY$  The illustration below shows the memory module for the Eee PC 4G (701).

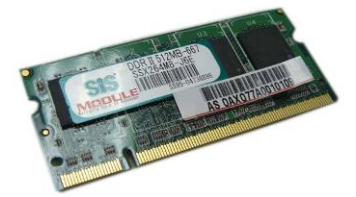

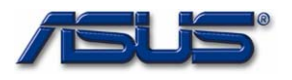

#### MOTHER

BOARD

#### MODULE

#### Motherboard Module

The illustration below shows the motherboard module of the Eee PC 4G (701).

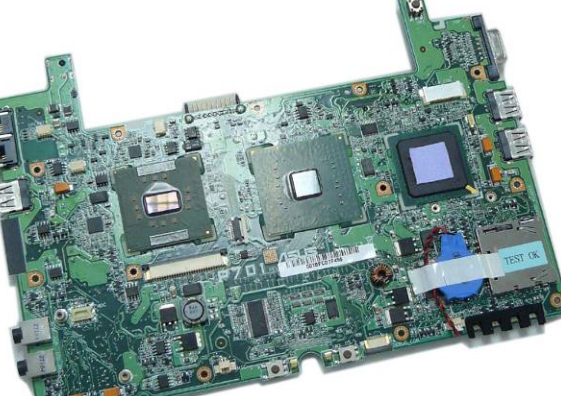

#### BOTTOM CASE

#### Bottom Case Module

The illustration below shows the bottom case module of the Eee PC 4G (701), top and bottom view.

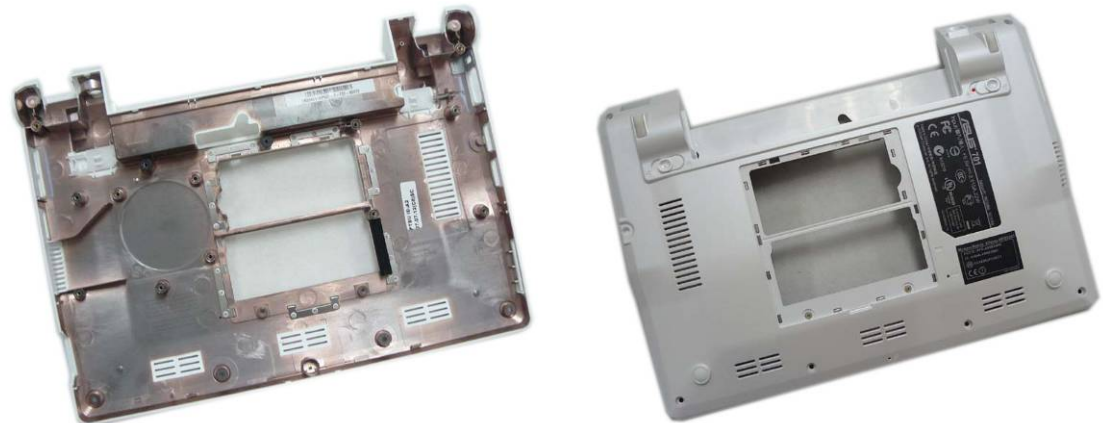

#### WIRELESS LAN MODULE

Wireless LAN Module The illustration below shows the Wireless LAN Module of the Eee PC 4G (701). It contains Wireless LAN Card.

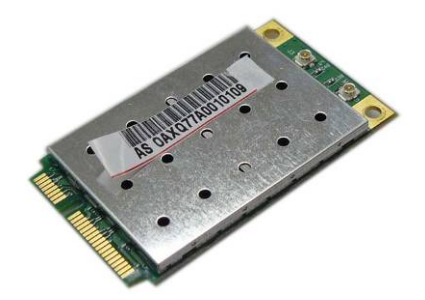

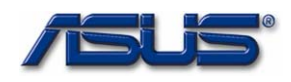

# Service Overview

Please pay special attention to the cautions below to prevent any damages to the Eee PC 4G (701) and also please be sure to select the appropriate tools described in this section to perform any services desired.

#### CAUTIONS

#### **Precautions**

Before you perform any service and or repair on the Eee PC 4G (701), please follow the steps below first.

- 1. Be sure that the Eee PC 4G (701) is powered down.
- 2. Disconnect the AC plug from the Eee PC 4G (701)

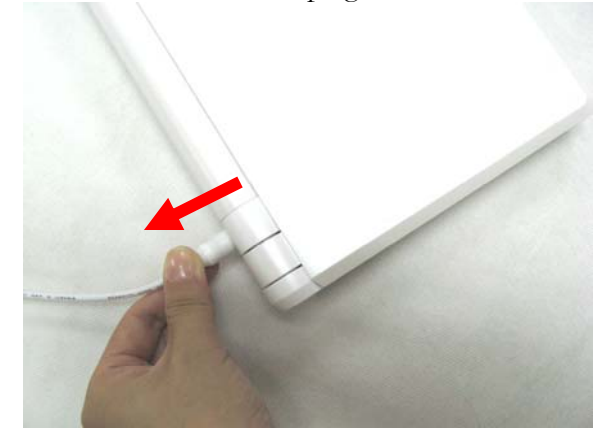

3. Turn the Eee PC 4G (701) over. Unlock latch 1 towards the direction of arrow and then unlock and hold the latch 2 to remove the battery.

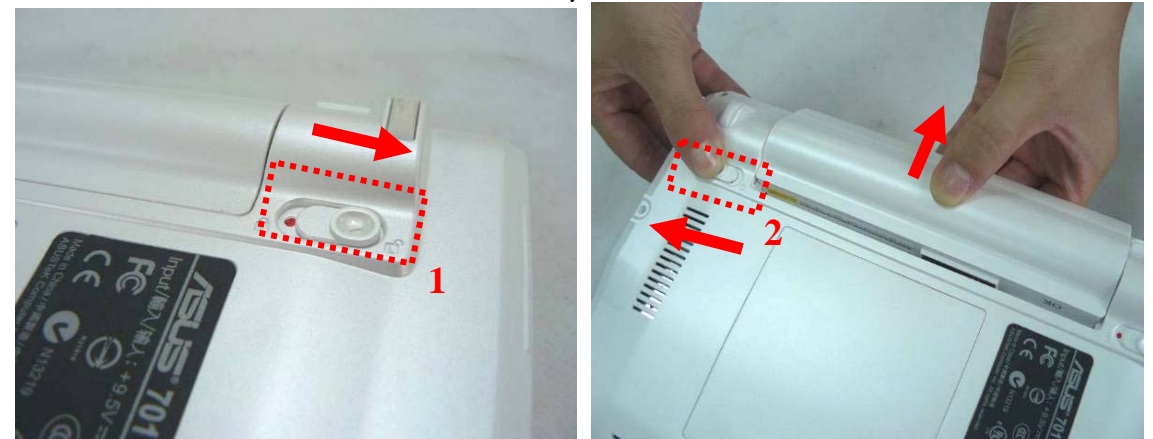

4. Remove all rings, watches and any other metal objects from your hands.

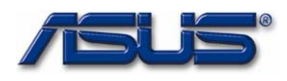

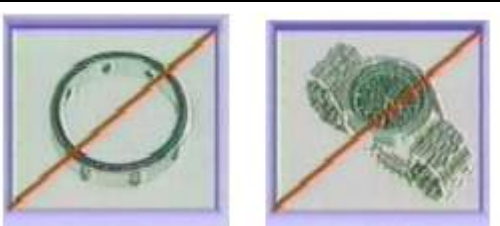

5. Always wear a ground strap on your hand to protect the Eee PC 4G (701) from static discharge.

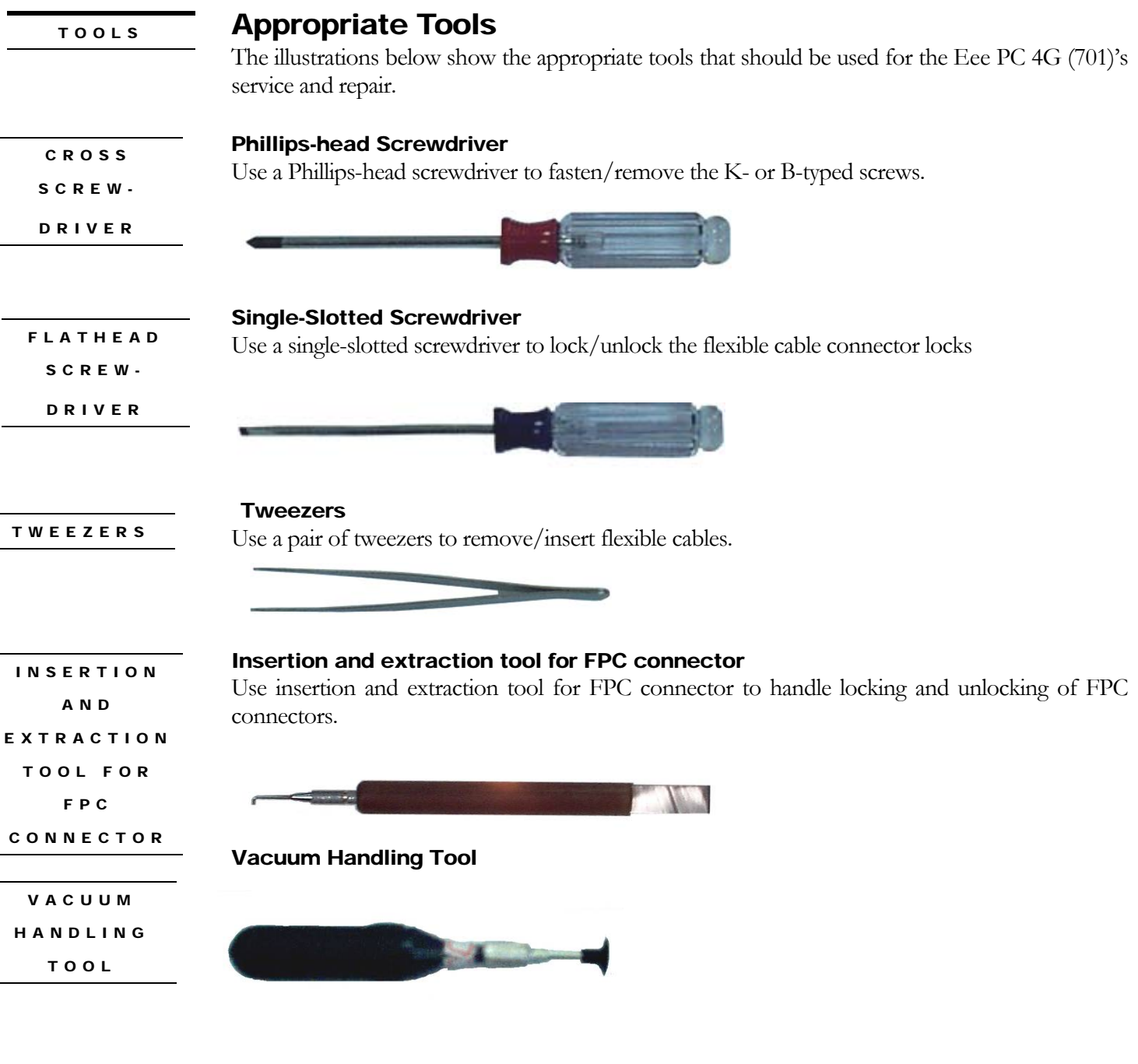

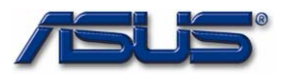

#### DISASSEMBLY

CAUTIONS

#### Disassembly Cautions

Before you perform any service and or repair on the Eee PC 4G (701), please read the notice below first.

ASUS hereby provides a basic instruction for the disassembly of ASUS products, i.e. to remove components and materials that require selective treatments, which are defined by Annex II of the European Union (EU) Waste Electrical and Electronic Equipment (WEEE) Directive 2002/96/EC. This instruction is intended for the use of end-of-life recyclers or treatment facilities. Following is the list of Annex II of EU WEEE Directive 2002/96/EC.

- polychlorinated biphenyls (PCB) containing capacitors in accordance with Council Directive 96/59/EC of 16 September 1996 on the disposal of polychlorinated biphenyls and polychlorinated terphenyls (PCB/PCT),

- mercury containing components, such as switches or backlighting lamps,

- batteries,

- printed circuit boards of mobile phones generally, and of other devices if the surface of the printed circuit board is greater than 10 square centimetres.

- toner cartridges, liquid and pasty, as well as colour toner,
- plastic containing brominated flame retardants,
- asbestos waste and components which contain asbestos,
- cathode ray tubes,

- chlorofluorocarbons (CFC), hydrochlorofluorocarbons (HCFC) or hydrofluorocarbons (HFC), hydrocarbons (HC),

- gas discharge lamps,

- liquid crystal displays (together with their casing where appropriate) of a surface greater than 100 square centimeters and all those back-lighted with gas discharge lamps,

- external electric cables,

- components containing refractory ceramic fibres as described in Commission Directive 97/69/EC of 5 December 1997 adapting to technical progress Council Directive 67/548/EEC relating to the classification, packaging and labelling of dangerous substances,

- components containing radioactive substances with the exception of components that are below the exemption thresholds set in Article 3 of and Annex I to Council Directive 96/29/Euratom of 13 May 1996 laying down basic safety standards for the protection of the health of workers and the general public against the dangers arising from ionising radiation,

- electrolyte capacitors containing substances of concern (height > 25 mm, diameter > 25 mm or proportionately similar volume)

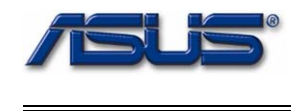

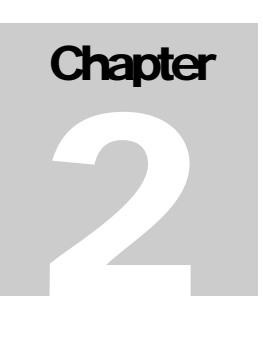

# Disassembly Procedure

*Please follow the information provided in this section to perform the complete disassembly procedure of the Eee PC 4G (701). Be sure to use proper tools described before.* 

SUS Eee PC 4G (701)consists of various modules. This chapter describes the procedures for the complete Eee PC 4G (701) disassembly. In addition, in between procedures, the detailed disassembly procedure of individual modules will be provided for your service needs. A

The disassembly procedure consists of the following steps:

- **Battery Module**
- Memory Module
- Keyboard Module
- WLAN Module
- Top Case Module
- LCD Module
- Motherboard Module

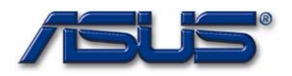

BATTERY

#### **Battery Module**

*The illustration below shows how to remove the battery module.* 

#### Remove battery module

- 1.Slide the battery lock to open it
- 2.Slide the battery latch and hold the battery to remove it from system.

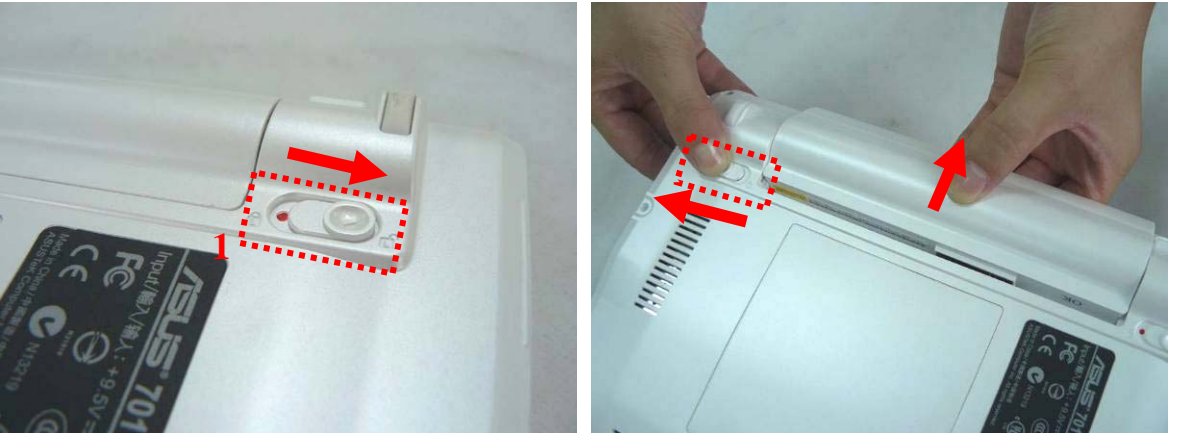

#### MEMORY

#### MODULE

MEMORY REMOVAL

#### **Memory Module**  *The illustration shows how to remove the memory module form the Eee PC 4G (701).*  Removing Memory module

1. Remove 2 screws (M2\*4) on the memory cover then remove it from the system.

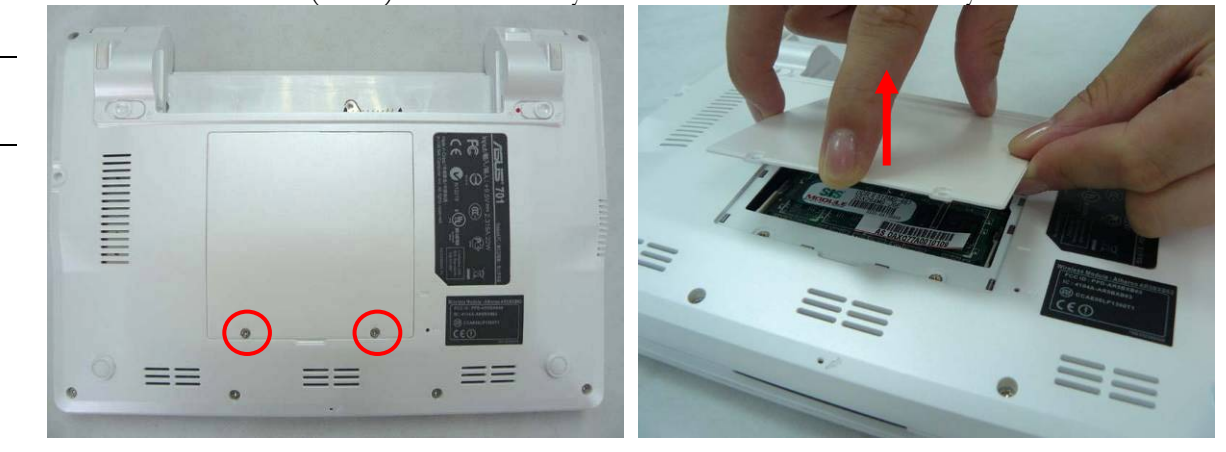

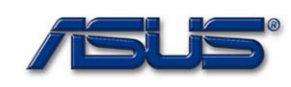

2. Softly open the two latches to pop the memory module up at 45 degree angles and then remove the memory at that angle.

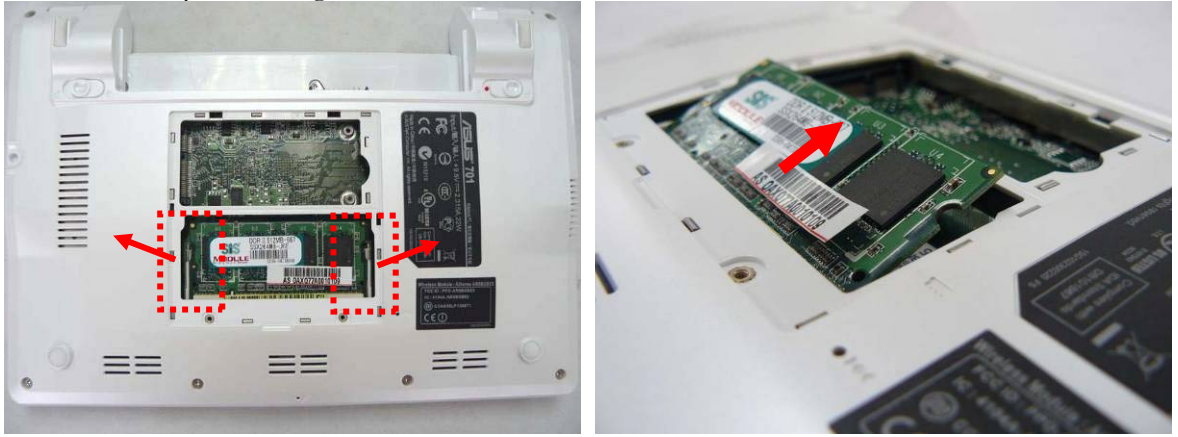

## **Keyboard Module**

*The illustration of below shows how to remove the keyboard* 

#### Removing Keyboard

MODULE REMOVAL

KEYBOARD

1. Turn over the NB and push the 3 latches (F1; F6;Pause) on keyboard module to lift the keyboard plate.

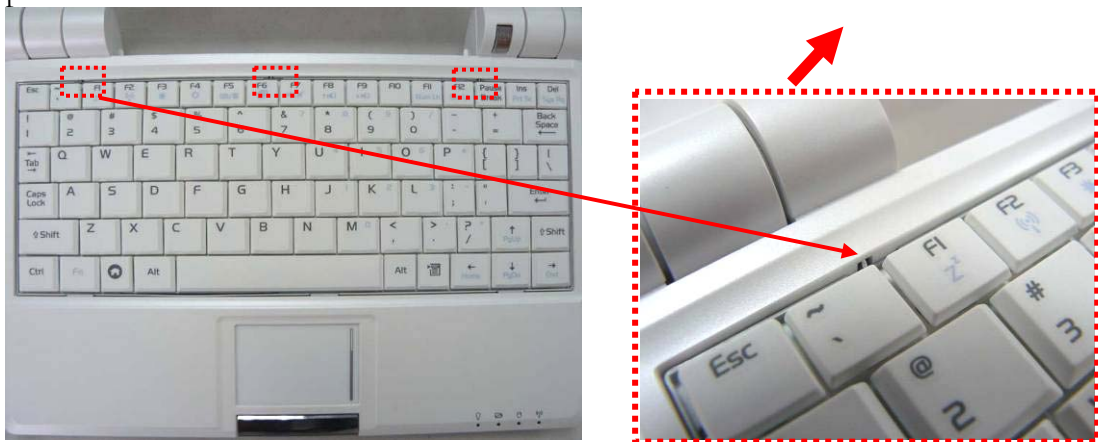

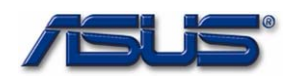

2. Place the keyboard plate on the top case and disconnect the keyboard FPC to remove.

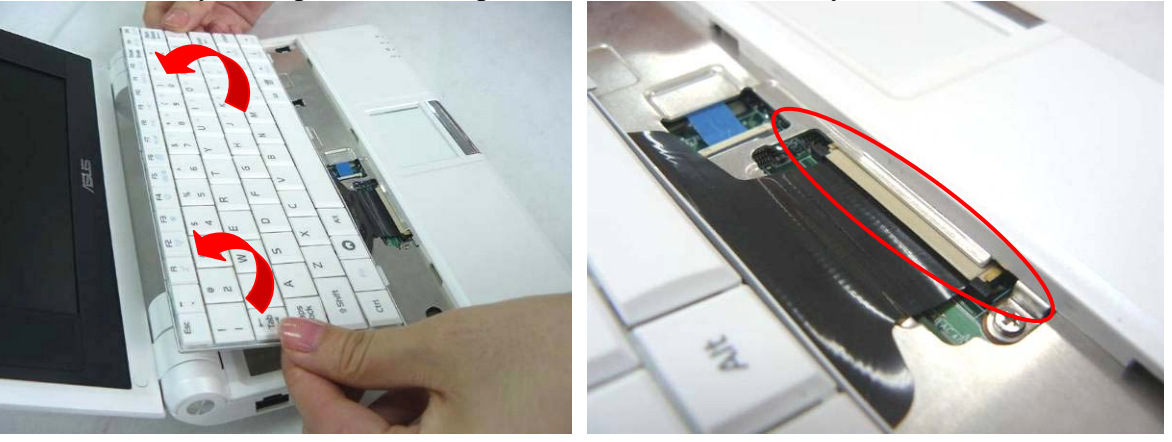

#### Removing Keyboard Cable

- 1. Use a flexible connector tool to unlock the cable connector on both ends (no. 1).
- 2. Carefully pull out the keyboard cable (no. 2) with a pair of tweezers.
- 3. Lock the connector (no. 3) again to avoid possible breakage.

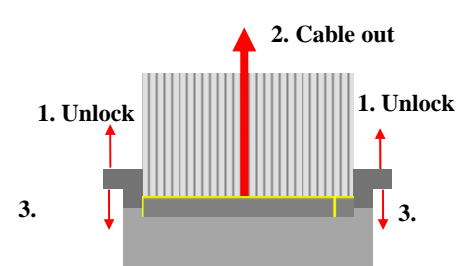

#### Top Case Module TOP CASE

The illustrations below show how to disassemble and remove the top case module of the Eee PC 4G (701). The module contains the top case itself. MODULE

#### Removing Top Case Module TOP CASE

REMOVAL

## 1. Disconnect the touch pad FPC and then remove 9 screws (M2\*4) on top case.

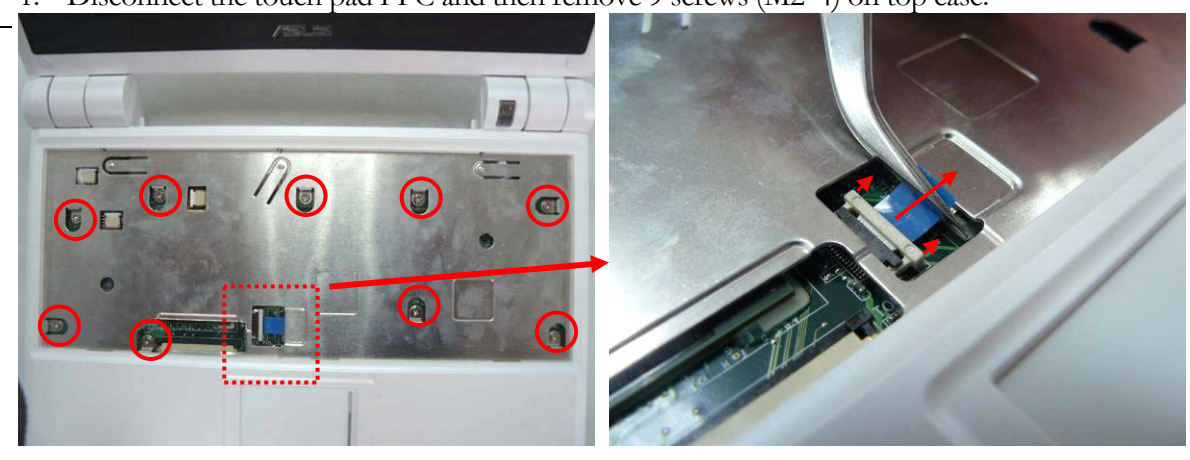

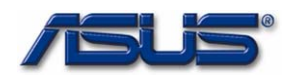

2. Close and turn the system upside down to remove 6 screws (M2\*4) on the bottom case.

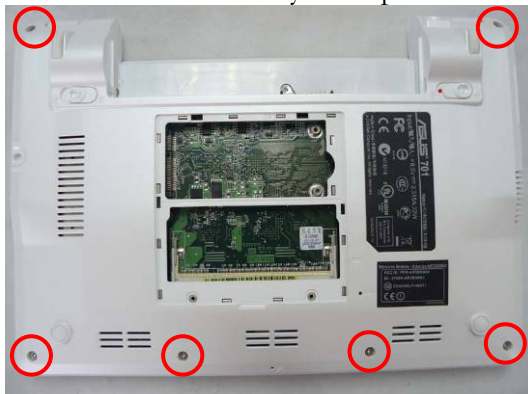

3. Softly pry the four sides of the system to open the latch hooks securing the top case with bottom case, then remove the top case.

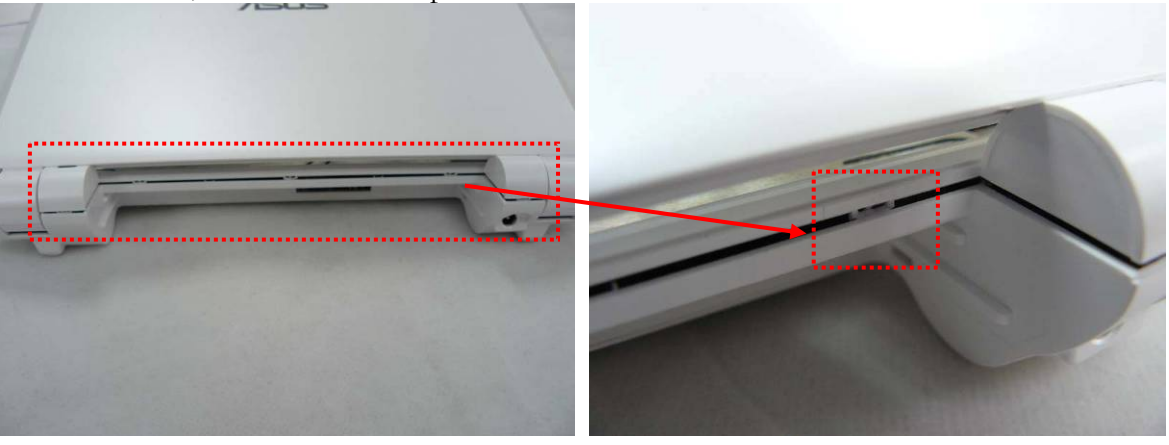

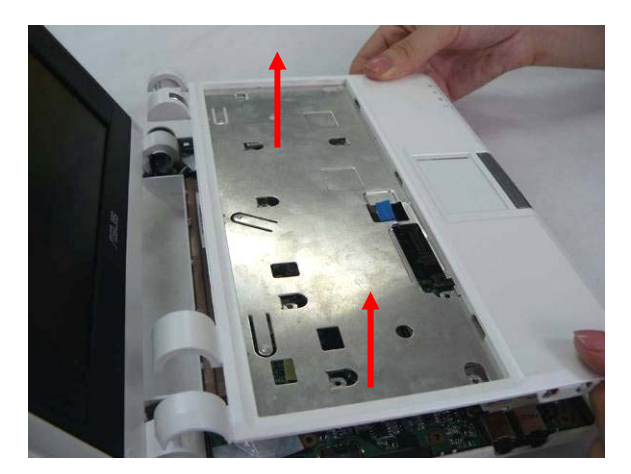

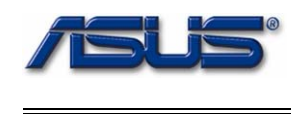

4. Remove 1 piece of tape on the touch pad FPC then open the latch to disconnect it from touch pad board.

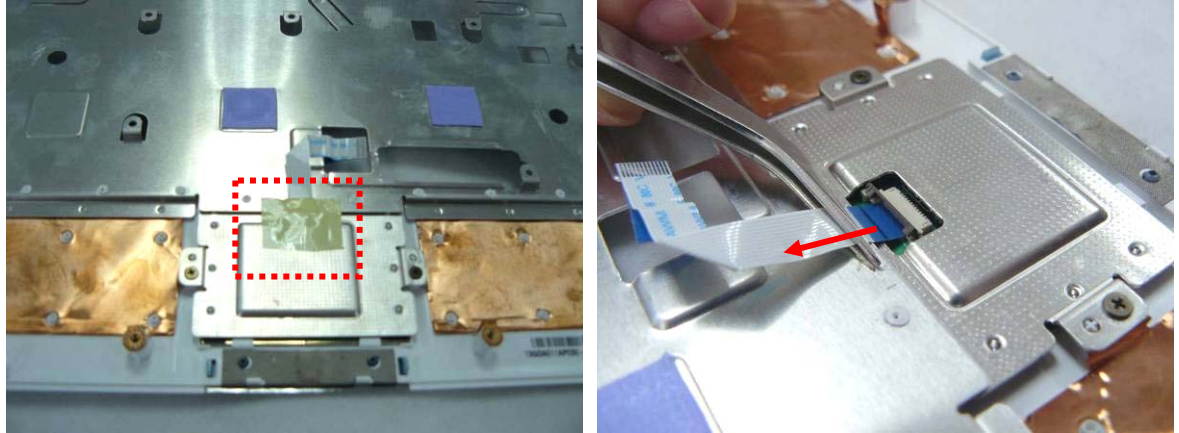

5. Remove 2 screws (M2\*3) securing touch pad bracket and then remove the bracket.

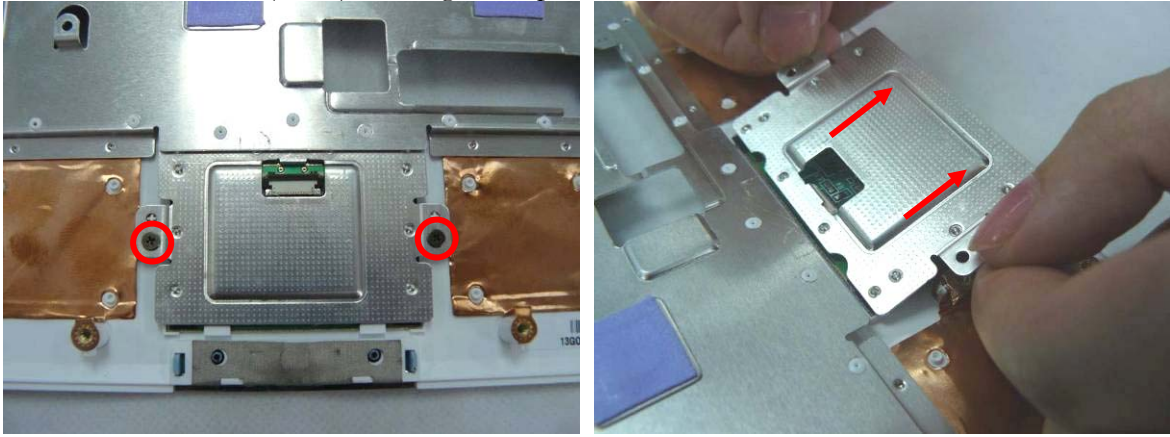

6. Remove the touch pad board from the top case.

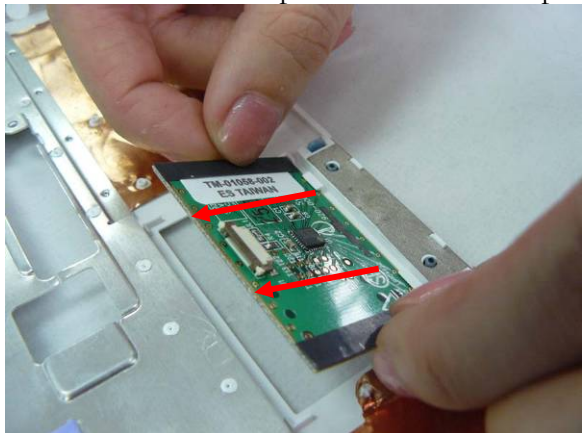

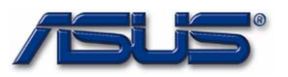

## WLAN Module

WLAN MODULE

## *The illustrations below show how to remove the WLAN module from the Eee PC 4G (701).*

## Remove WLAN module

WLAN

- MODULE
- REMOVAL
- 1. Remove 3 pieces of tape fixing the cable and then disconnect the following 4 cables, namely speaker cable, CMR cable, Fan cable, LVDS cable.

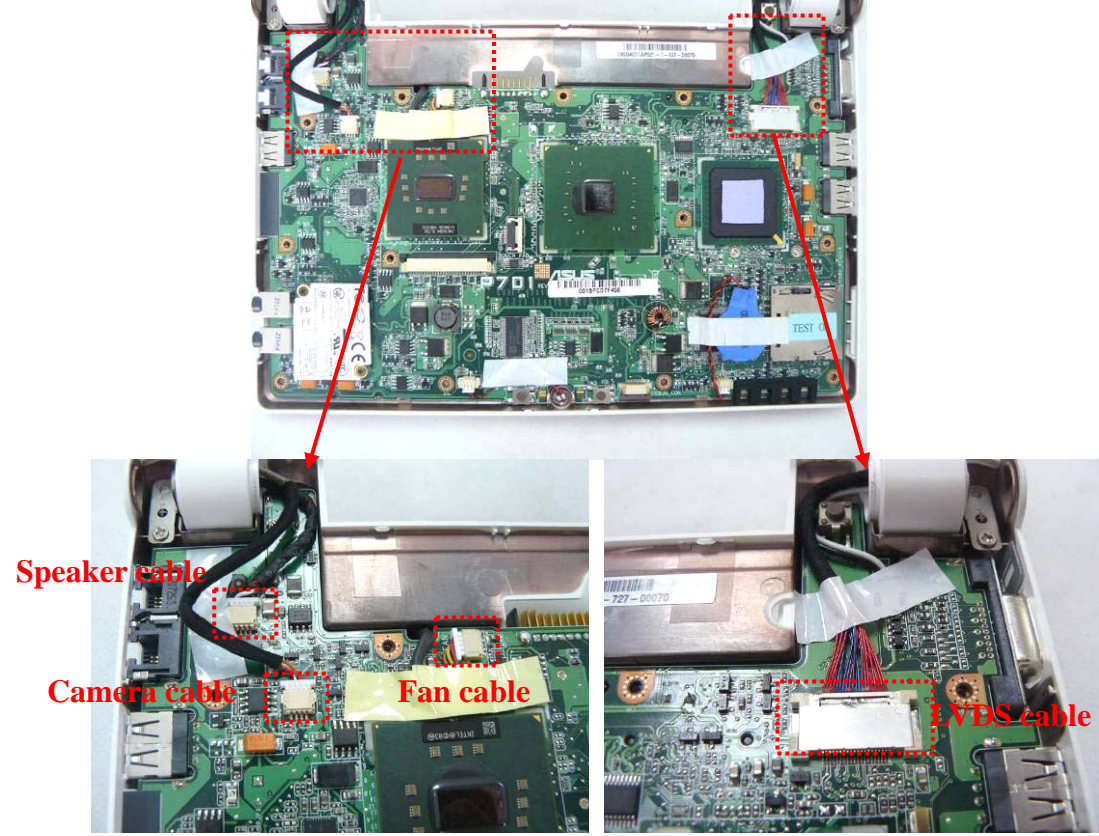

2. Remove 1 piece of tape fixing the microphone cable and disconnect the microphone cable from the mother board, and then take the microphone module away.

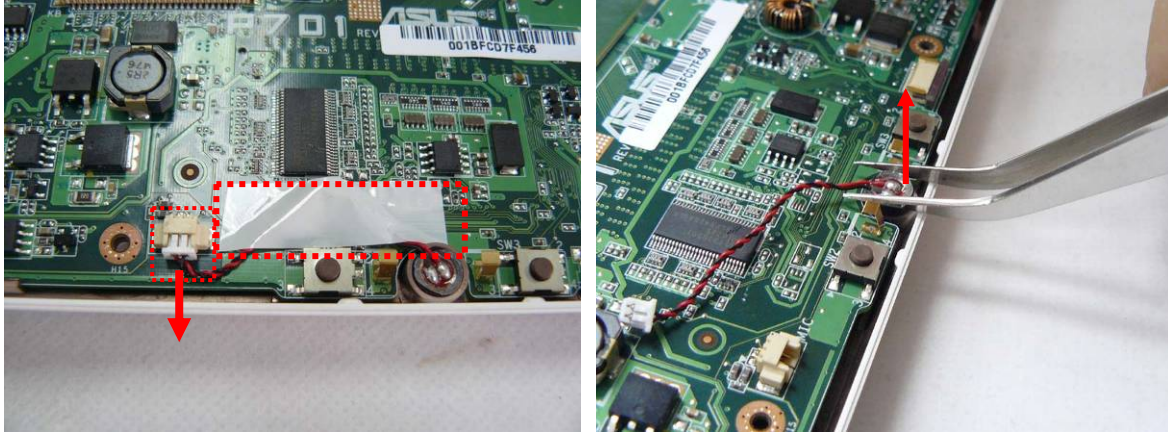

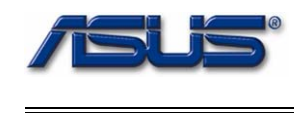

3. Lift the mother board from bottom case by softly separating from the bottom side, two sides to the top.\* pay attention not to remove the mother board for now, for that the WLAN antenna is still connected with the mother board.

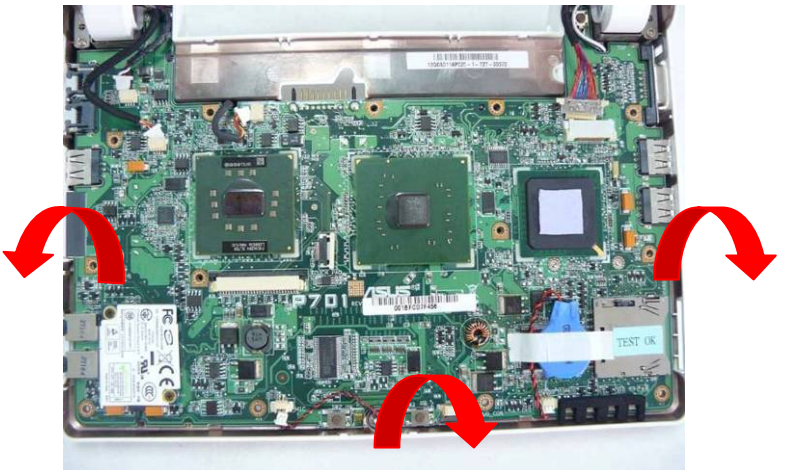

4. Turn the LCD with its back cover on the platform and hold the mother board while disconnecting the two antennas.

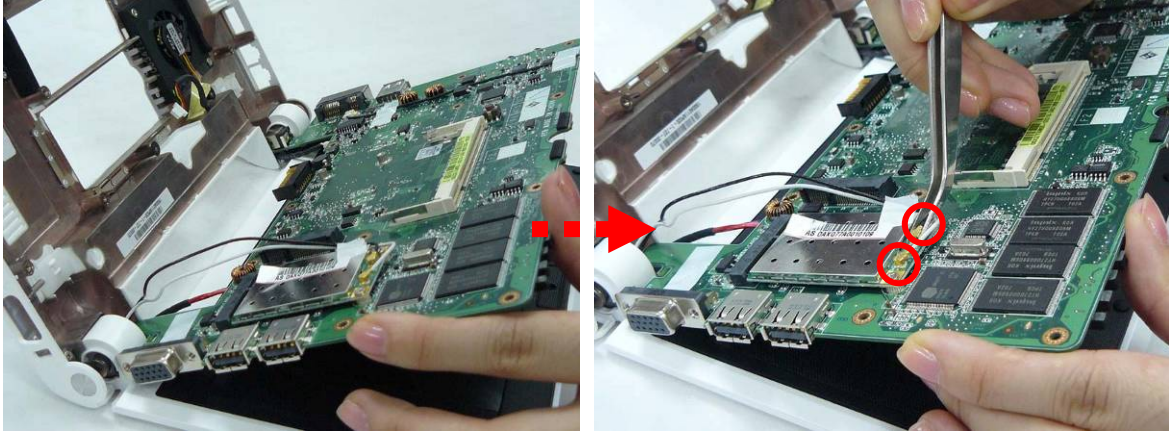

5. Remove the mother board from the bottom case.

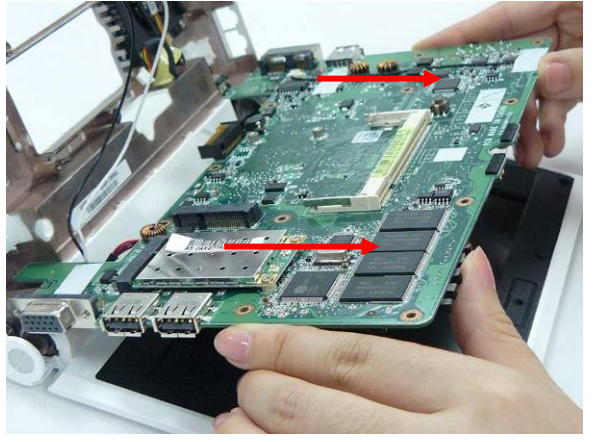

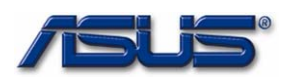

#### **Disassembly procedure**

6. Remove 2 screws (M2\*4) on the WLAN module to pop up the module at 30 degree angles and then remove it at that angle.

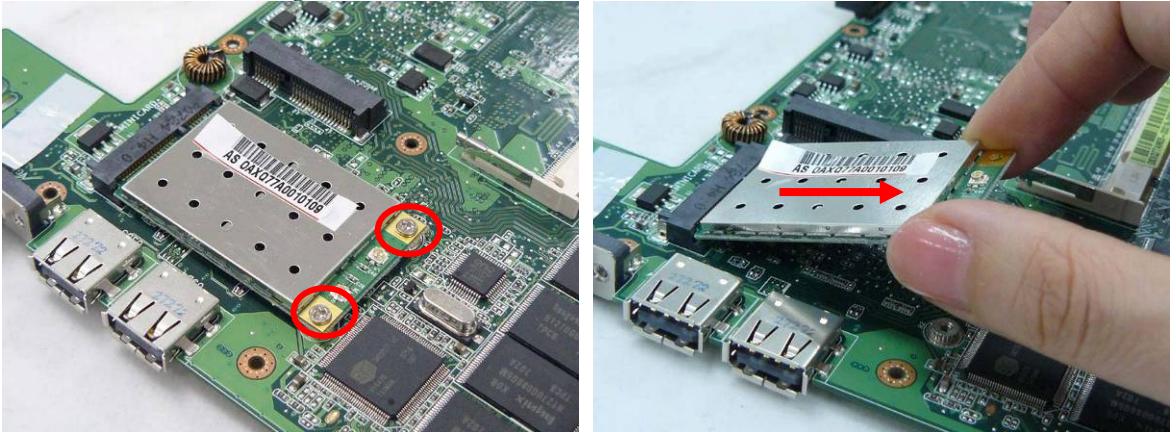

#### **Motherboard** MOTHER

BOARD

MOTHERBOARD

REMOVAL

*The illustrations below show how to disassemble and remove the Motherboard.* 

#### Removing Motherboard

1. Tear off 2 pieces of tape fixing the Modem cable and disconnect the Modem cable from mother board.

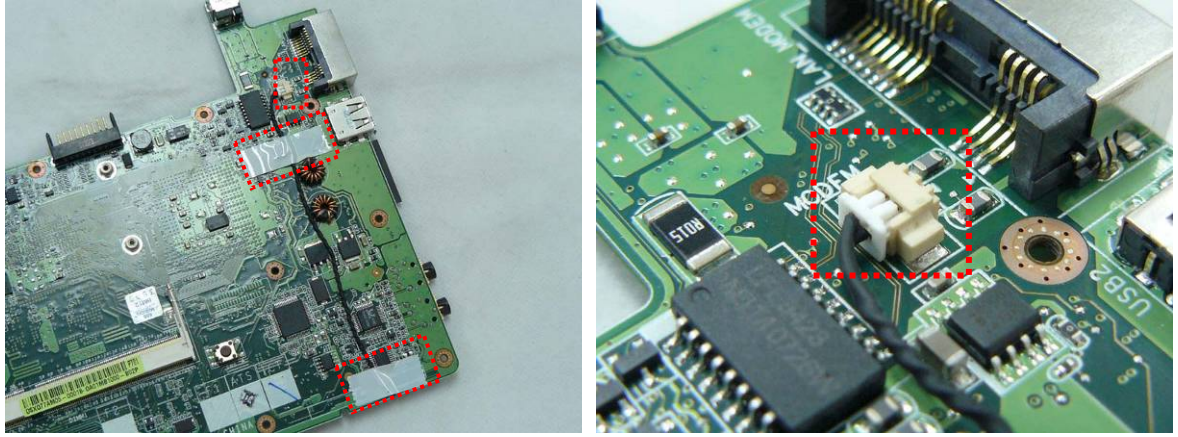

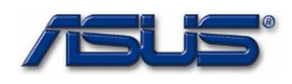

#### **Disassembly procedure**

2. Remove two screws (M2\*3) securing the Modem module and then remove it from the mother board.

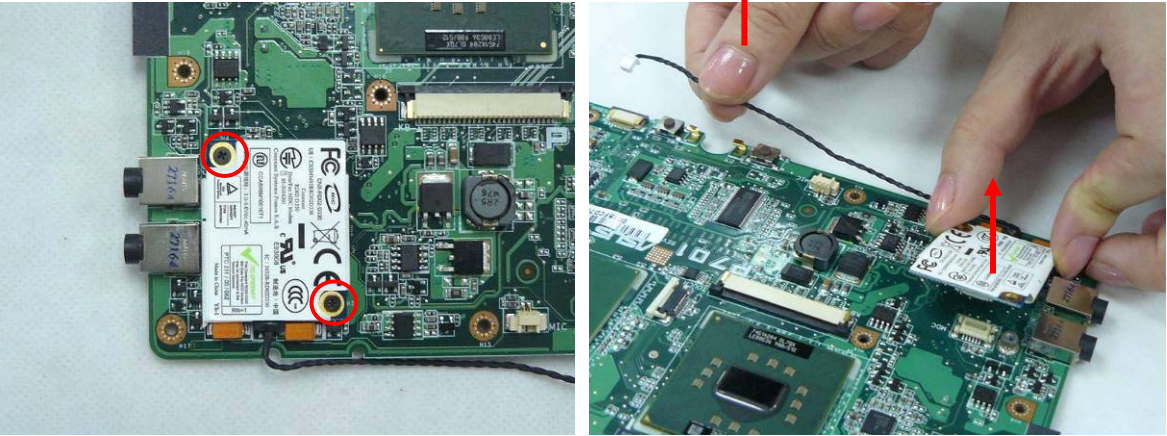

3. Remove 2 screws screwing the LCD hinges and then take the LCD display away.

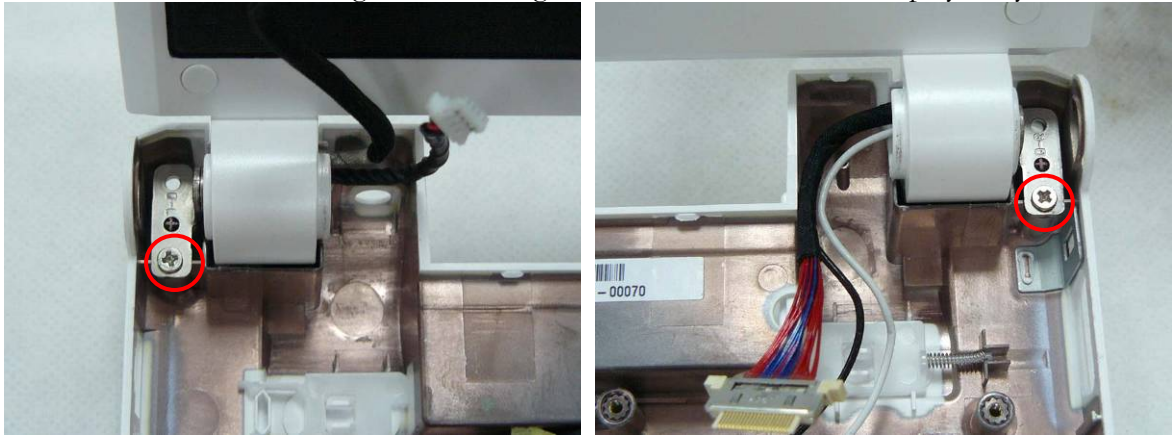

4. Remove 1 piece of tape and 3 screws (M\*4) securing the Fan module and then take the Fan module away.

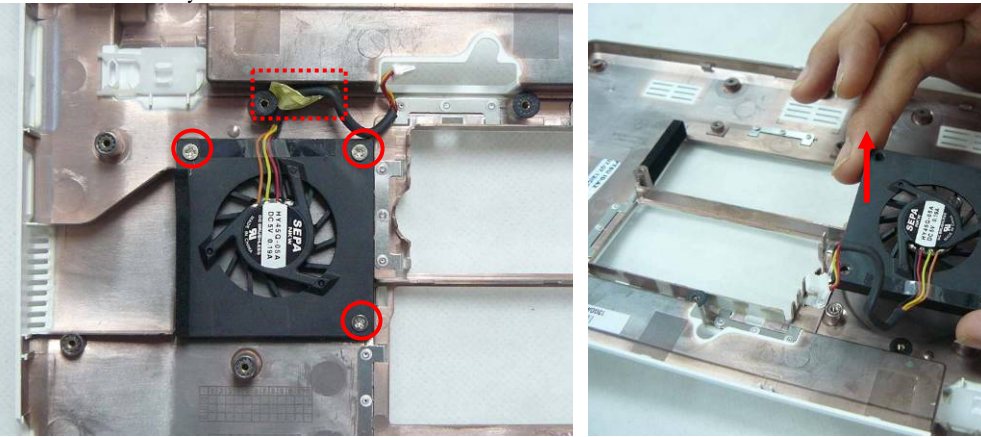

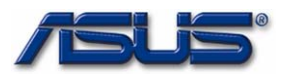

LCD MODULE

## LCD Module

*The illustrations below show how to remove and disassemble the LCD module. The module contains LCD panel, Inverter board, LCD bezel, LCD back cover.* 

LCD MODULE DISASSEMBLY

#### Disassembling LCD Module

1. Remove 8 rubber pads and screws (M2\*4) on LCD front bezel.

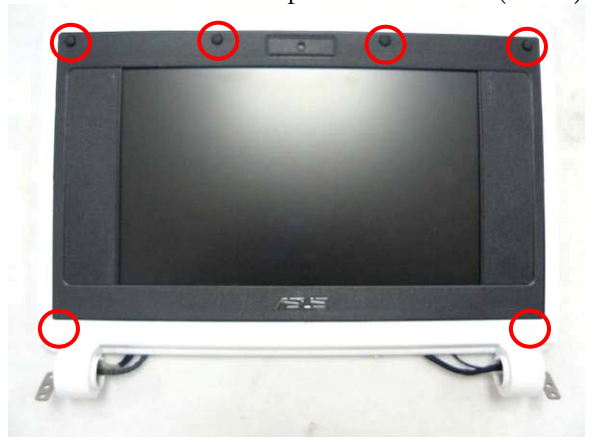

2. Pry the four inner sides of LCD front bezel and separate it from LCD module.

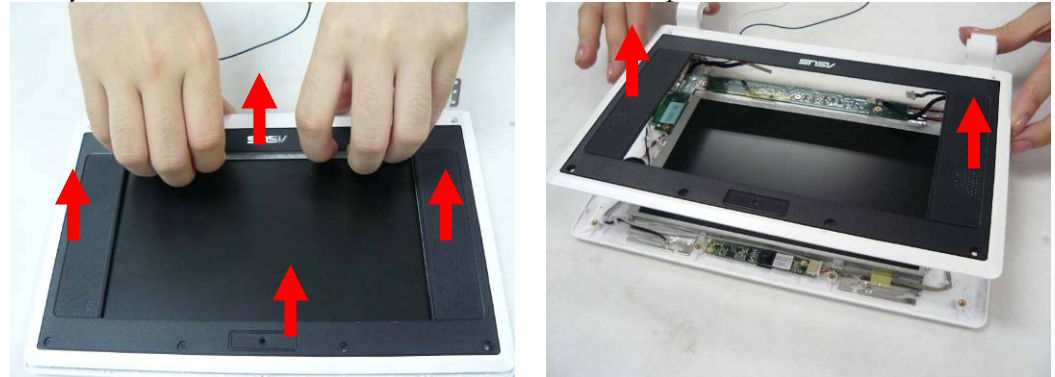

3. Remove 2 screws (M2\*4) on each LCD hinge and remove both hinges.

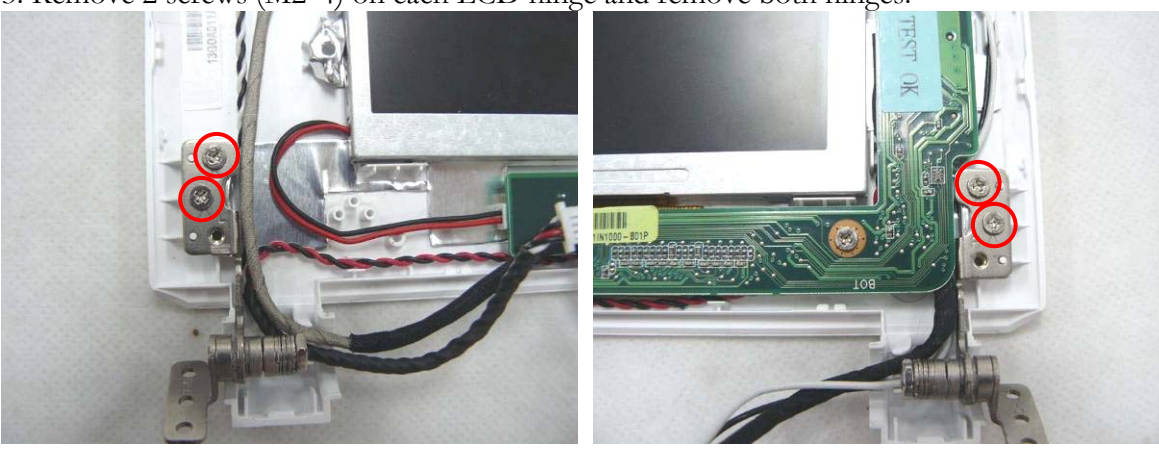

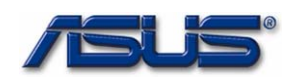

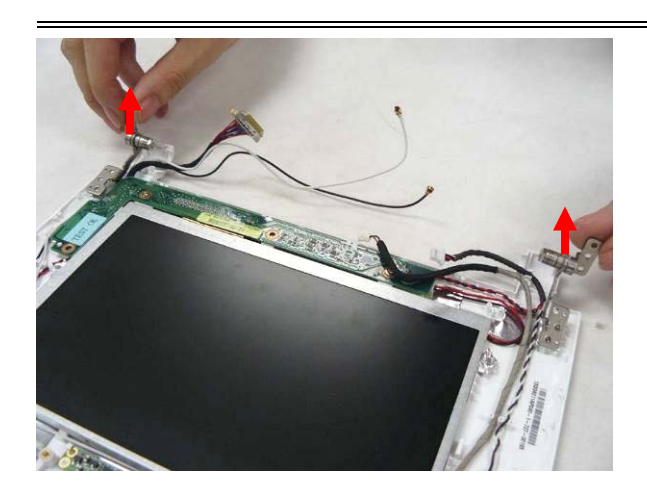

4.Unscrew 4 (M2\*4) screws securing the inverter board and then take the LCD panel together with the inverter board away from LCD back cover .

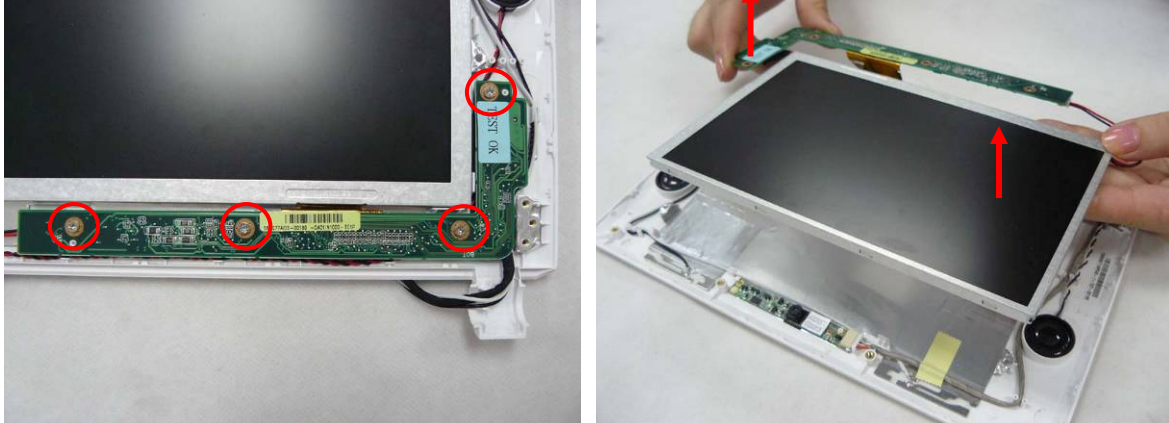

5. Disconnect the inverter cable, LCD FPC cable from inverter board and take the board away.

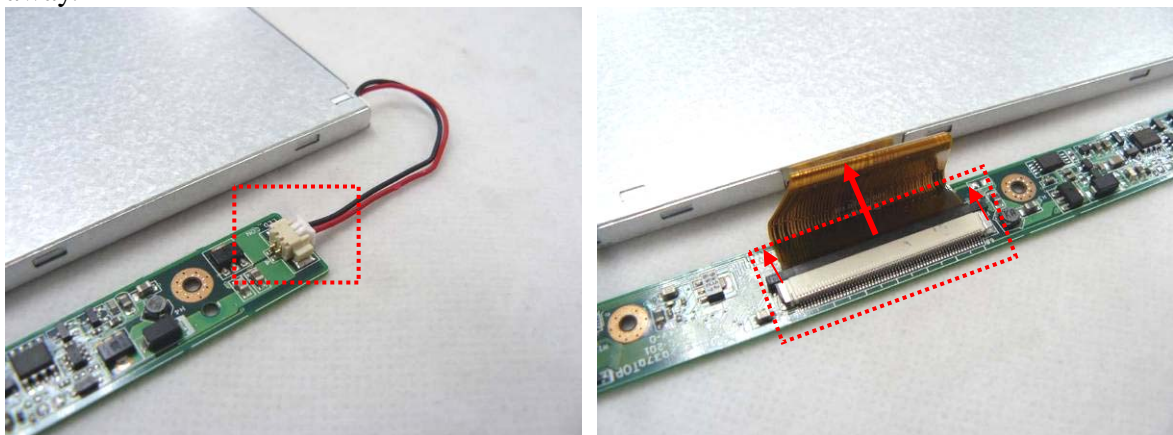

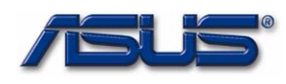

6. Disconnect the coaxial cable from inverter board.

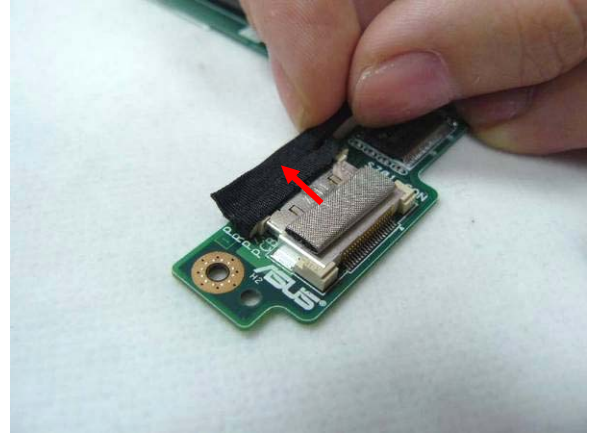

7. Tear off 1 piece of tape fixing camera cable and take the camera cable off cable guide.

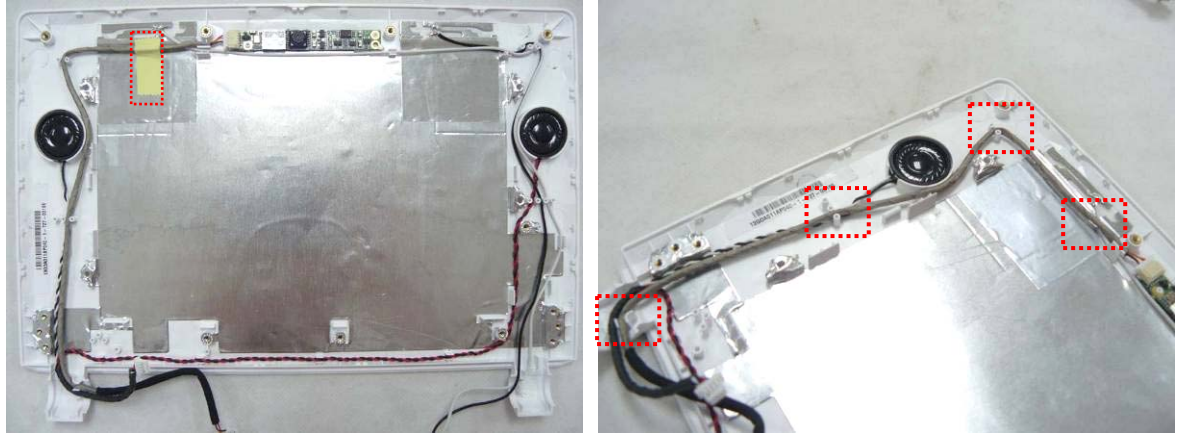

8. Remove the camera board from LCD back cover and then take the whole module away.

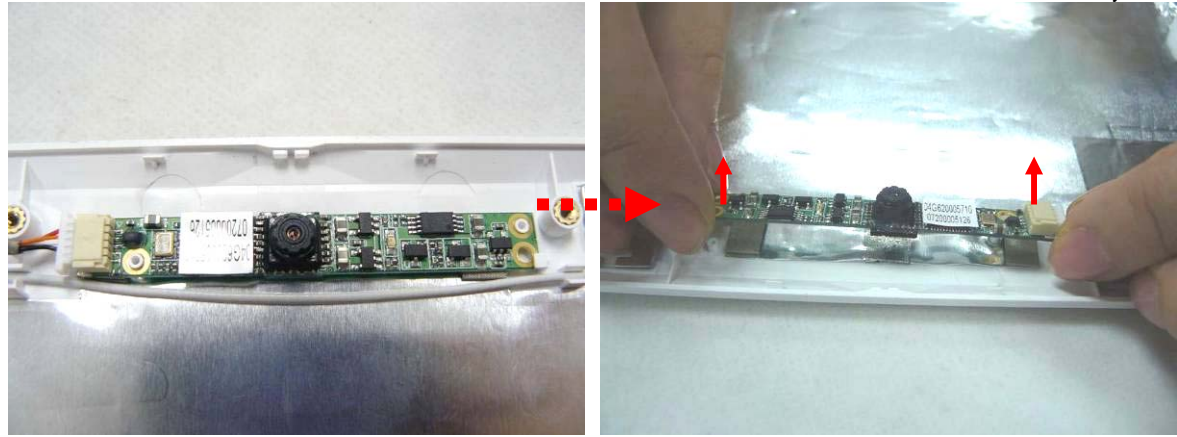

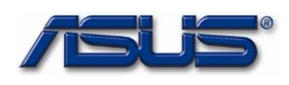

9. Take the WLAN antennas off cable guides and remove the antennas together with its tape from LCD back cover.

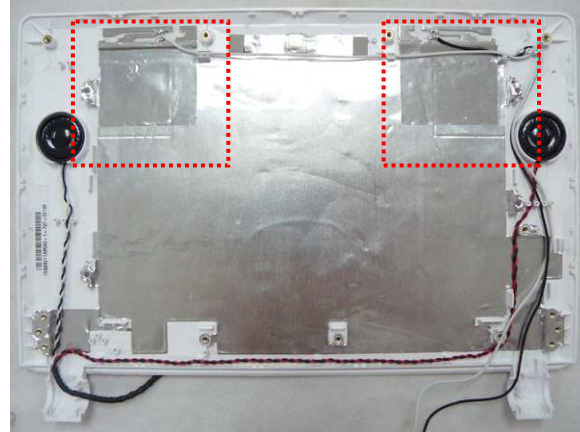

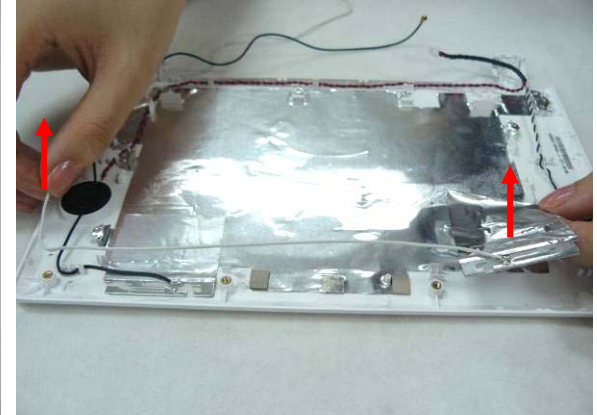

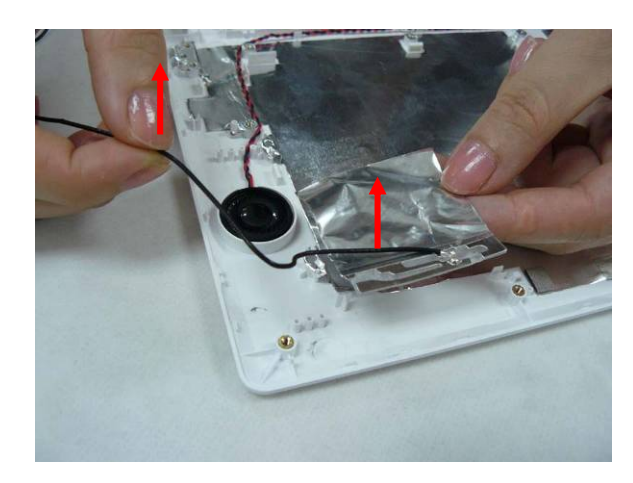

10. Take the speaker cables off cable guides and remove both speakers from their slots.

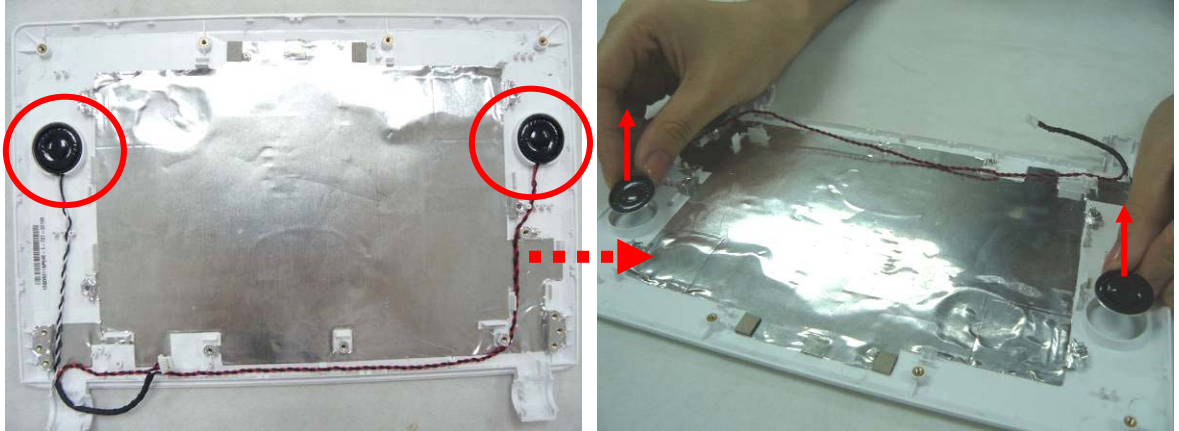

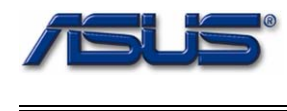

# **Chapter IR.**

# Assembly Procedure

*Please follow the information provided in this section to perform the complete assembly procedure of the Eee PC 4G (701). Be sure to use proper tools described before.* 

fter you have completed the previous chapter of complete disassembly, please follow this chapter to assemble the Eee PC 4G (701) back together. This chapter describes the procedures of the complete Eee PC 4G (701) assembly. In addition, in between procedures, the detailed assembly procedure of individual modules will be provided for fter you h<br>
chapter to<br>
procedure<br>
your service needs.

The assembly procedure consists of the following steps:

- LCD Module
- Motherboard Module
- Top Case Module
- WLAN Module
- Keyboard Module
- Memory Module
- Battery Module

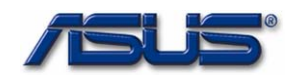

LCD Module

#### LCD MODULE

*The illustrations below show how to assemble and install the LCD module of the Eee PC 4G (701).*

1. Install the two speakers on LCD back cover and arrange the speaker cable well through cable guide.

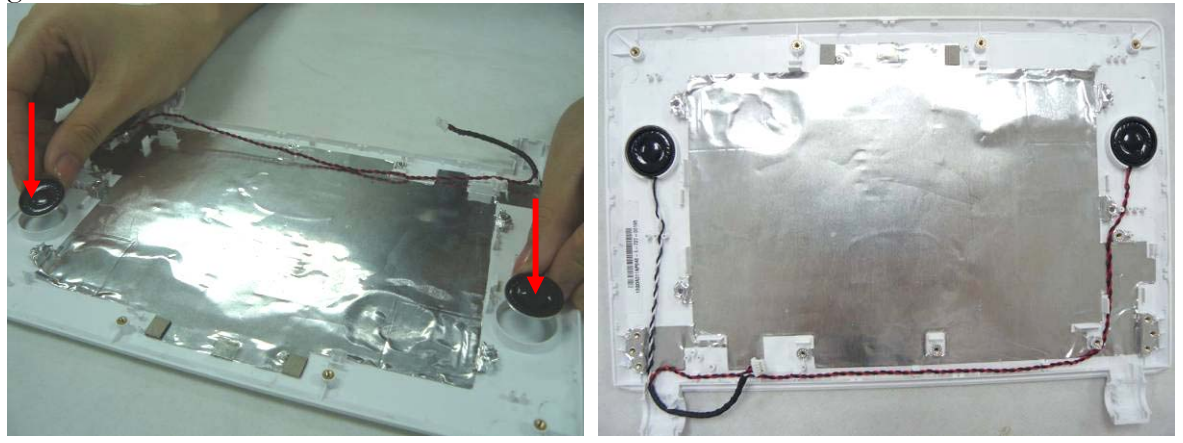

2. Assembly the black and white antennas on LCD back cover and well arrange the antanna cables through cable guides.

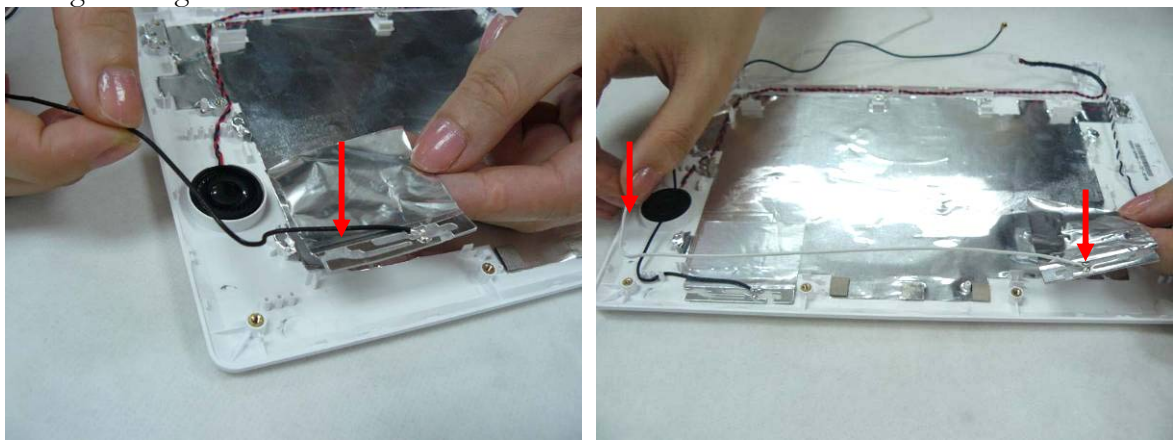

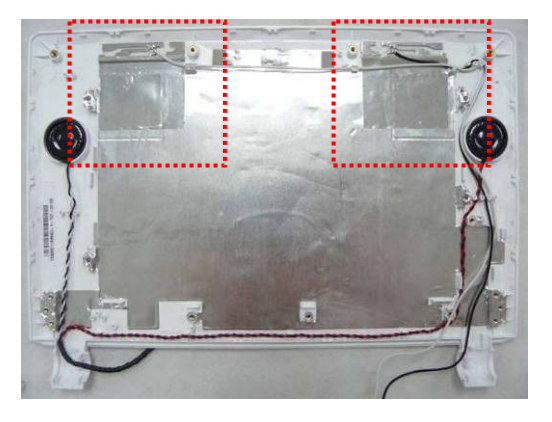

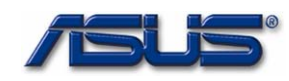

#### **Assembly procedure**

3. Install the camera board on LCD back cover, pay attention to the aiming pole.

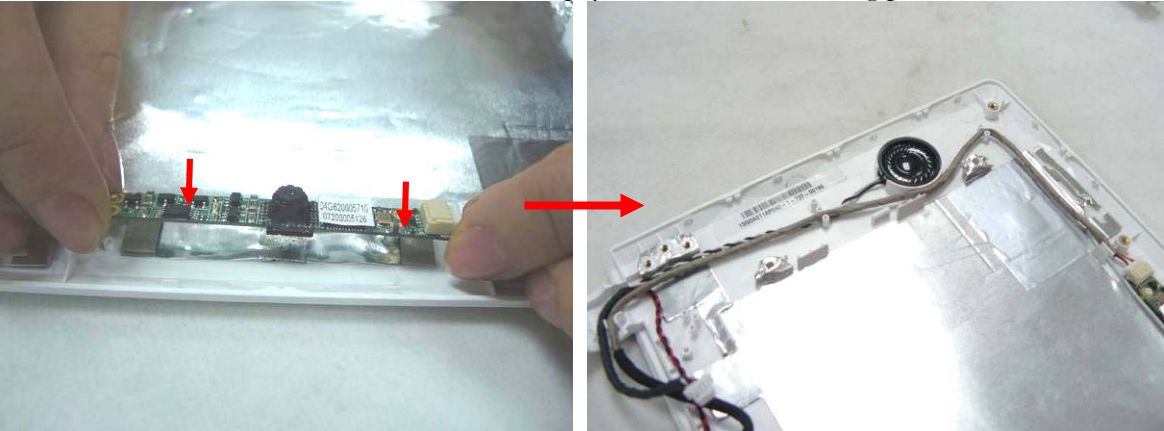

4. Connect the coaxial cable with inverter board.

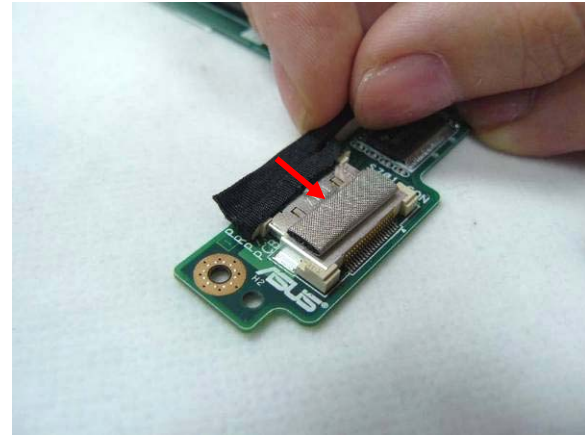

5. Connect the inverter cable, LCD FPC cable with inverter board.

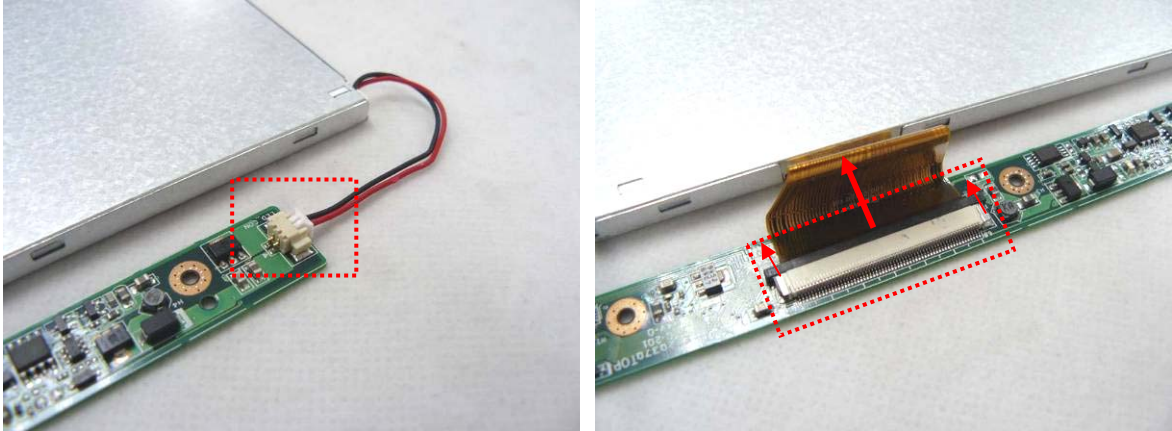

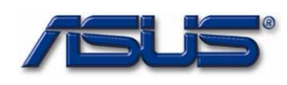

#### **Assembly procedure**

6. Install the LCD panel together with the inverter board on LCD back cover and then secure 4 screws (M2\*4) on it.

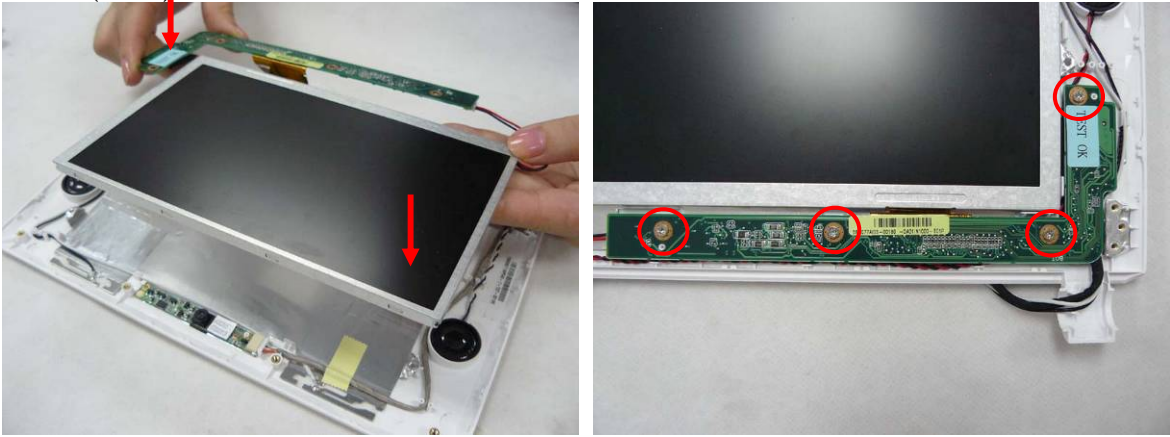

7. Assemble both hinges and secure 2 screws (M2\*4) on each.\*pay attention to differences between the left and right.

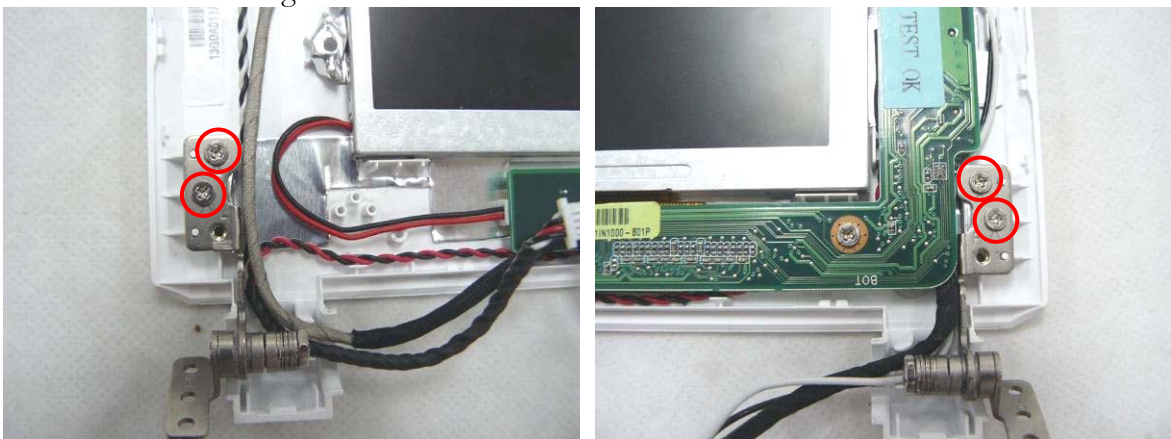

8. Install the LCD front bezel on LCD back cover and press the sides to fix them well.

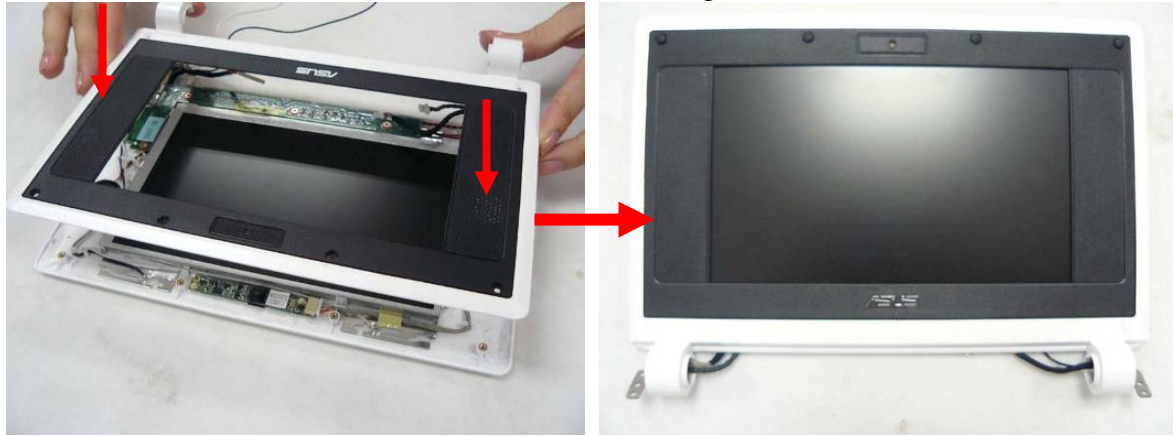

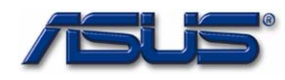

9. Secure 6 screws (M2\*4)on LCD front bezel and then fix 6 rubber pads on it.

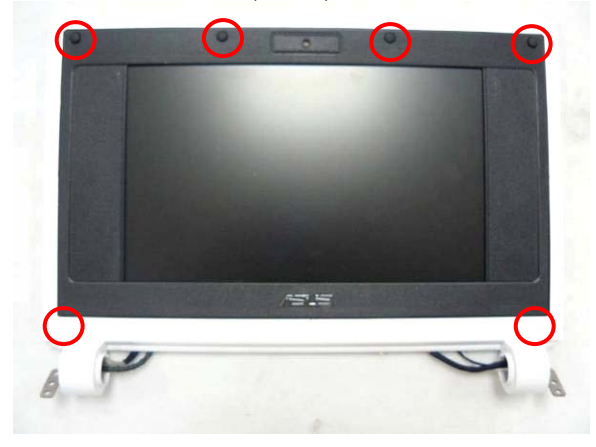

#### MOTHERBOARD

#### **Motherboard**

*The illustrations below show how to assemble and install the motherboard of the Eee PC 4G (701).* 

MOTHERBOARD ASSEMBLY

1. Install the Fan module on bottom case, secure 3 screws on it and fix 1 piece of tape on the cable.

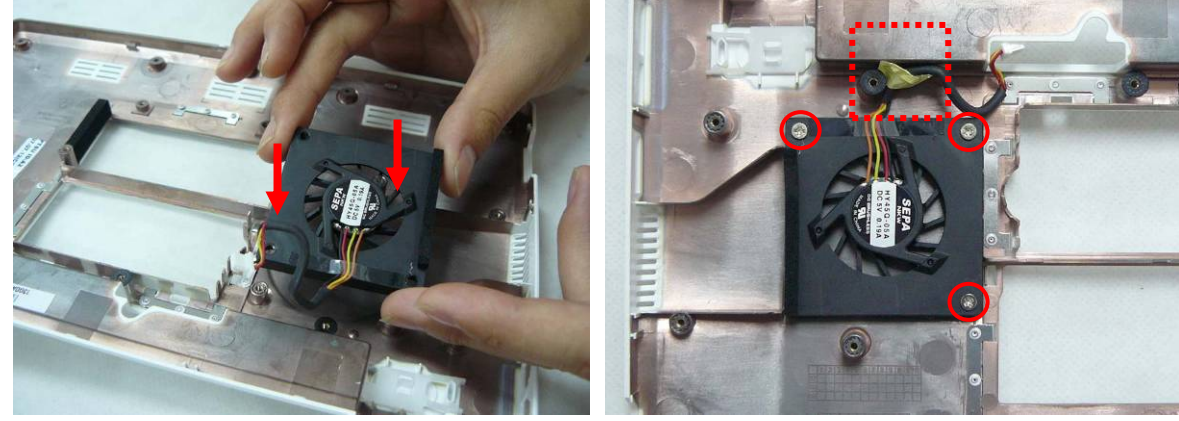

2. Hold the LCD to fix its hinges on bottom case and then secure 2 screws(M2\*4).

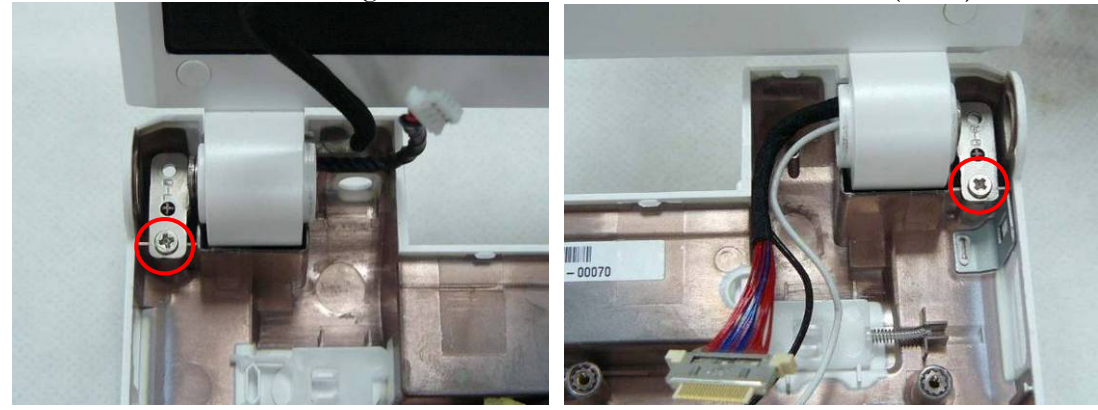

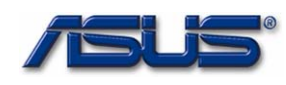

#### **Assembly procedure**

3. Connect the Modem module with the mother board and then secure 2 scews (M2\*3) .

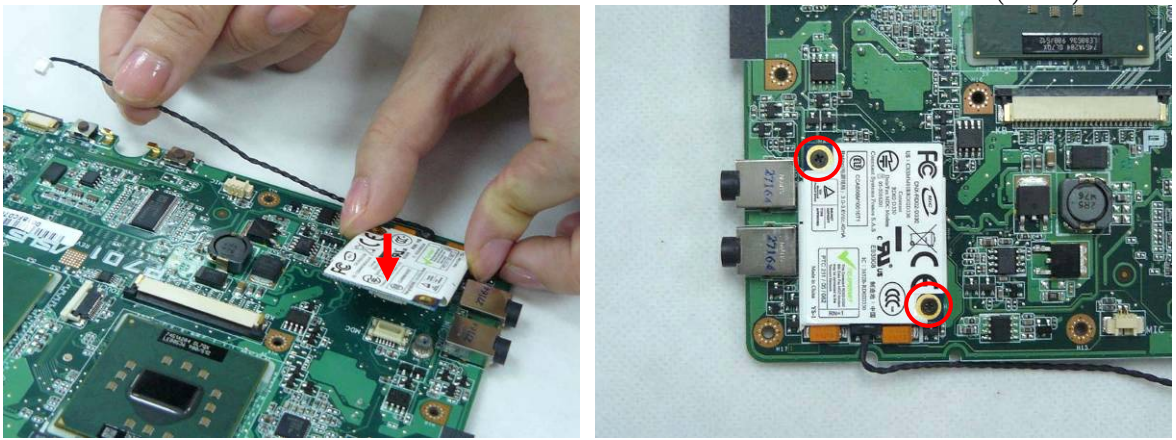

4. Connect the Modem cable with the mother board and then arrange the cable to fix 2 pieces of tape on it.

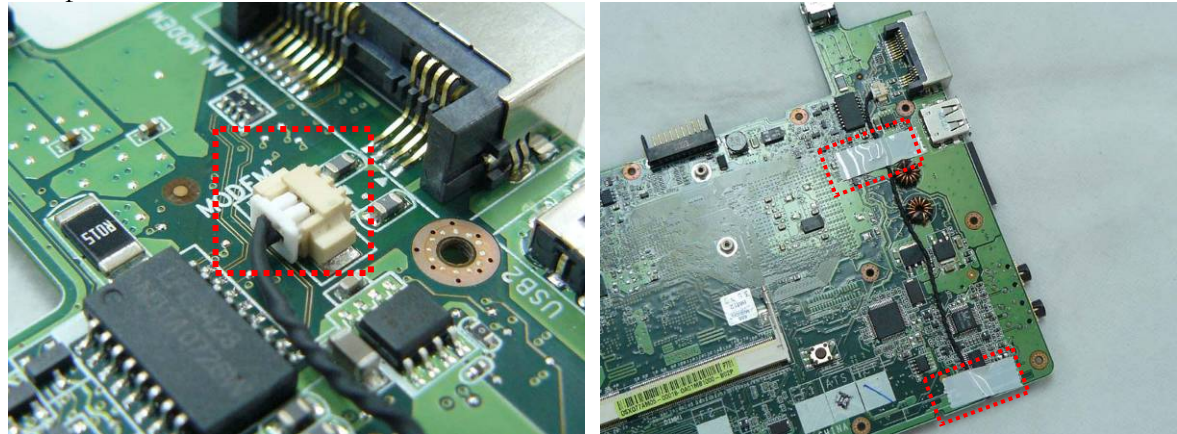

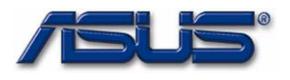

#### WIRELESSLAN MODULE

INSTALLATION

#### Wireless LAN Module

*The illustrations below show how to assemble and install the Wireless Lan Module of the Eee PC 4G (701).* 

#### Installing Wireless LAN Module

1. Insert WLAN module into its slot at 30 degrees angles and press it down softly, then secure 2 screws (M2\*4) on it.

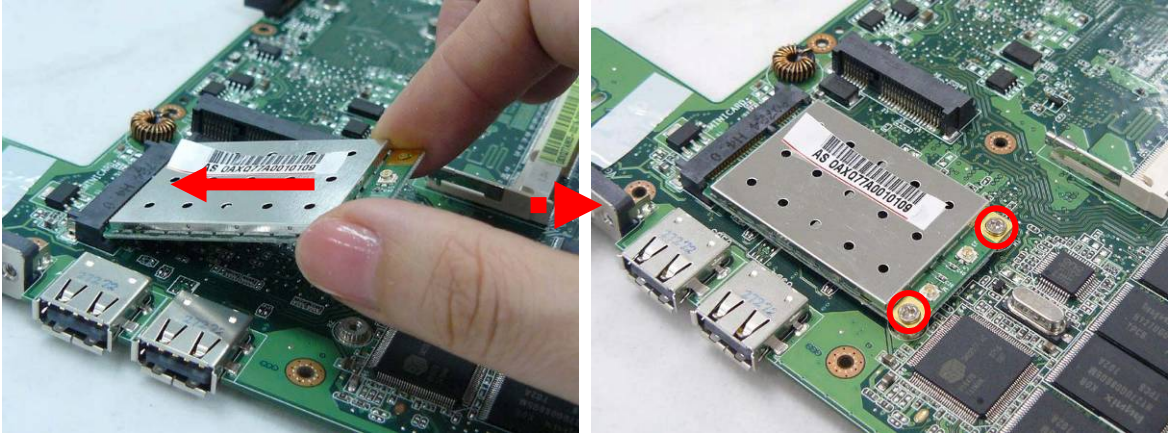

2. Hold the mother board on bottom case and then connect the WLAN antennas with WLAN module.

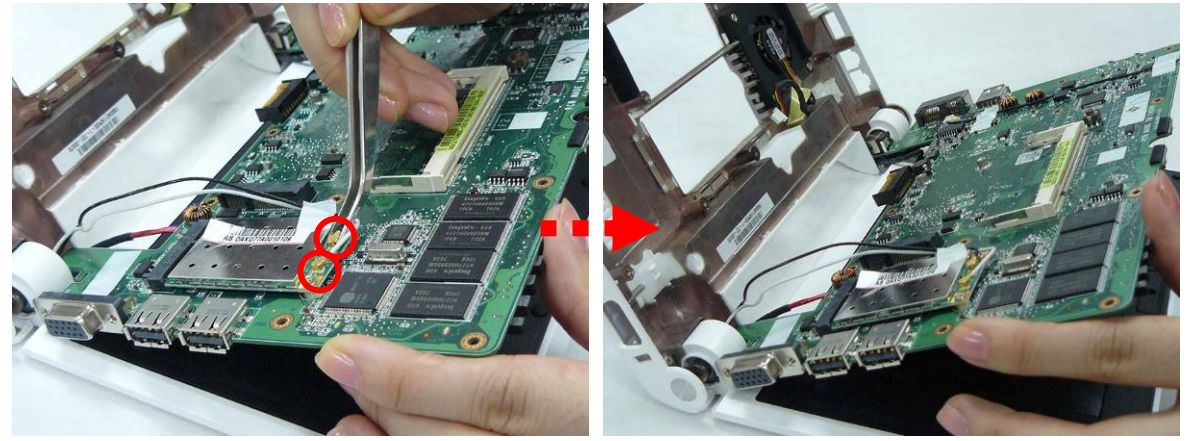

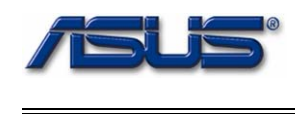

3.Install the mother board on bottom case, to install you should first install the top side,then softly pry the two sides to the ports ends fit the bottom case well, finally press the bottom side to lock the two latches.\*make sure the antennas arrangeed through the hook at mother board, and all the cables placed above the mother board.

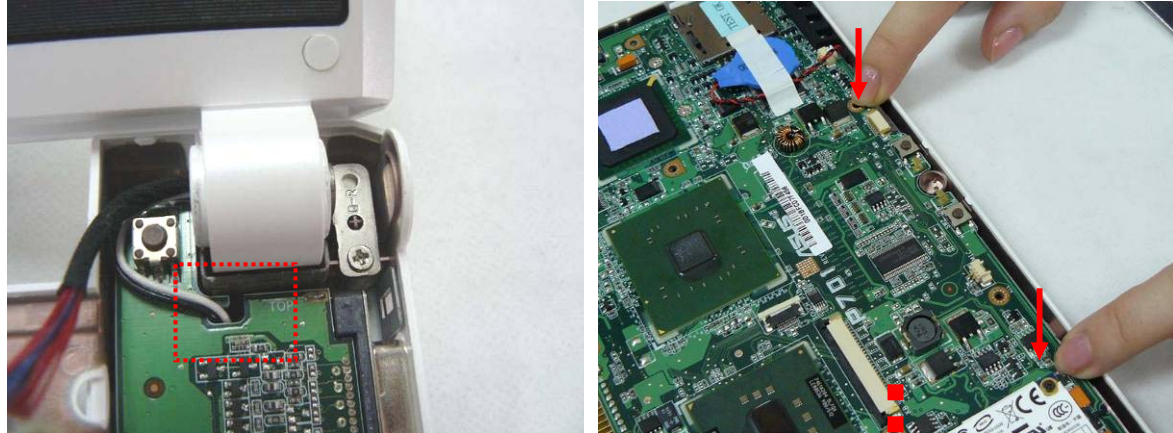

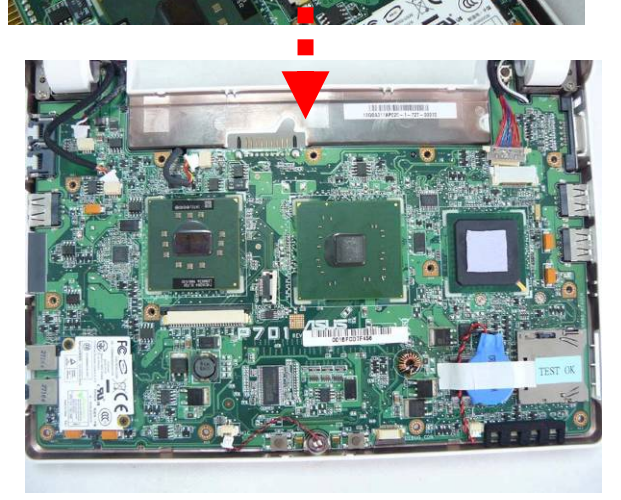

4. Install the microphone , connect it with the mother board and then fix 1 piece of tape on the cable.

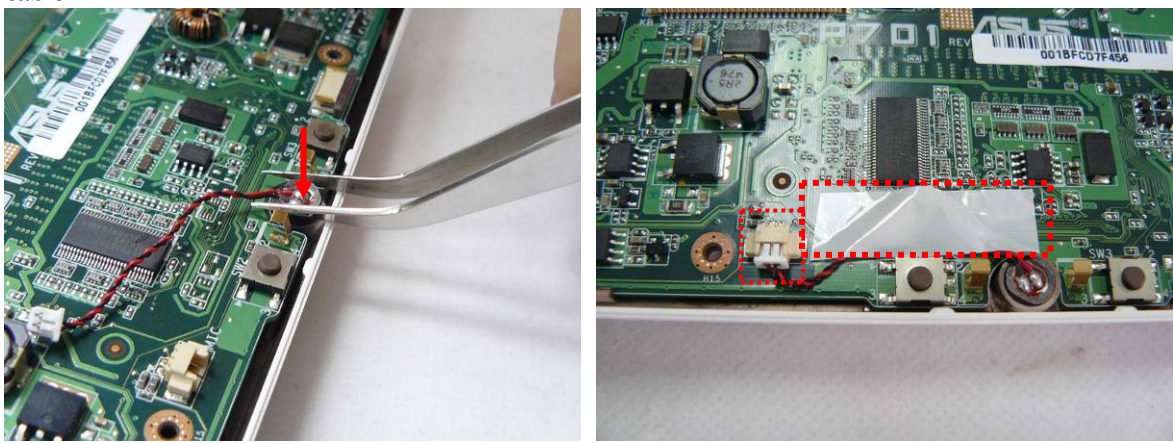

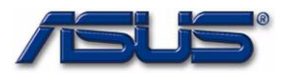

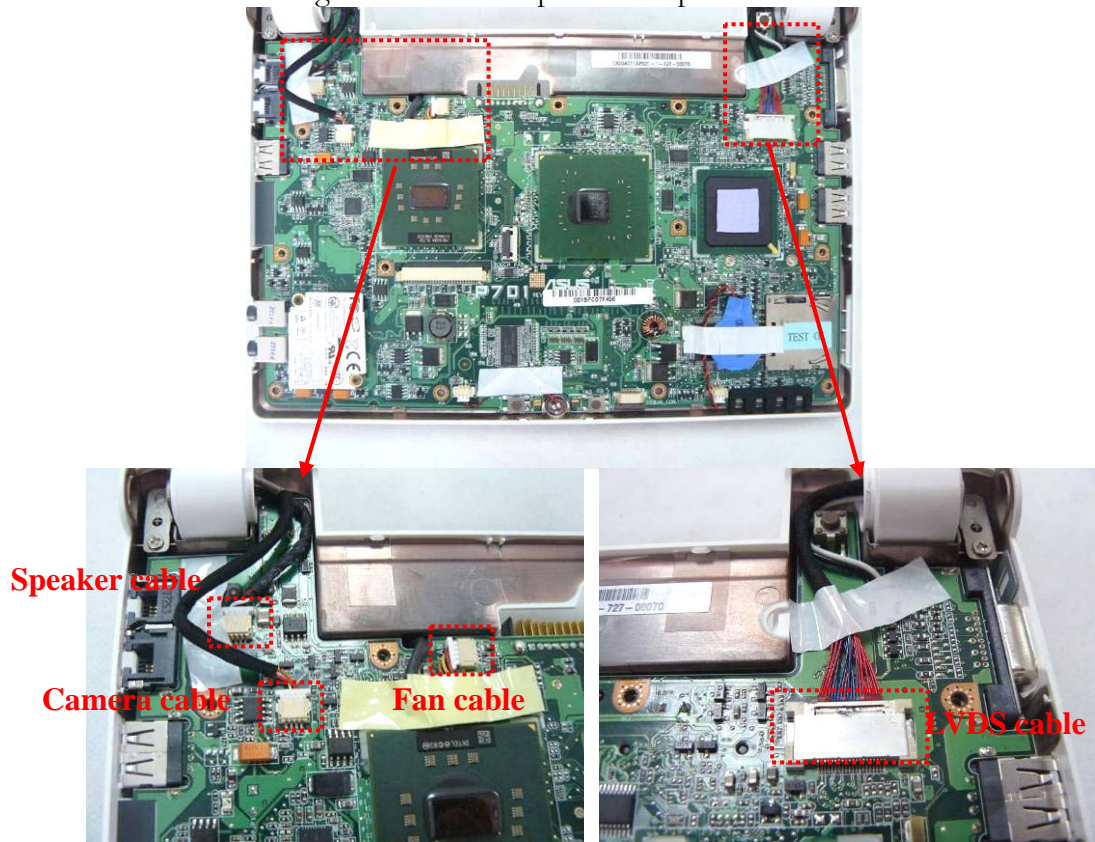

5. Connect the following cables and fix 3 pieces of tape on it.

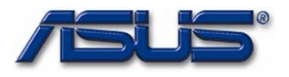

TOP CASE MODULE

#### Top case Module

*The illustrations below show how to assemble and install the top case module of the Eee PC 4G (701).*

1. Install the touch pad board on top case.

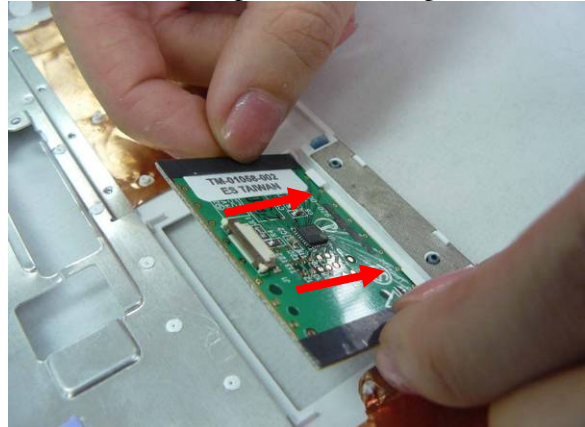

2. Install the touch pad bracket and then secure 2 screws (M2\*4) on it.

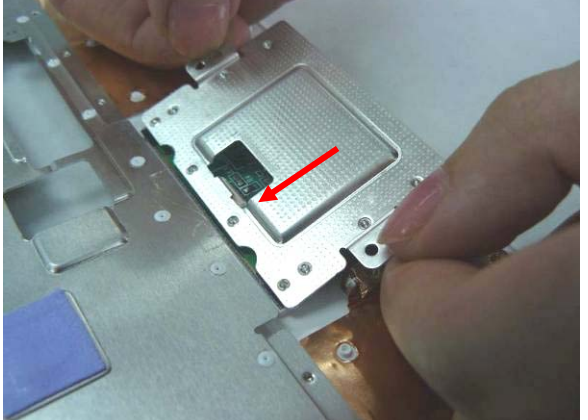

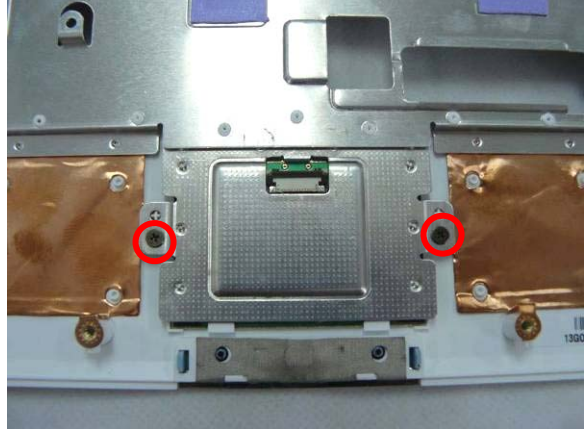

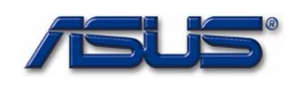

3. Connect touch pad FPC with touch pad board , fix the connector latch and then fix 1 piece of tape on it.

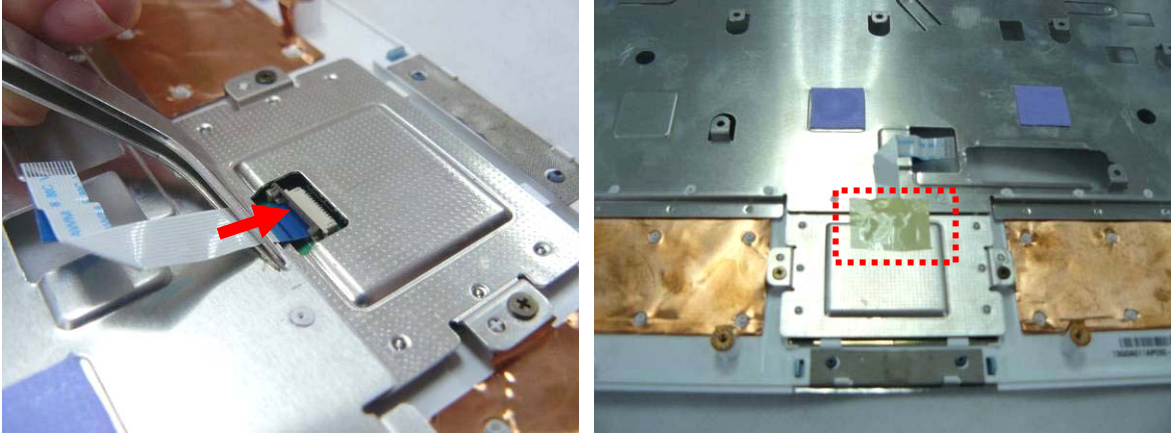

4. Install the top case with bottom case and press the four sides to make them fixed well.

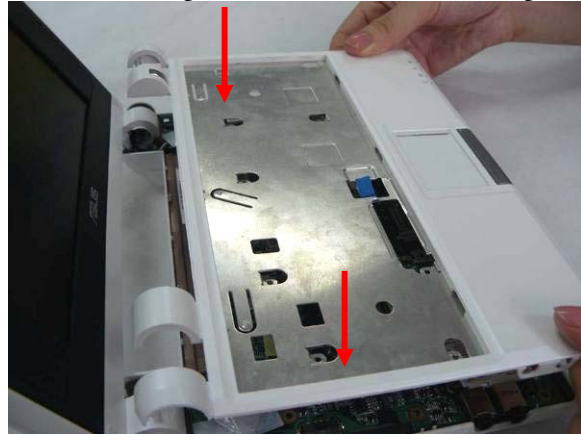

5. Secure 6 screws (M2\*4) on the bottom case.

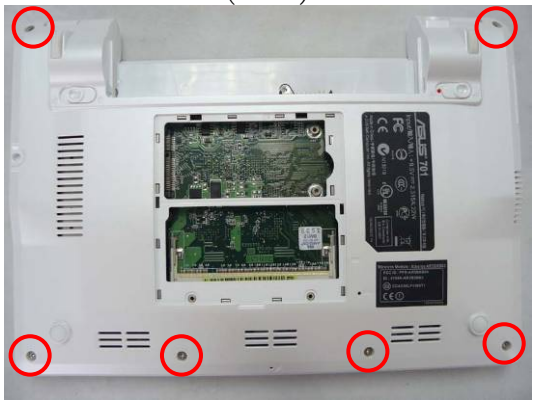

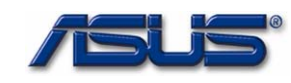

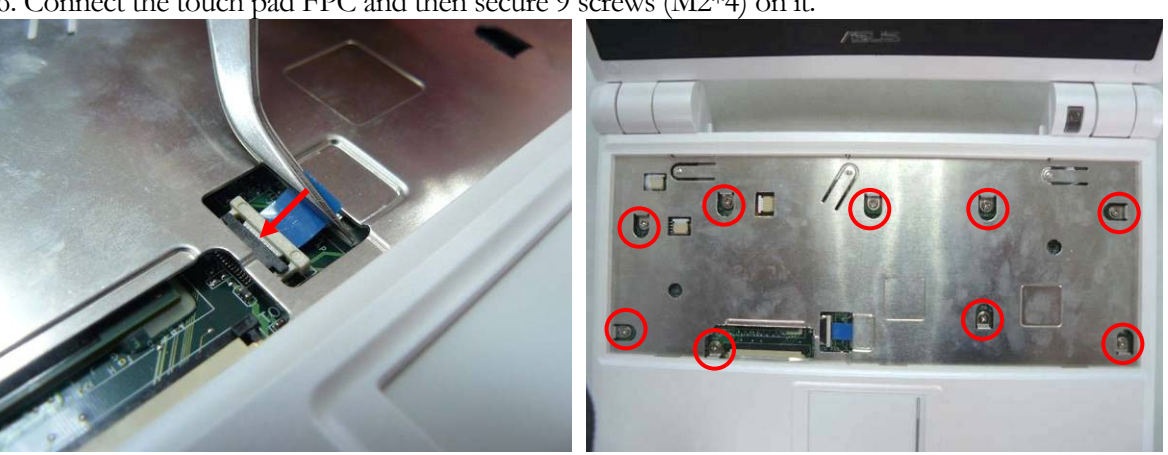

6. Connect the touch pad FPC and then secure 9 screws (M2\*4) on it.

#### Assembling Keyboard KEYBOARD

*The illustrations below show how to assemble and install the Keyboard of the Eee PC 4G (701).* 

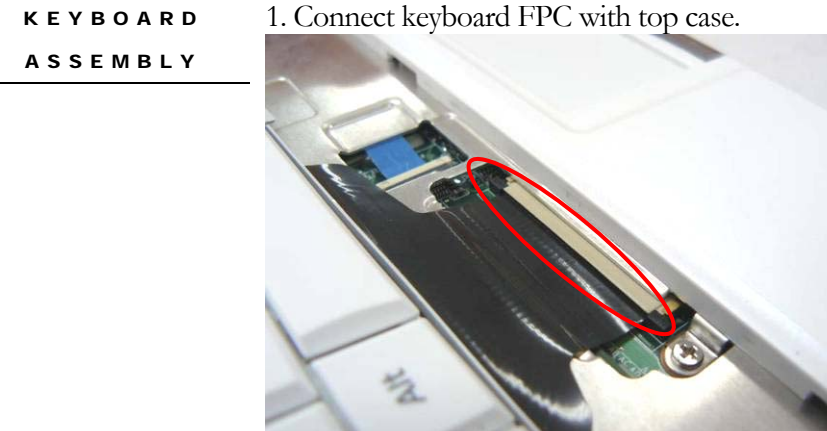
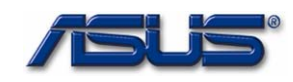

2. Assemble the keyboard plate and press the 3 latches (F1; F6;Pause) in keyboard to lock it.

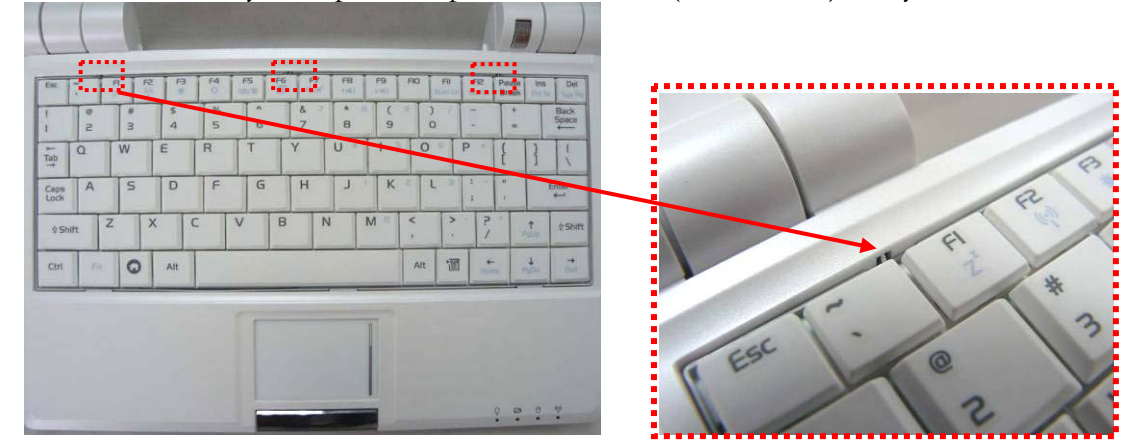

MEMORY MODULE INSTALL

#### Memory Module

*The illustrations below show how to install the external Memory Module of the Eee PC 4G (701).* 

1. Insert Memory at the same 45° angles and press down until it clicks into the latches.

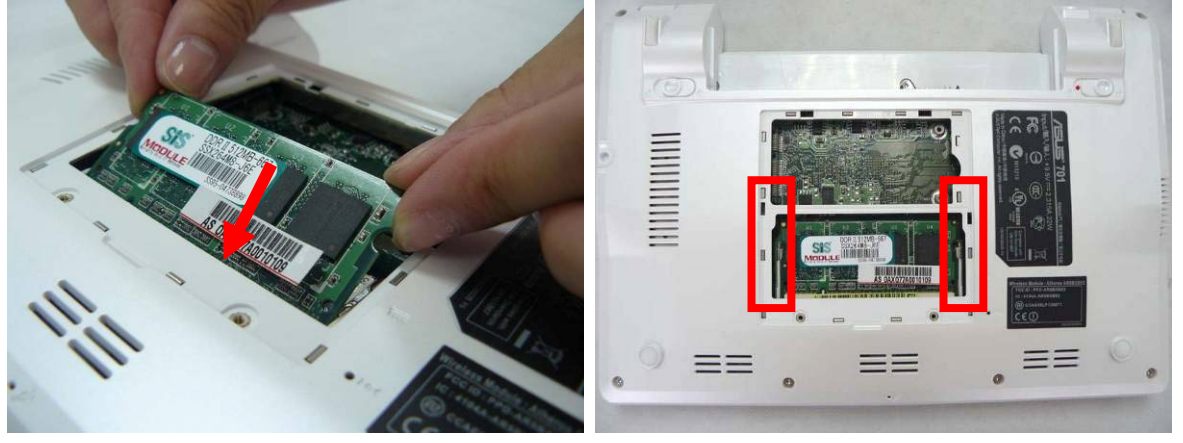

2. Install the Memory cover and then secure 2 screws (M2\*4)on it.

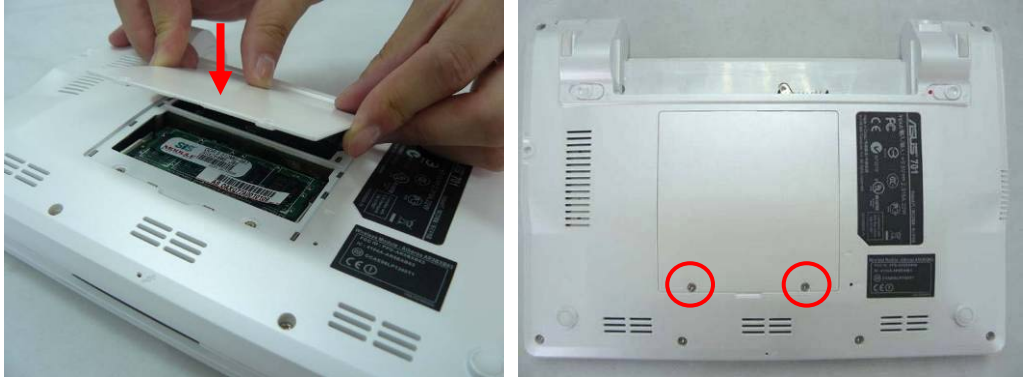

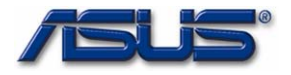

BATTERY MODULE

### Battery Module

*The illustrations below show how to install battery module of the Eee PC 4G (701).* 

#### Install battery module.

- 1. Slide the battery module into its compartment
- 2. Slide on the battery lock .

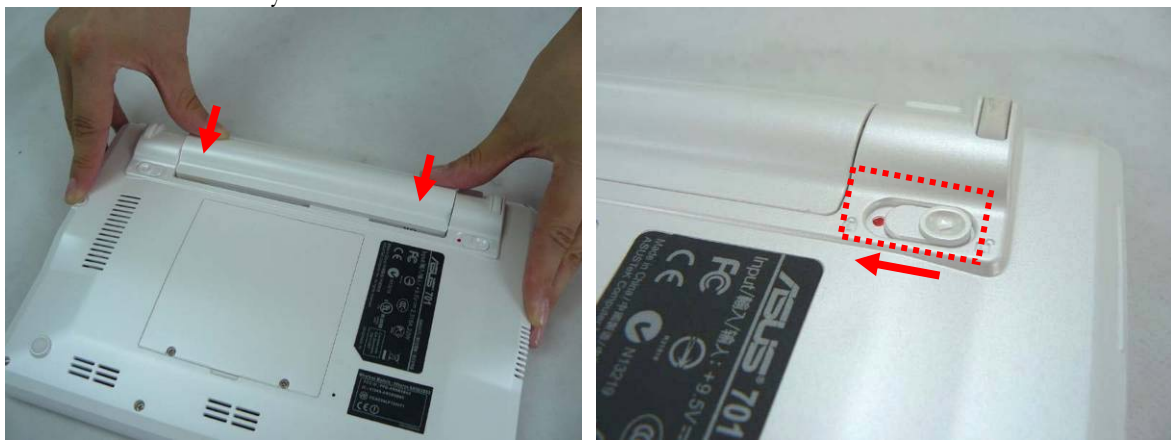

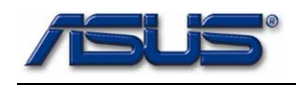

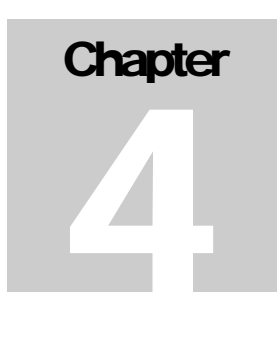

# Upgrade & Replacement

*Follow the individual procedures in this chapter to perform the Eee PC 4G (701)'s upgrade and replacement of various major components.* 

sus Eee PC 4G (701) is a 2 spindles product, which means there are less options for you to upgrade and replacement. The key upgradeable and replaceable items include the Memory module. A

In order to avoid redundancy, please refer to chapters 2 and 3 of this manual for repeated and reused disassembly and assembly procedures, such as keyboard & heat sink replacement, which is used by several different procedures in this chapter. **Be sure to follow the safety instructions described in Chapter 1 to safeguard the Eee PC 4G (701) against any potential damages.** For any other components which you need to replace not covered in this chapter, please refer to Chapters 2 and 3 for detailed disassembly and assembly and perform necessary procedures accordingly.

This chapter includes the following items:

Memory Upgrade

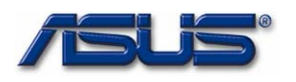

#### Memory Upgrade MEMORY

#### Upgrading Memory Module Remove battery module

- 1.Slide the battery lock to open it
- 2.Slide the battery latch and hold the battery to remove it from system.

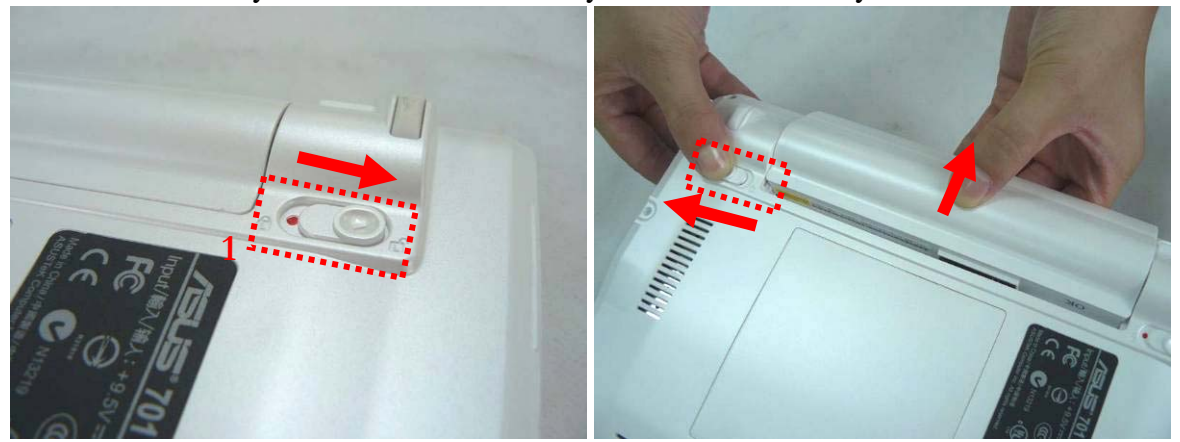

#### Removing Memory module

MEMORY REMOVAL 1. Remove 2 screws (M2\*4) on the Memory cover then remove it from the system.

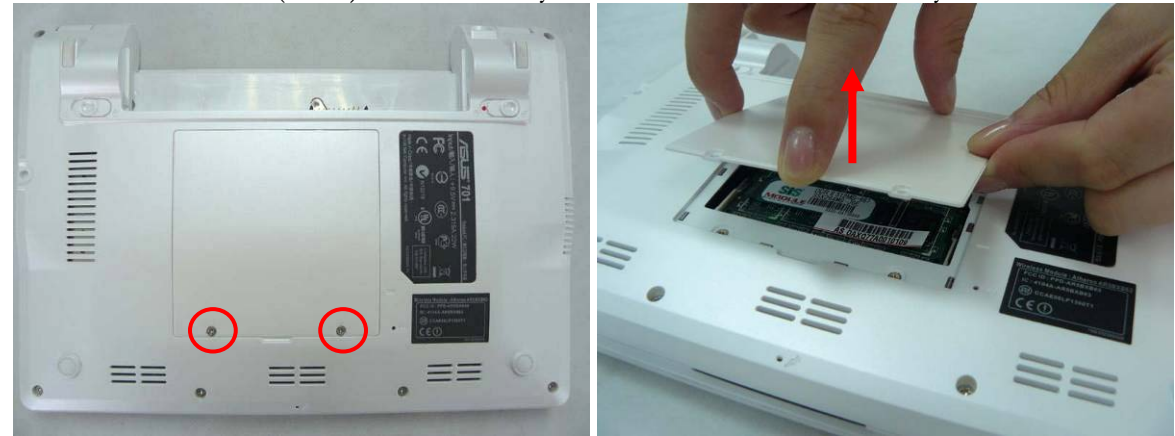

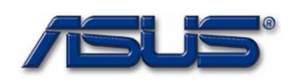

2. Softly open the two latches to pop the Memory module up at 45 degree angles and then remove the Memory module at that angle.

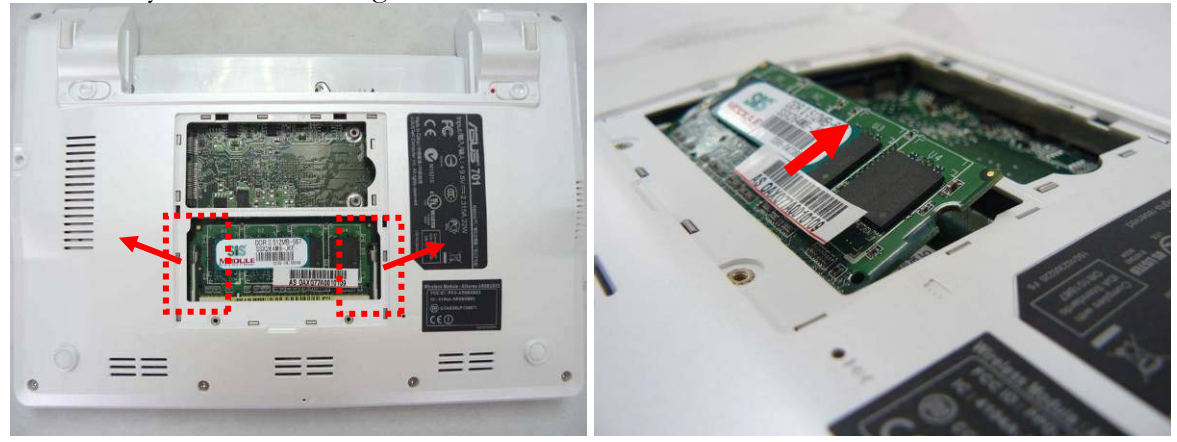

#### Installing Memory Module

1. Insert Memory at the same 45° angles and press down until it clicks into the latches.

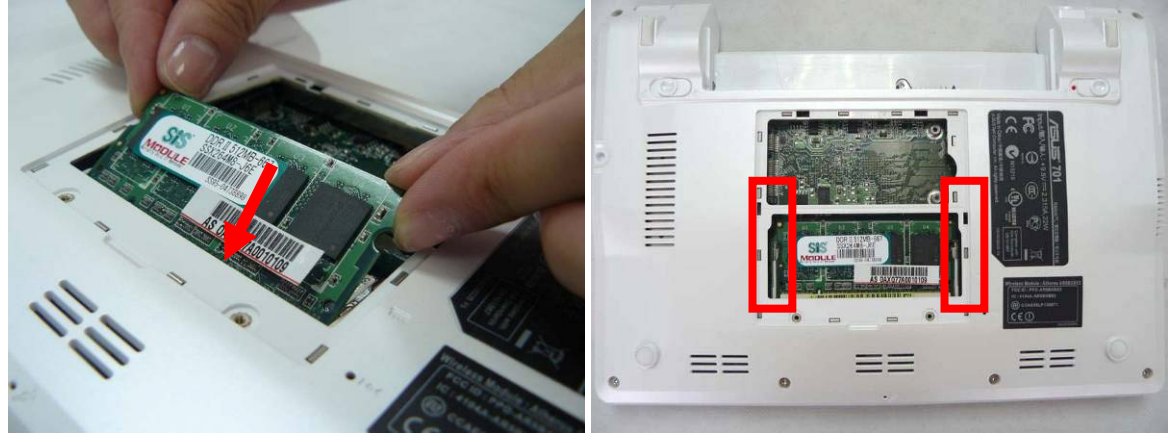

2. Install the Memory cover and then secure 2 screws (M2\*4) on it.

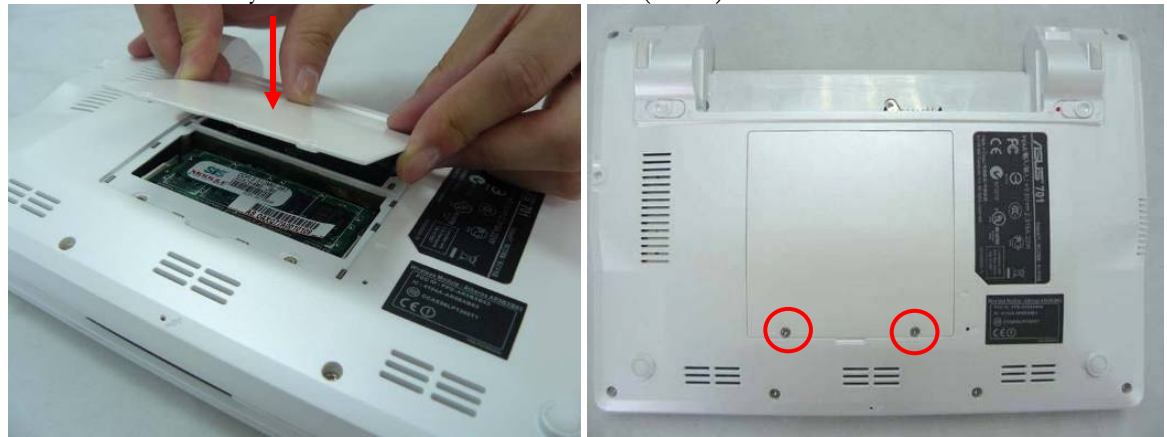

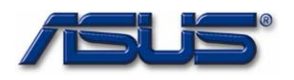

#### Install battery module.

- 1. Slide the battery module into its compartment
- 2. Slide on the battery lock .

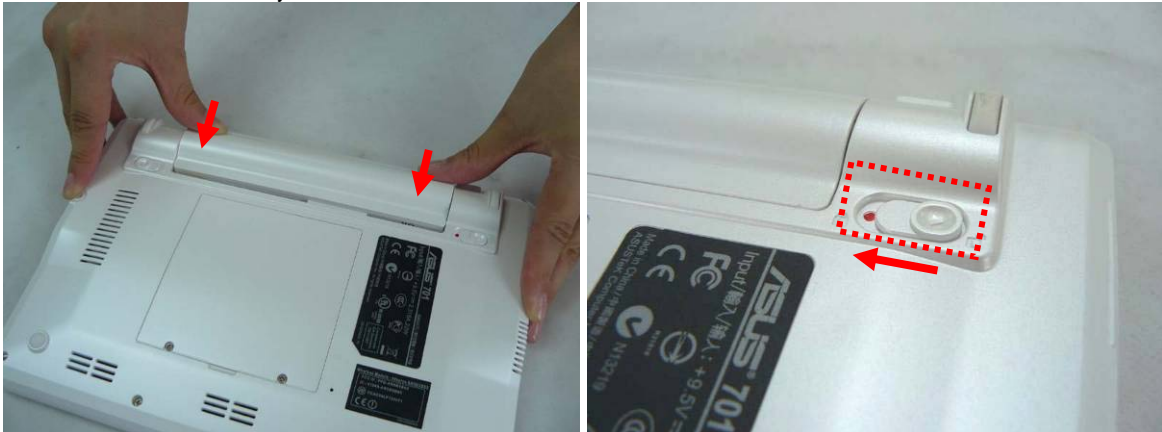

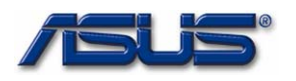

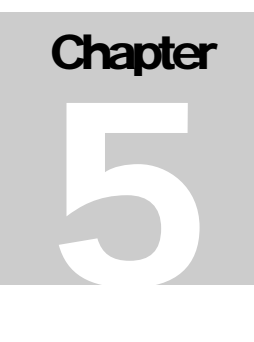

# Hardware Specifications

*You can enjoy and utilize the Eee PC 4G (701) Notebook more effectively with a better comprehension of detailed hardware specifications of the notebook.* 

his chapter lists the detailed specifications of the notebook's main system and modules. Please refer to this section when you need to find out specific technical data about the notebook. T

#### **This chapter contains the following information:**

- MARKETING SPECIFICATION
- **•** CHIPSET LIST
- **EX KEY PARTS LIST**
- SYSTEM
- $\bullet$  I/O PORT PIN ASSIGNMENT
- POWER MANAGEMENT
- MODULE SPECIFICATION

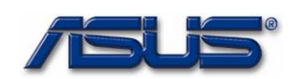

#### **LIST OF FIGURES**

#### **1 MARKETING SPEC**

## *Eee PC 4G (701)*  **Specification** (One-Spindle Design) Product Family **EEE PC 4G (701)** CPU Type **Intel Celeron-M-ULV** Dothan Speed 900MHz(normal run 630MHz) Package **FCBGA 479** Onboard L2 Cache Yes Size 512 KB On-die cache memory Memory Type **DDR II SDRAM without ECC** Base Memory None Expansion Memory | 256/512MB/1GB | SO-DIMM x 1 Slot  $MAX$  2GB LCD Size **1999** Resolution and the MVGA **Panel Type TET Interface** LVDS **Contrast Control Control Contrast Control** Brightness Control **Hot-key** HDD type **COLOREG ACTES** CONDORED **CONDORED Flash Module In Flash Module option** Ultra DMA 66 Yes Size Channel Comboard 4G / Flash Module 16G

**Chip Set Intel Sonoma Platform** 

South Bridge **Intel ICH6-M** 

North Bridge **Intel 910GML/910GMLE** 

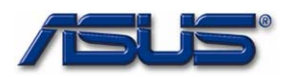

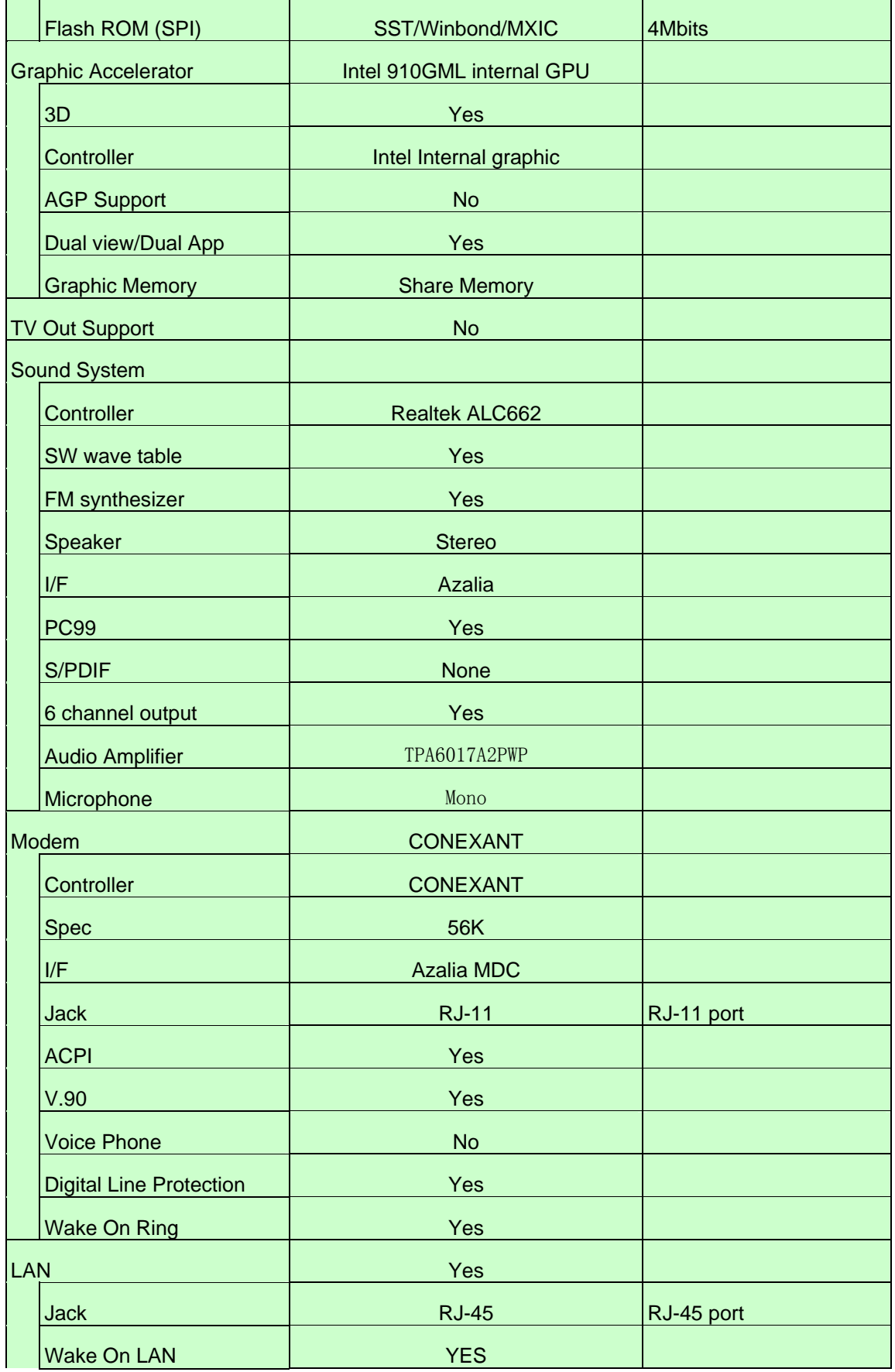

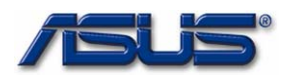

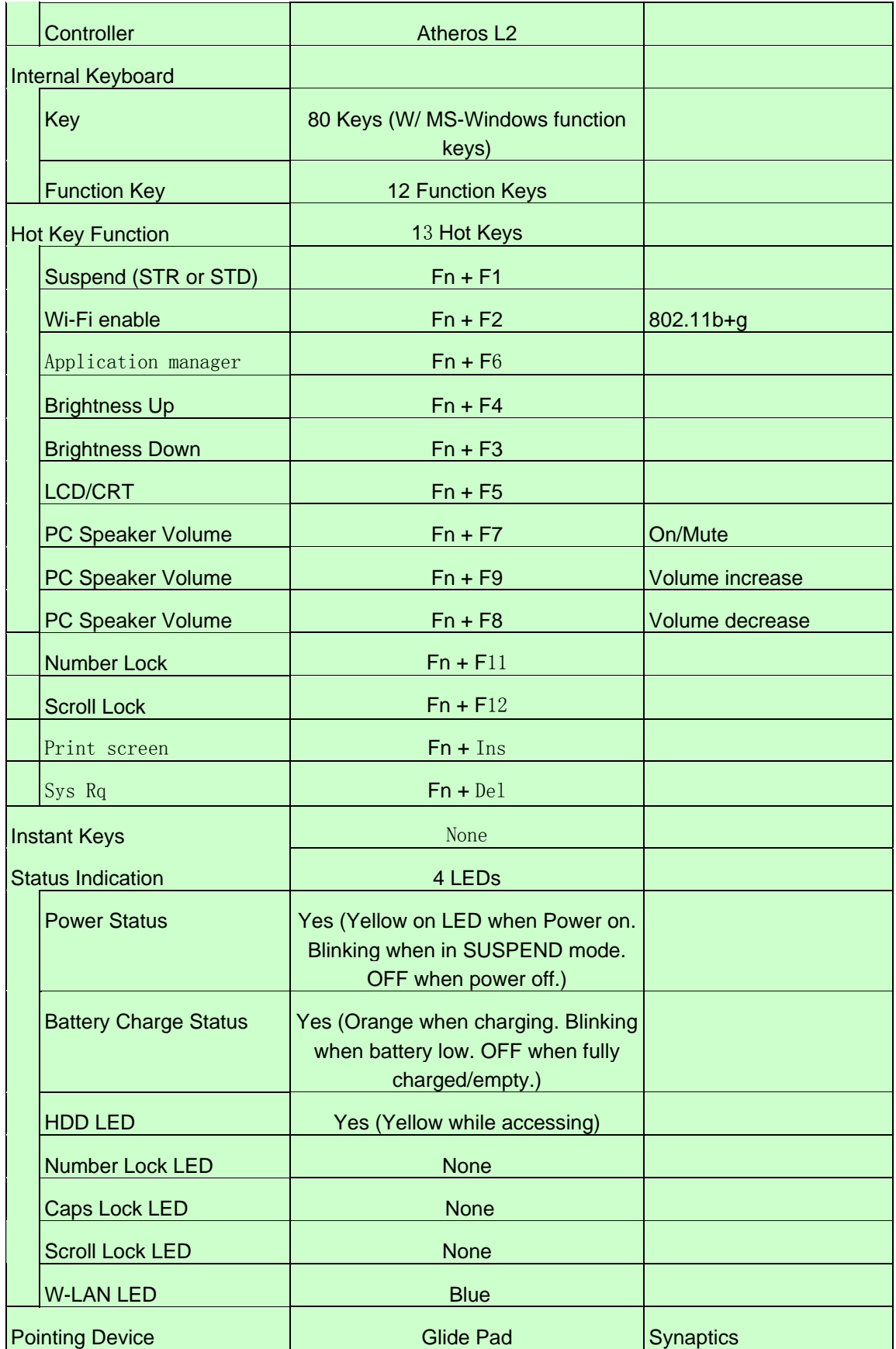

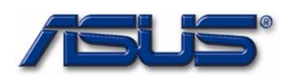

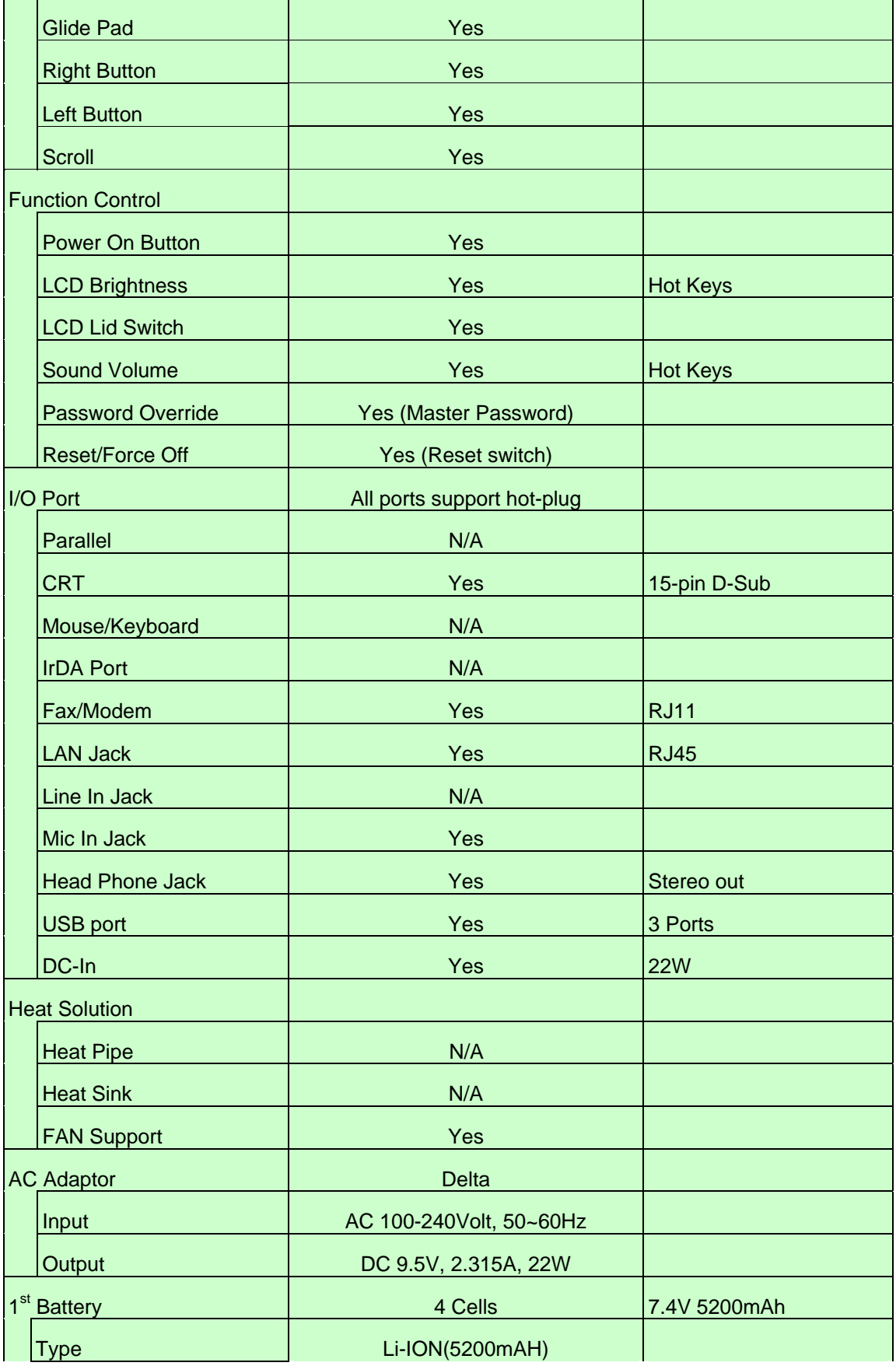

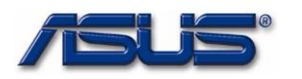

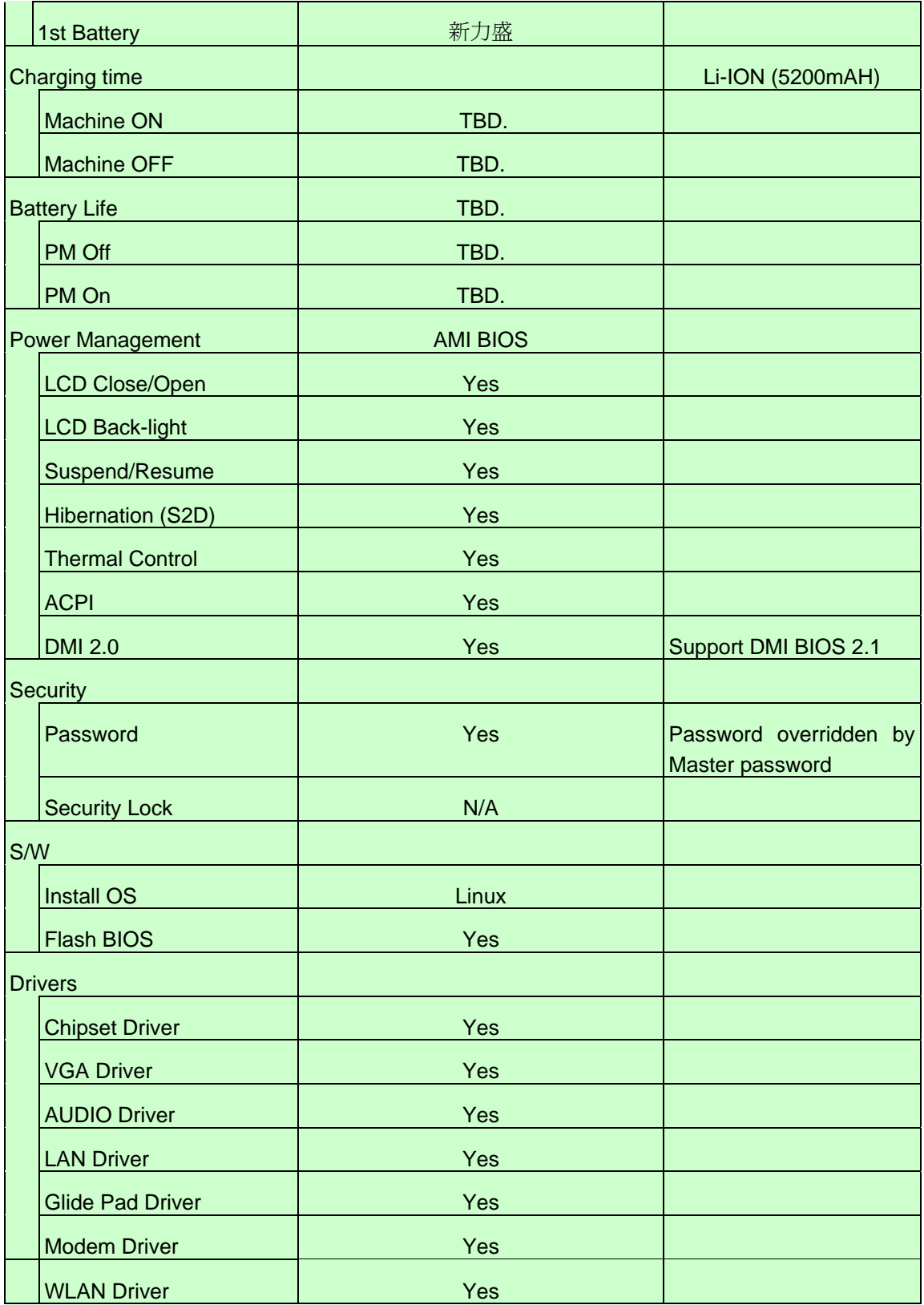

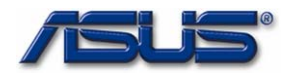

#### **2 CHIPSET LIST**

Chipset Summary Table

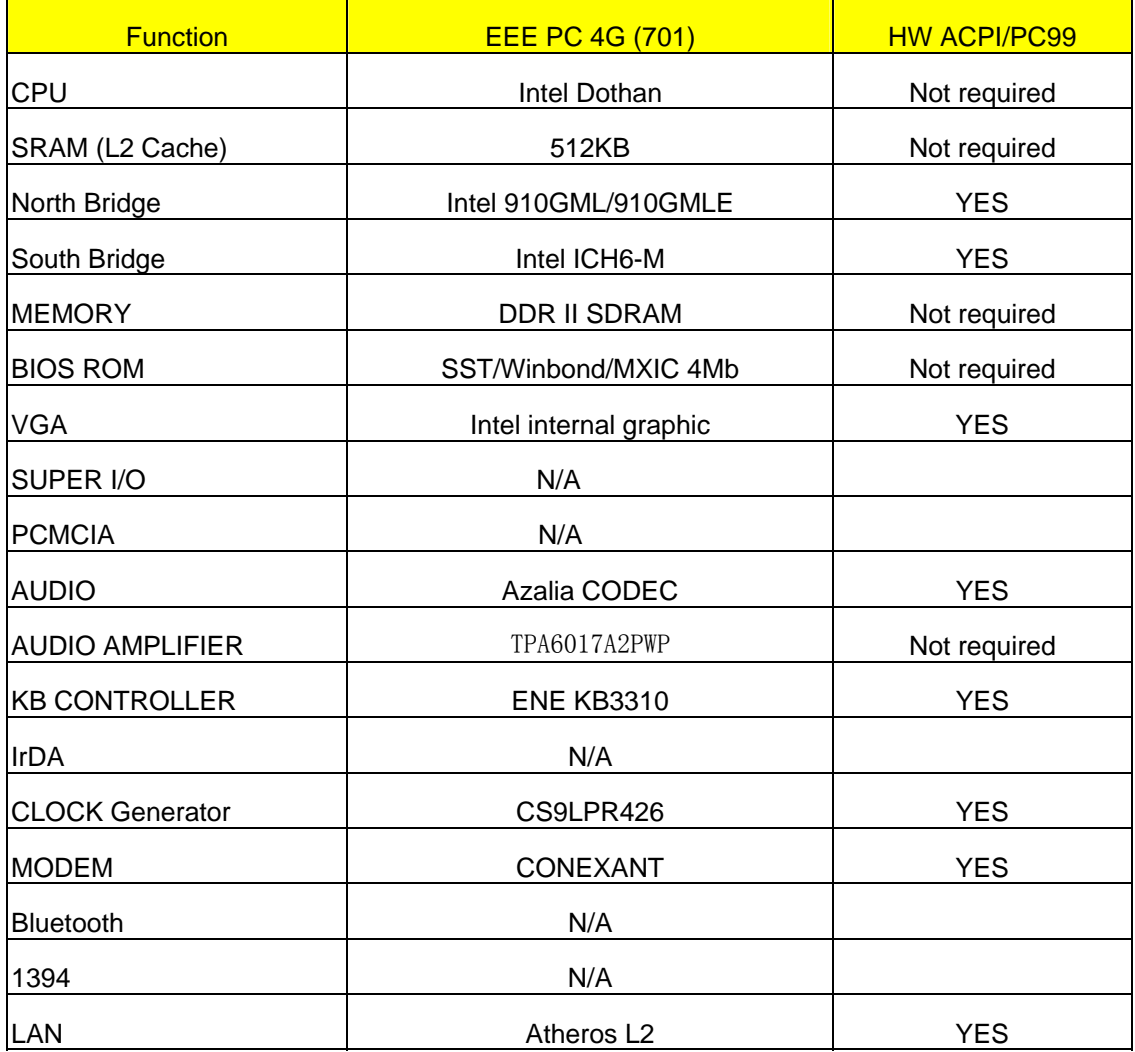

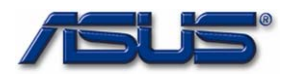

#### **2.1 CPU**

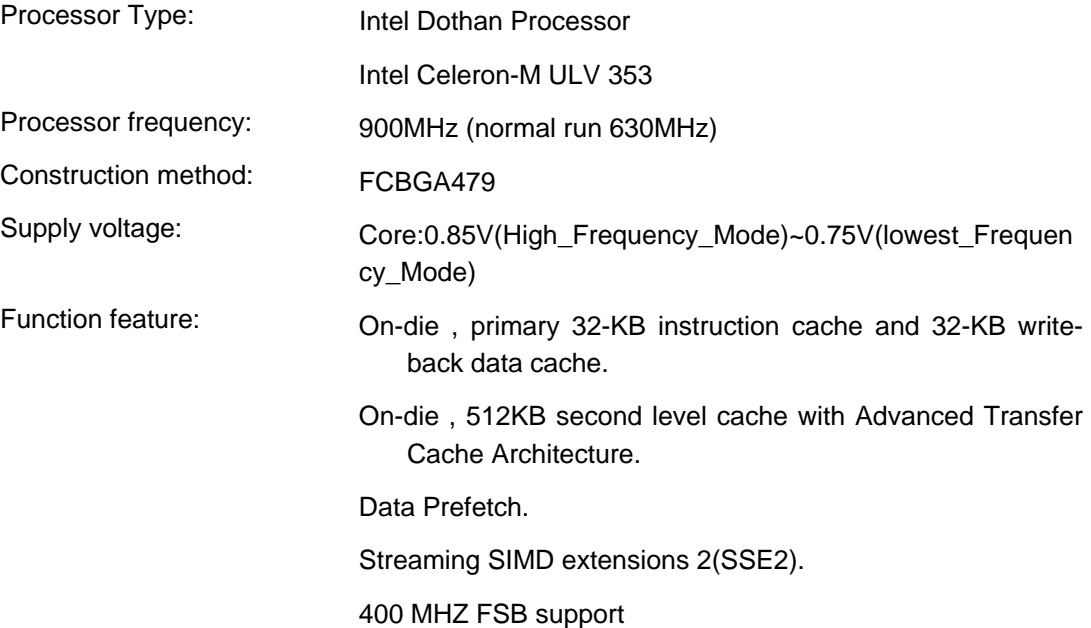

#### **2.2 CHIPSET**

#### **2.2.1 North Bridge**

Function: Full support 32bits AGTL+ host bus addressing Supports DDR2-400 device Integrates the graphic controller Support Intel Rapid Memory power management Enhanced Intel SpeedStep technology DMI x2/x4 Interface connect to ICH

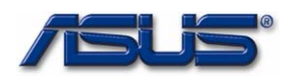

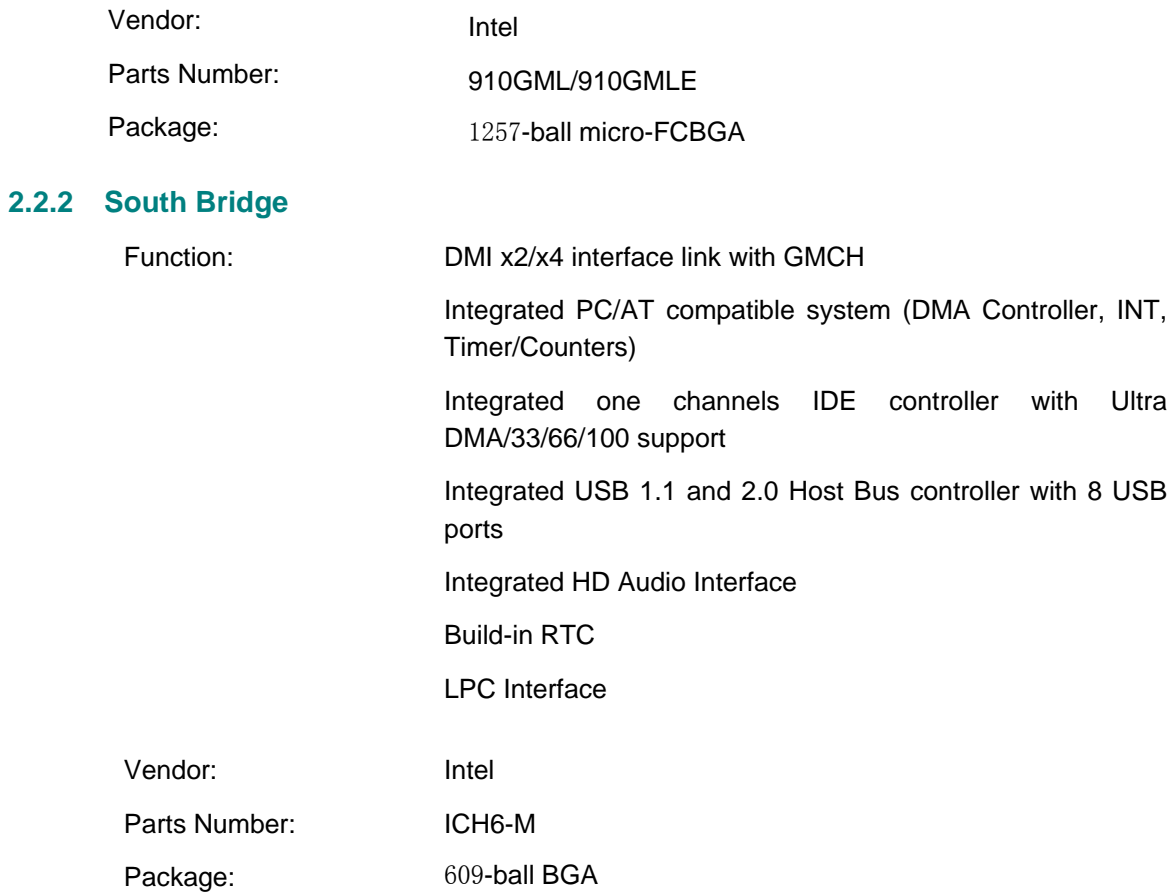

#### **2.3 DRAM MEMORY**

#### **2.3.1 ON-BOARD MEMORY**

None

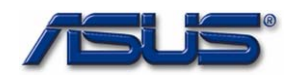

#### **2.3.2 EXPANSION MEMORY**

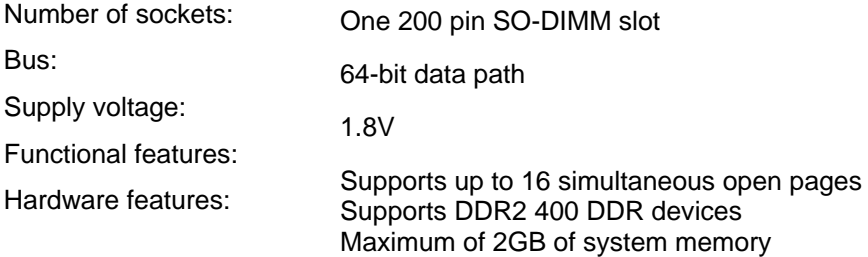

Parity support: without ECC

#### **2.4 BIOS ROM**

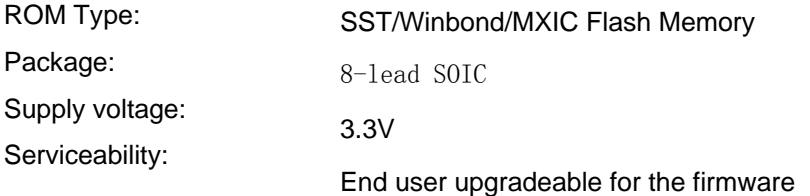

#### **2.5 INTERNAL VGA CONTROLLER**

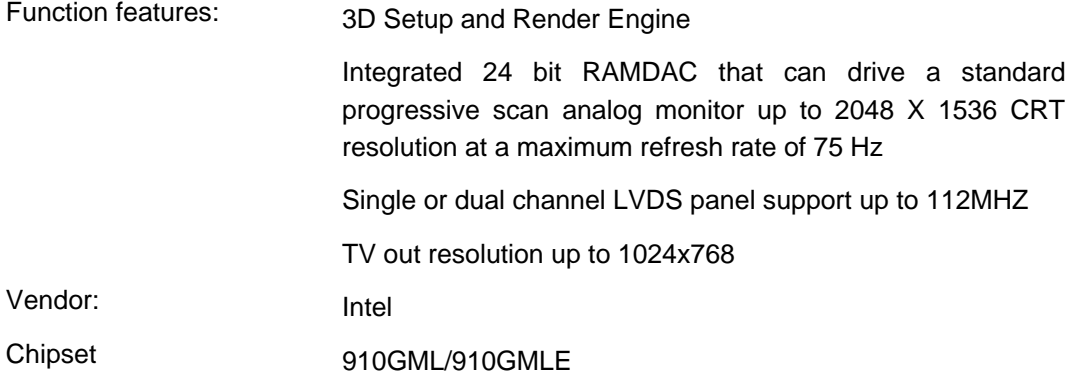

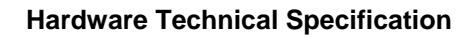

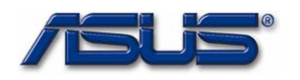

#### **2.6 KEYBOARD CONTROLLER**

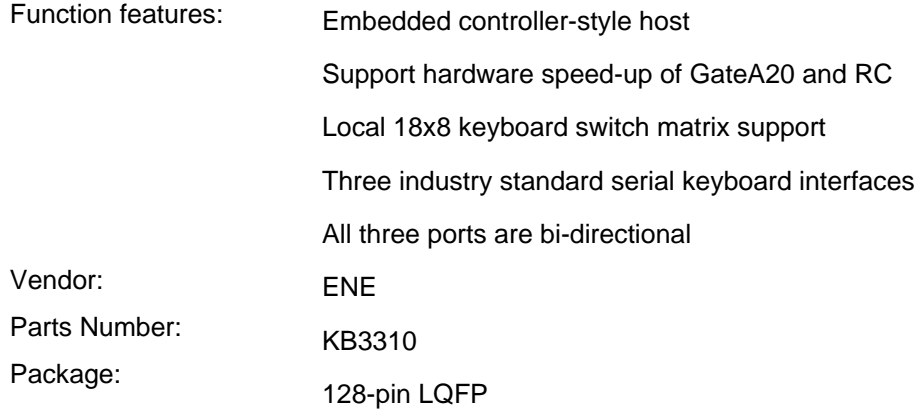

#### **2.7 AUDIO CODEC**

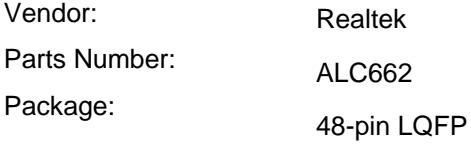

#### **2.8 AUDIO AMPLIFIER**

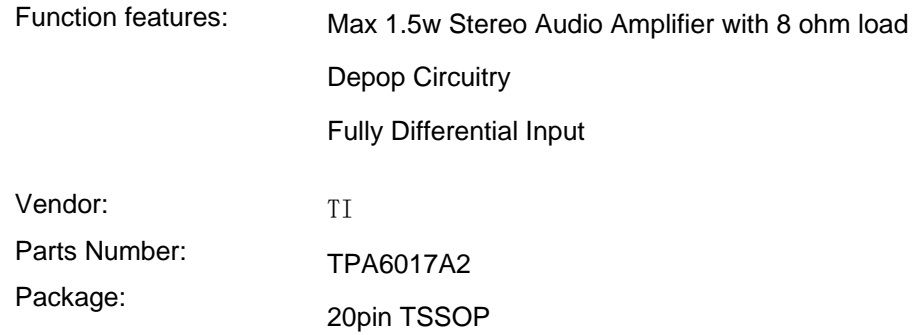

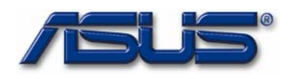

#### **2.9 LAN & MODEM**

#### **2.9.1 LAN**

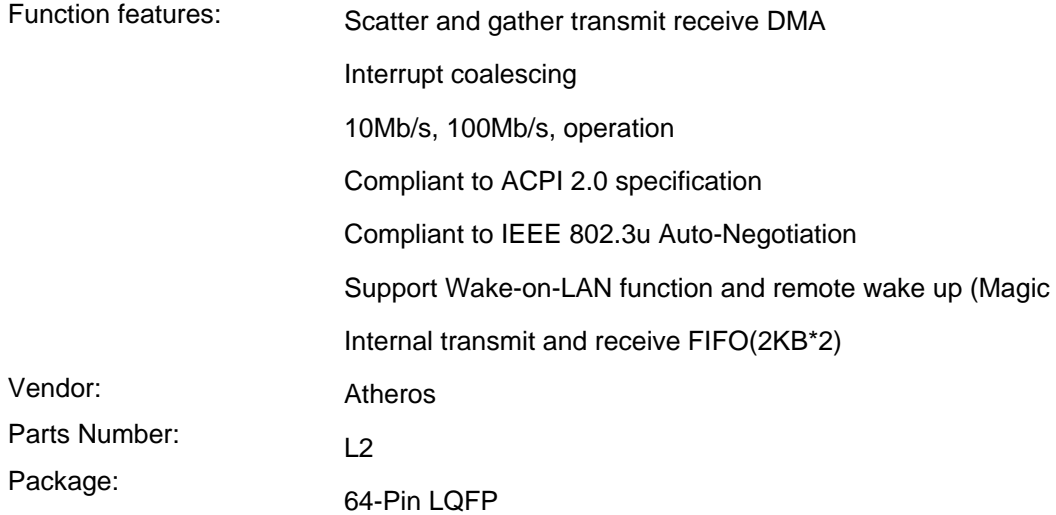

#### **2.9.2 MODEM**

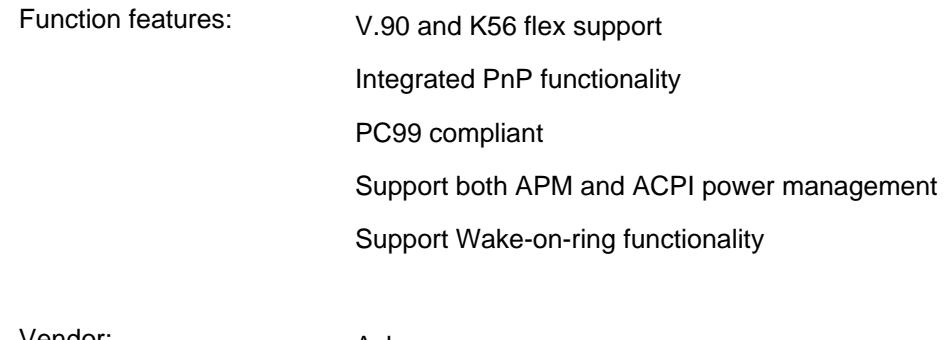

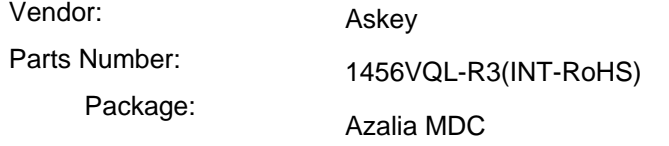

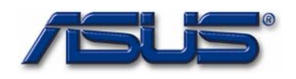

#### **3 KEY PARTS LIST**

Key Parts Summary:

#### **3.1 Display**

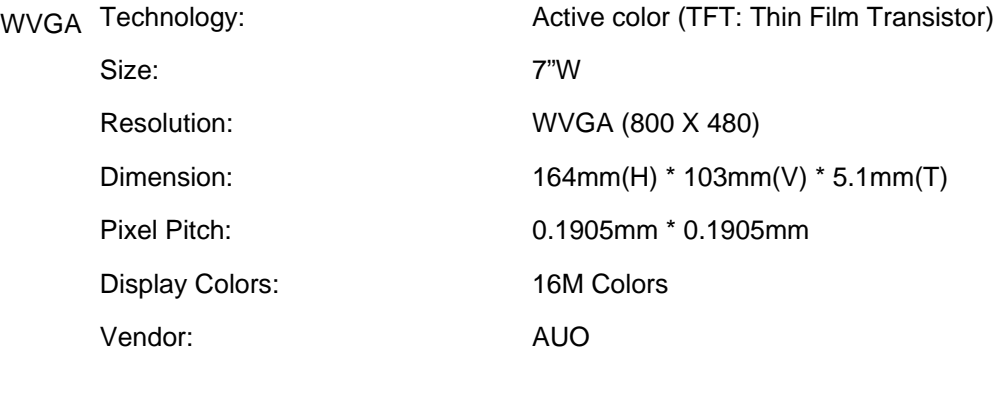

VGA+ Technology: N/A Size: Resolution: Dimension: Pixel Pitch: Display Colors: Vendor:

#### **3.2 Touch Pad**

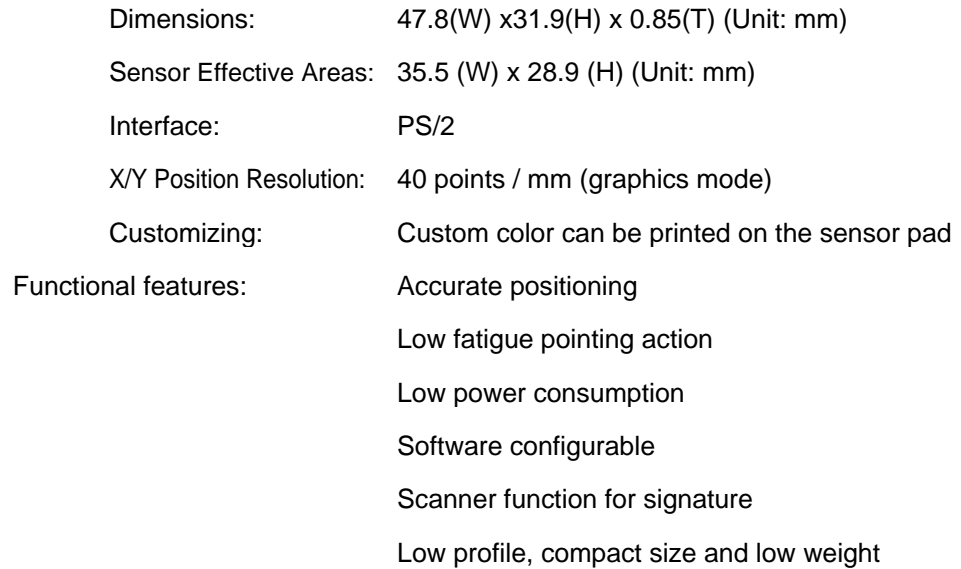

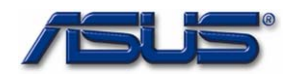

Vendor/Model Synaptics : SYNAPTICS/TM-01058-002

#### **3.3 Keyboard**

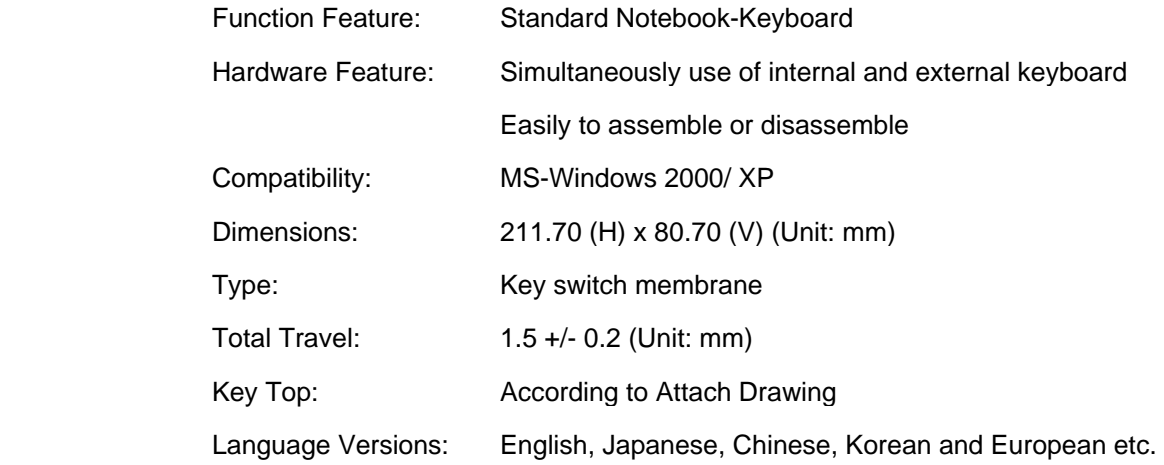

#### **3.4 Battery**

#### **3.4.1 Main Battery**

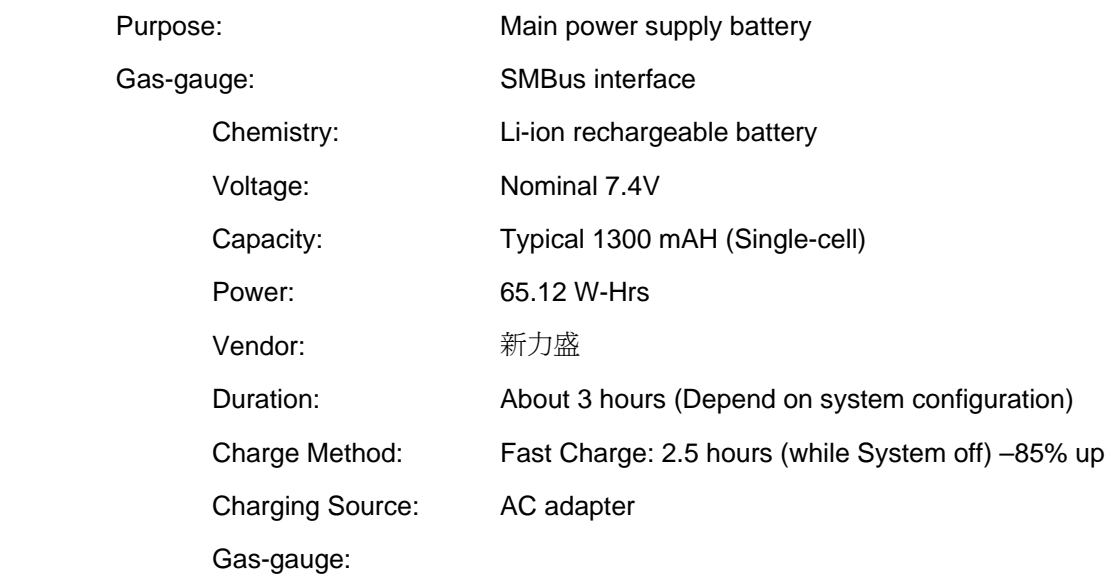

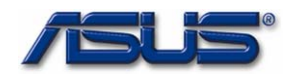

#### **3.4.2 RTC Backup Battery**

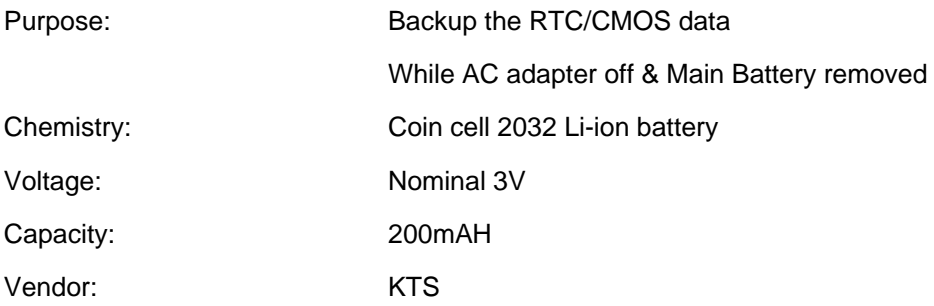

#### **3.5 AC/DC Adapter**

The notebook can be powered either by an external AC adapter or by an internal battery pack. The AC adapter is used as power source for the DC/DC converter and as constant current source for the battery pack.

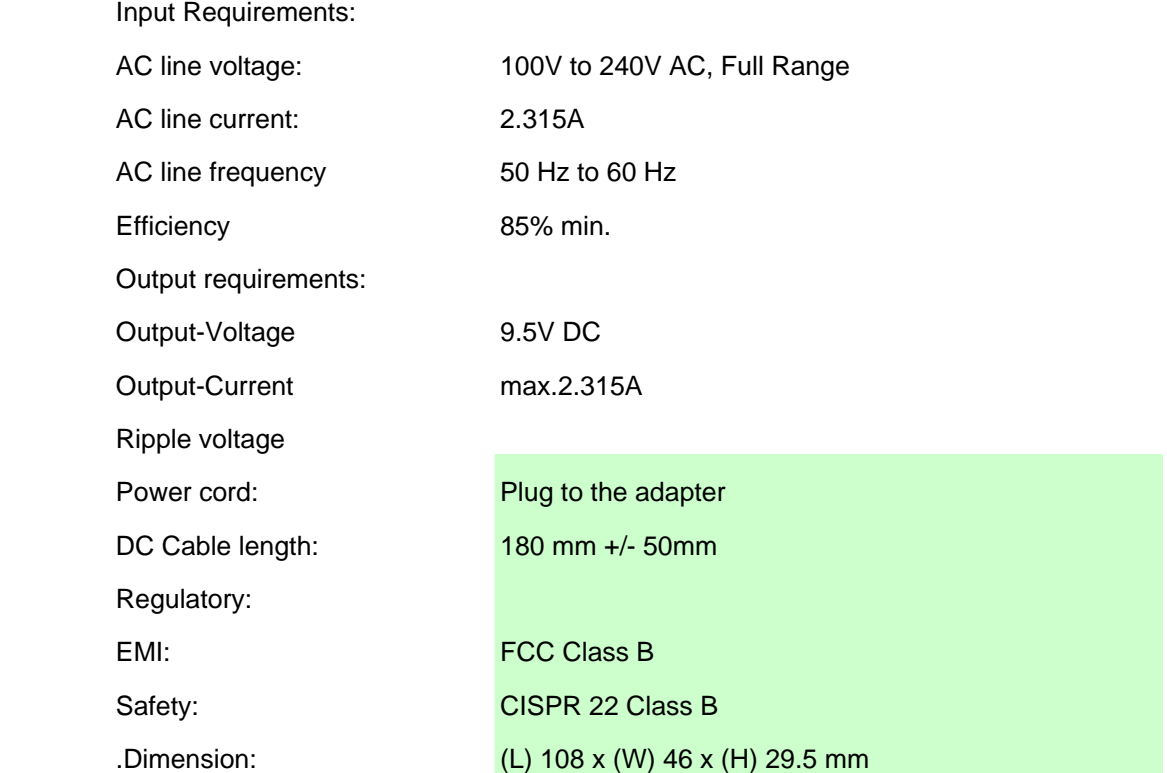

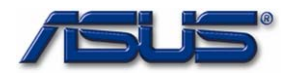

#### **4 SYSTEM**

#### **4.1 System diagram**

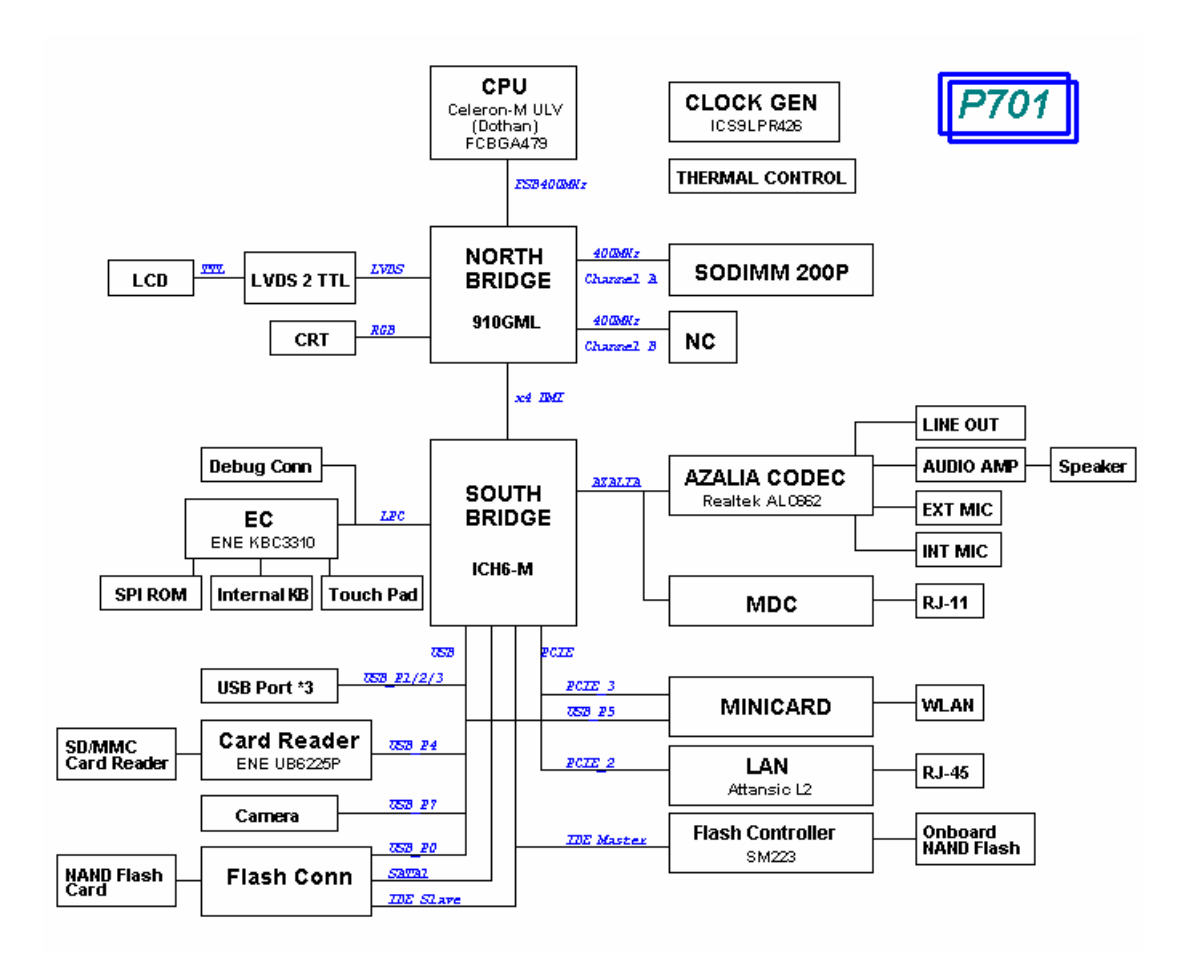

#### **4.2 Main components block diagrams**

TBD

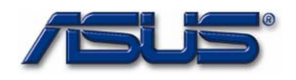

#### **4.3 System resource**

### **4.3.1 IRQ Map**

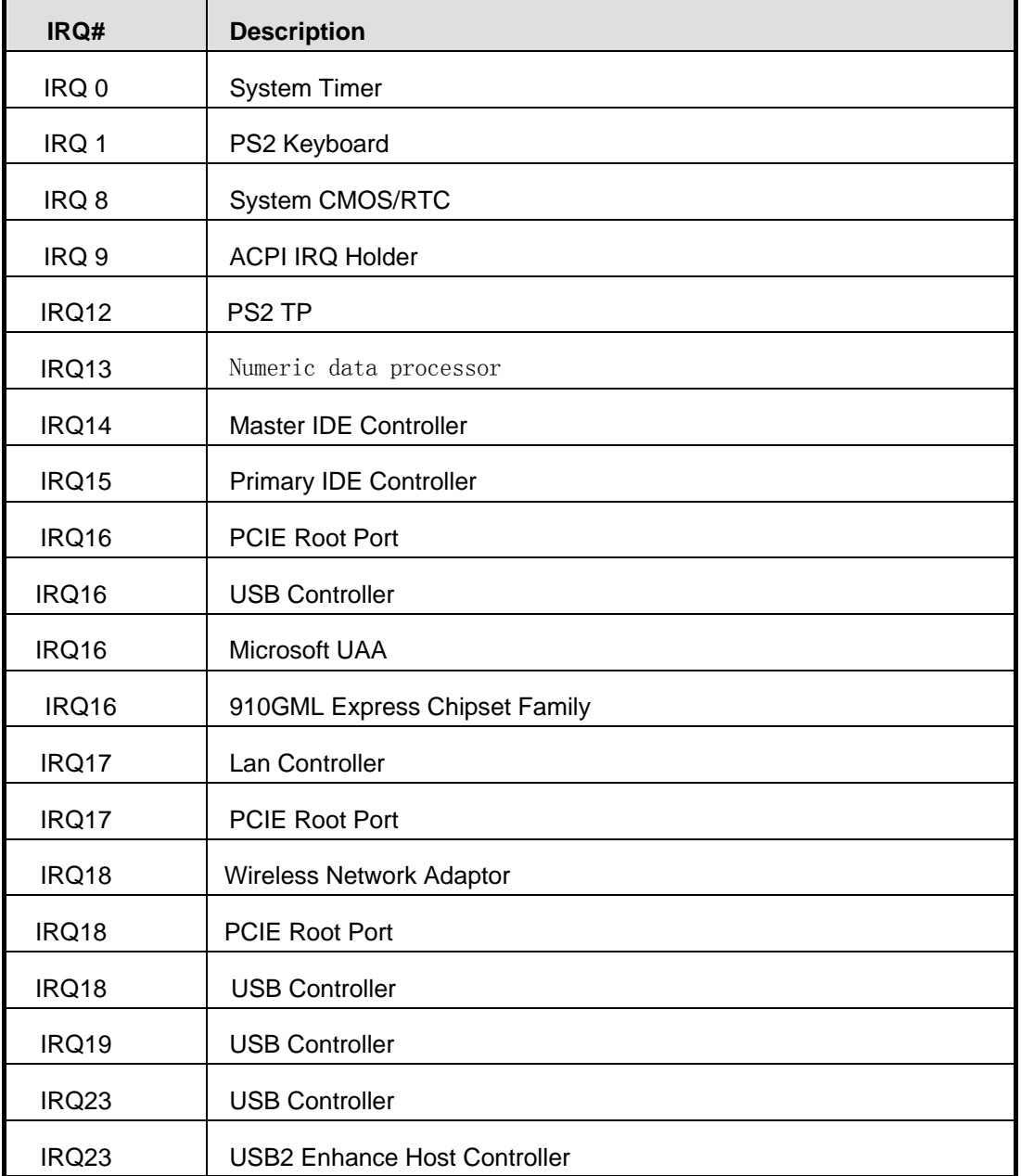

#### **4.3.2 ISA DMA Map**

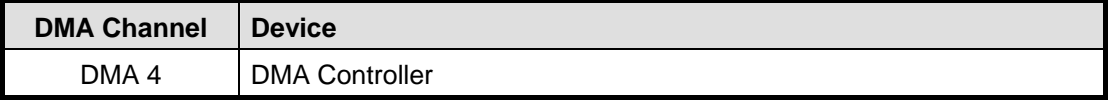

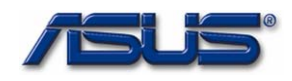

#### **4.3.3 PCI INT Map**

N/A

#### **4.3.4 PCI Bus Master Map**

N/A

#### **4.3.5 IDSEL**

N/A

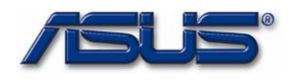

#### **5 I/O PORT PIN ASSIGNMENT**

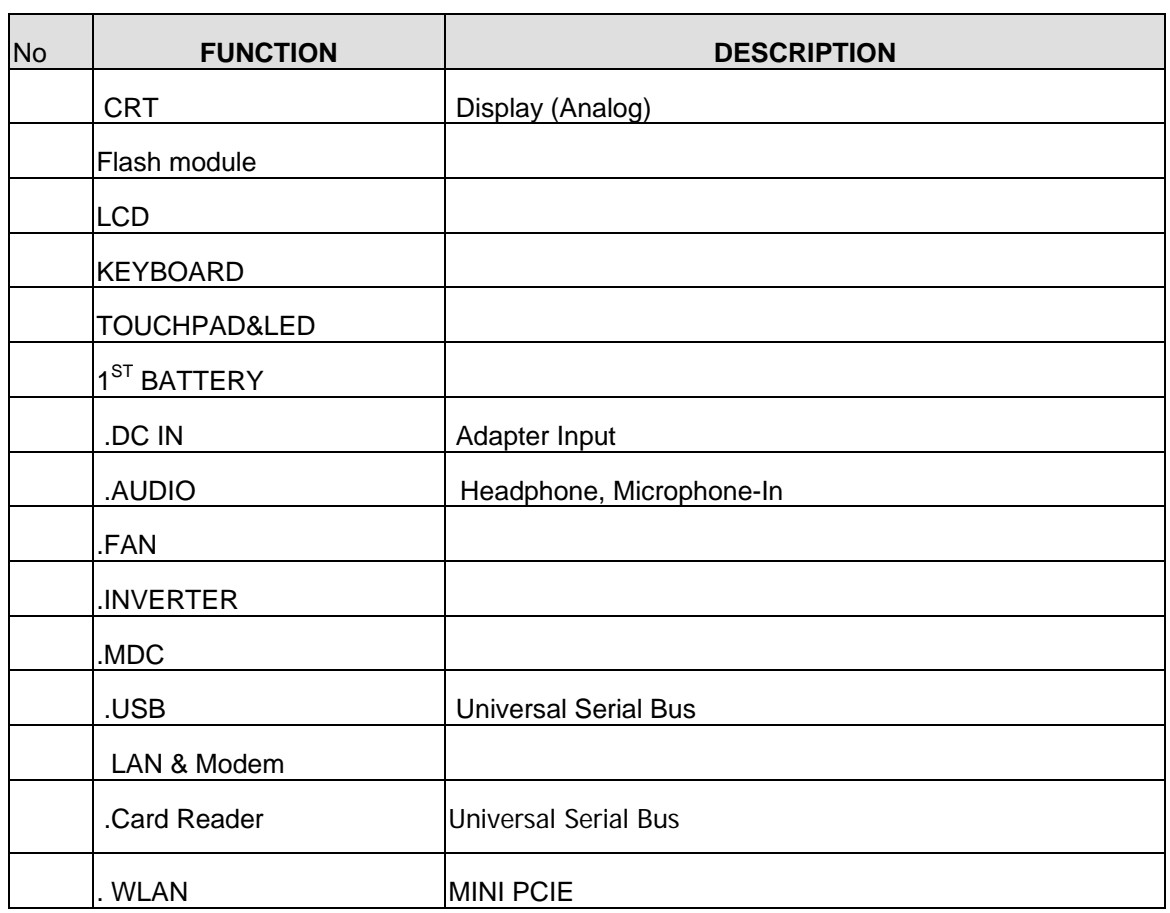

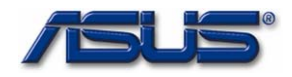

#### **5.1 CRT**

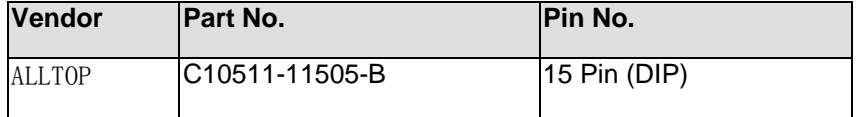

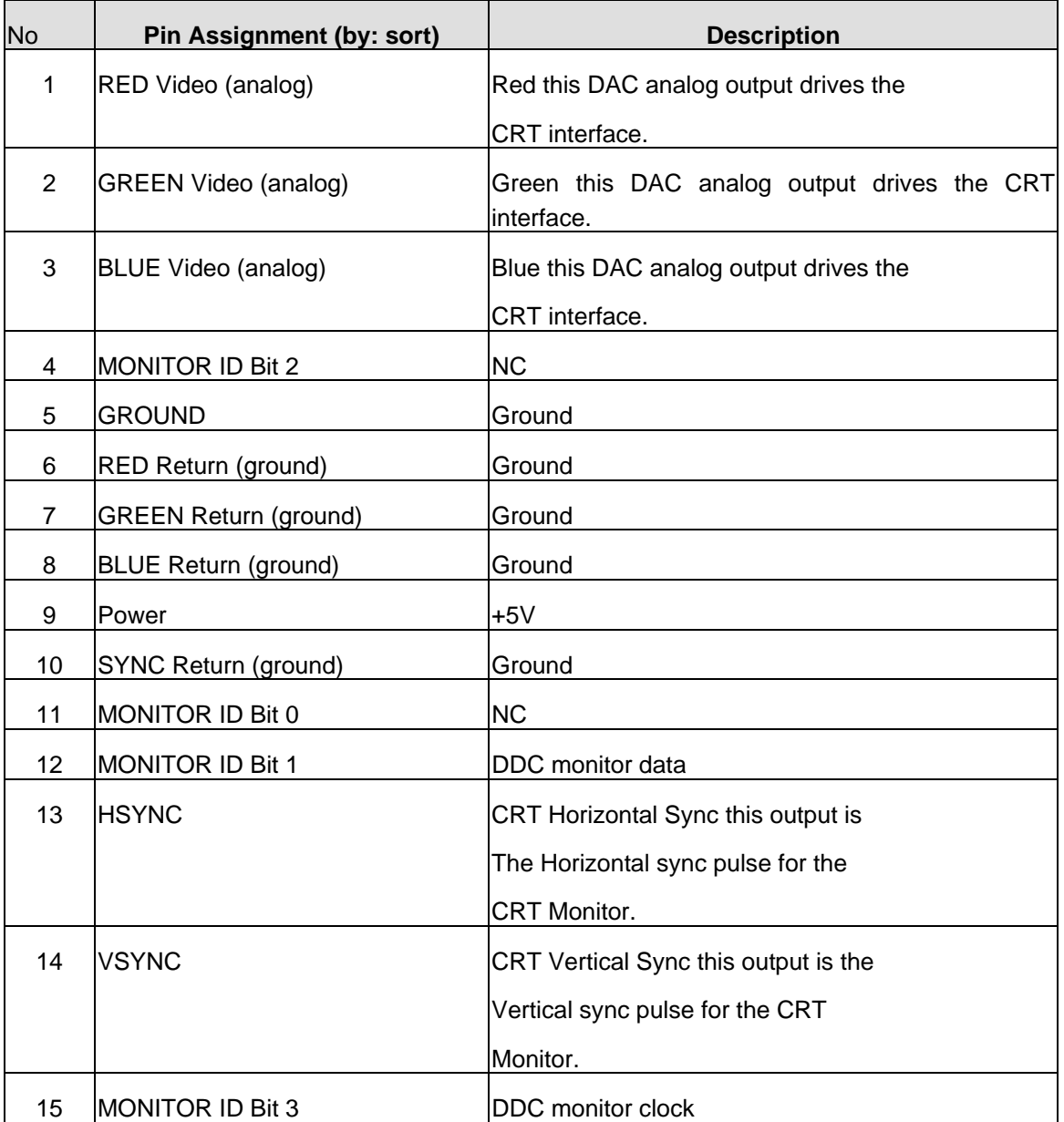

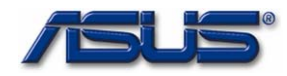

#### **5.2 Flash module pin assignment**

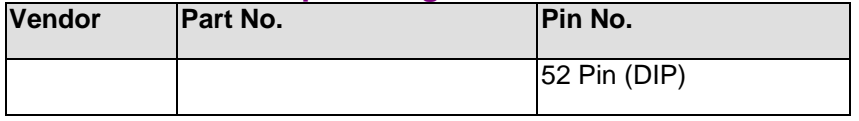

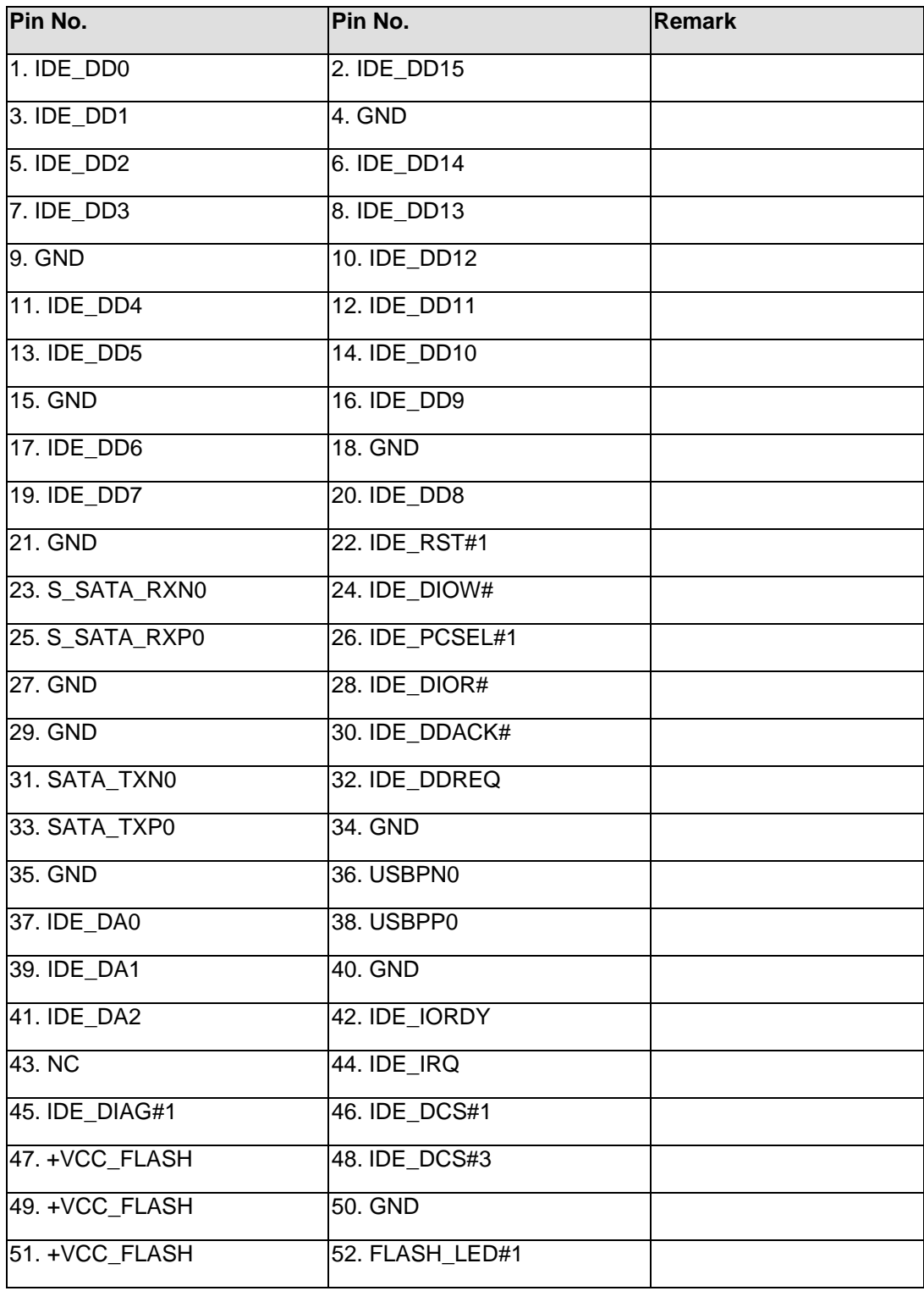

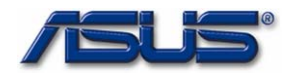

#### **5.3 LCD pin assignment**

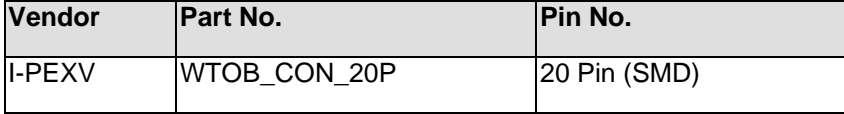

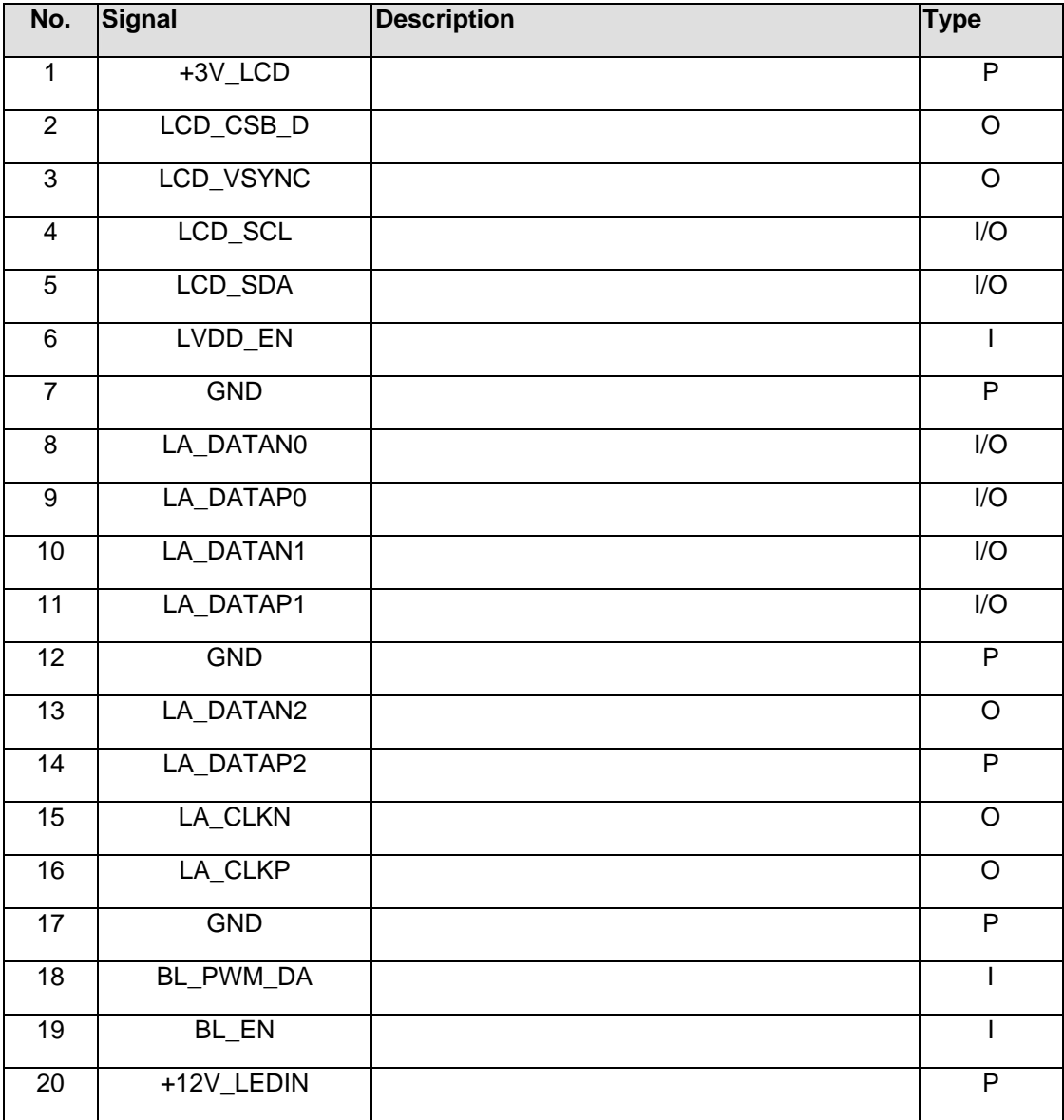

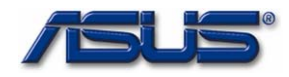

#### **5.4 Internal keyboard pin assignment**

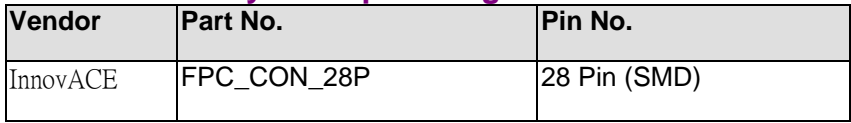

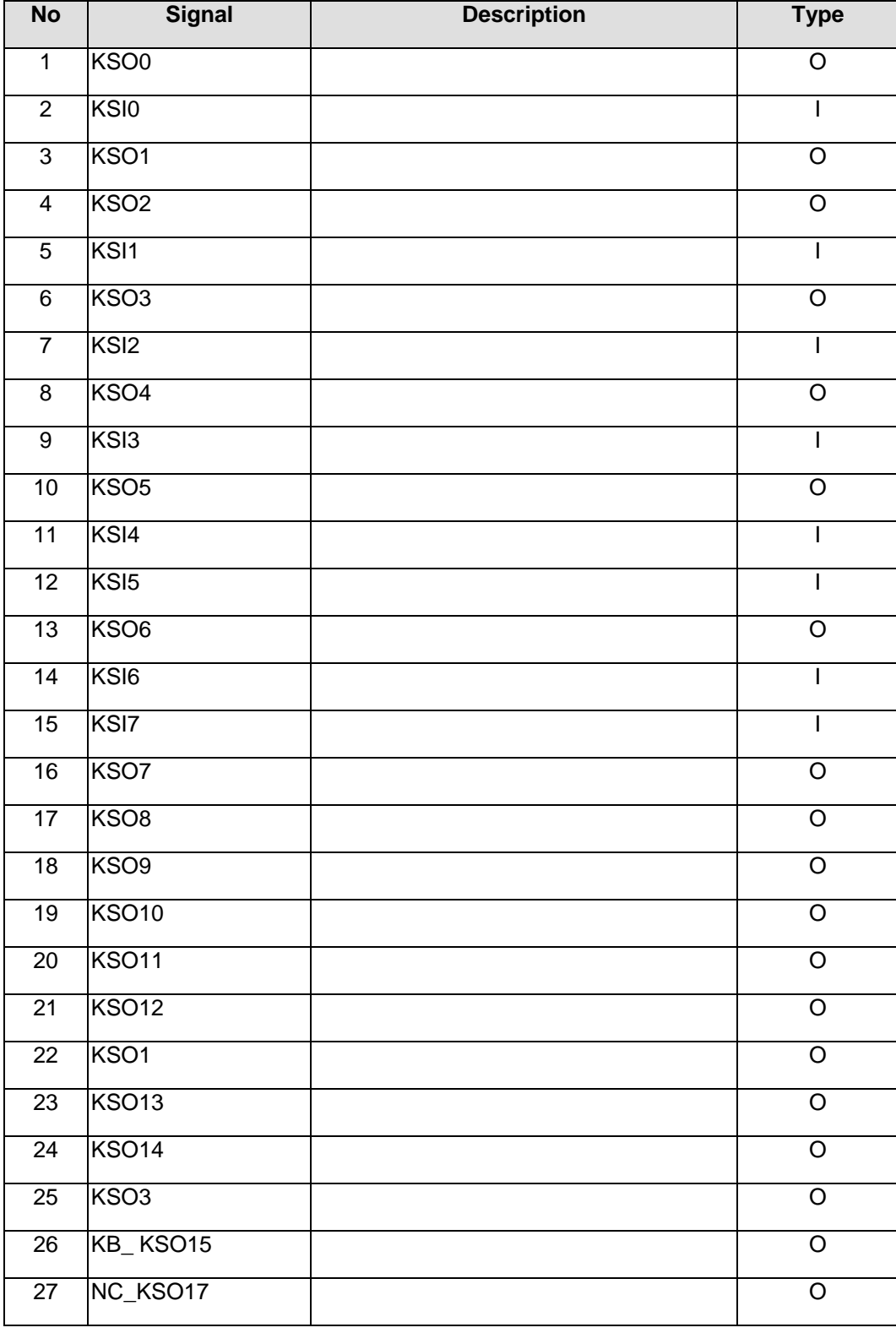

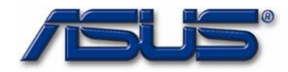

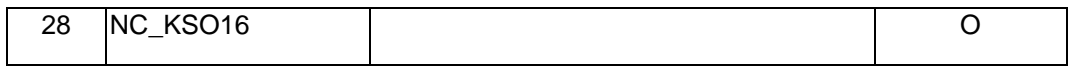

\*\*\*

#### **5.5 Internal Touch Pad & LED Pin assignment**

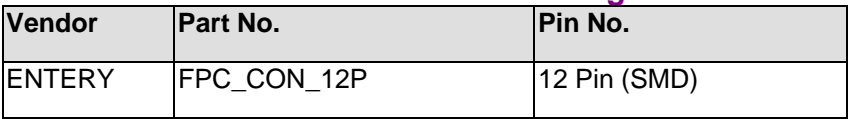

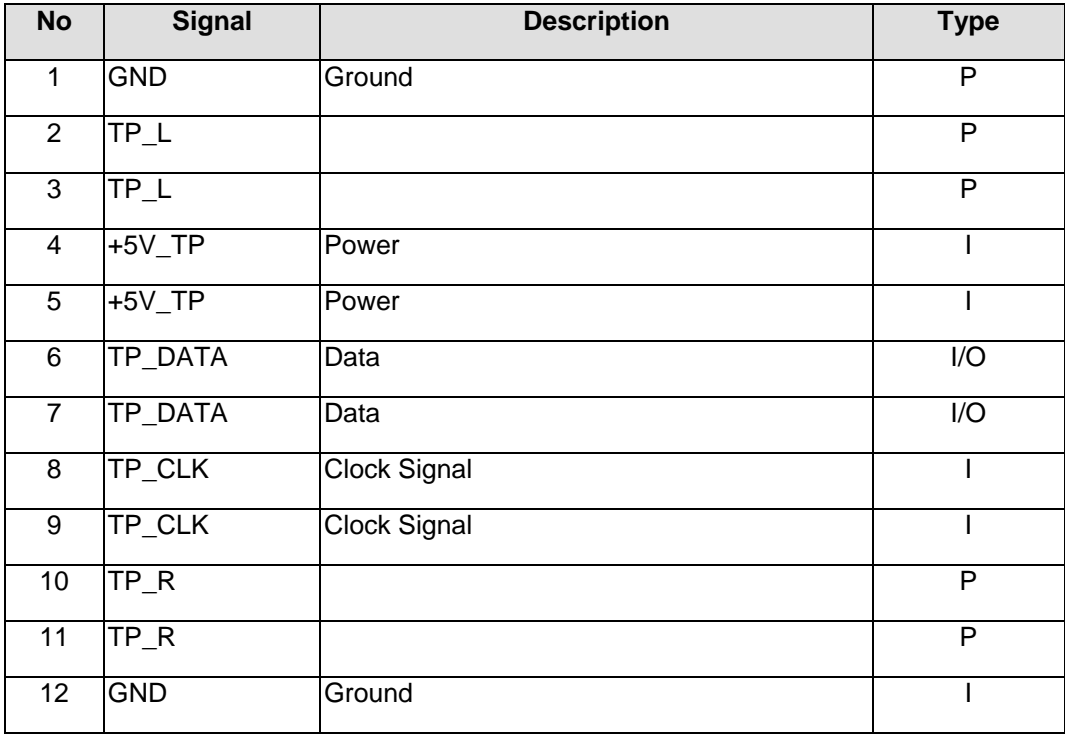

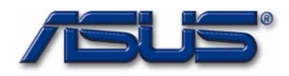

### **5.6 1<sup>ST</sup> Battery pin assignment**

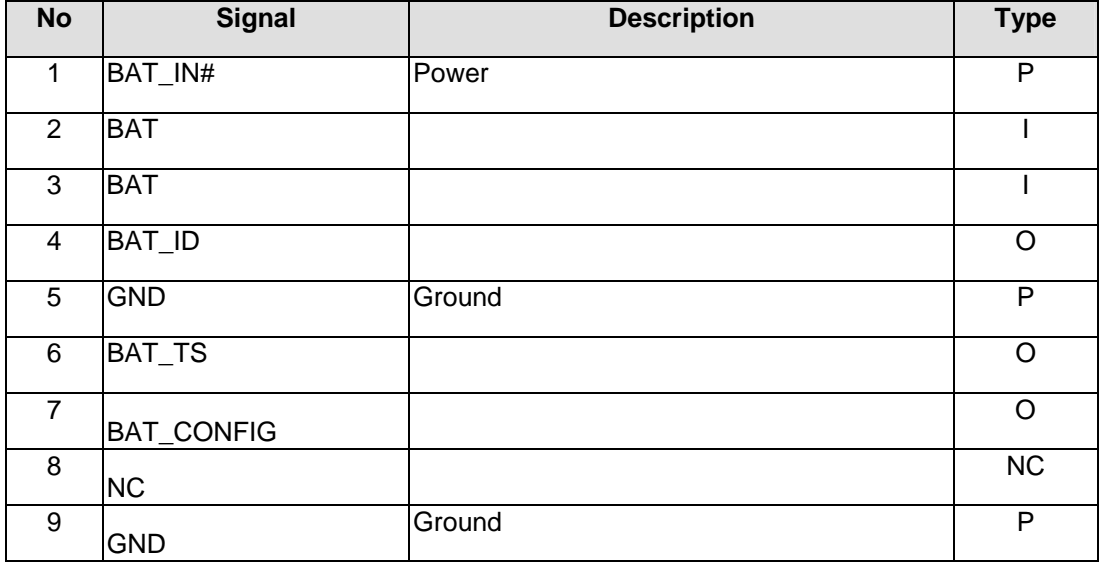

#### **5.7 DC in Jack pin assignment**

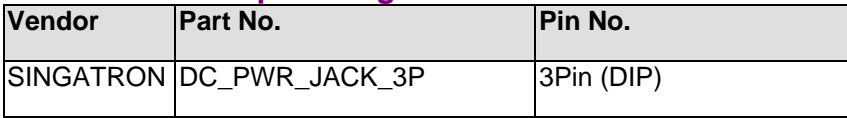

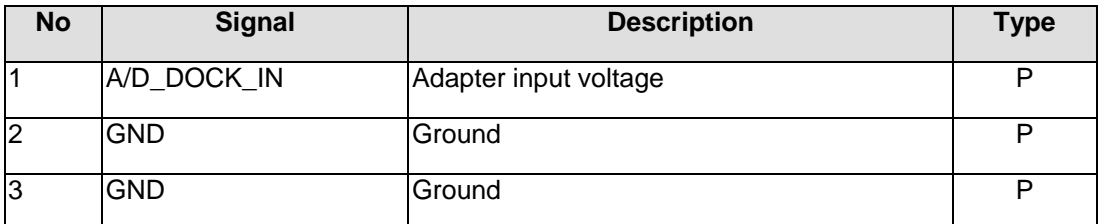

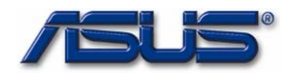

#### **5.8 Audio Jack**

#### **5.8.1 Internal Speaker Jack**

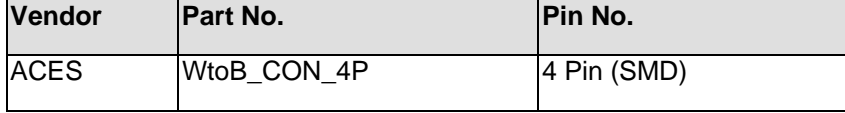

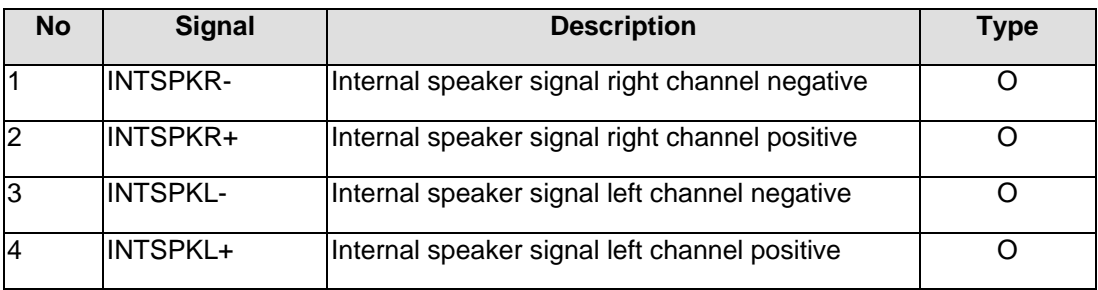

#### **5.8.2 Headphone Jack**

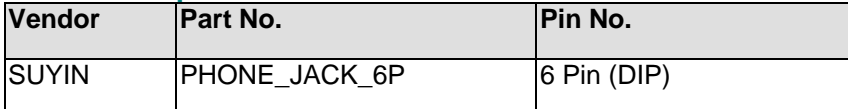

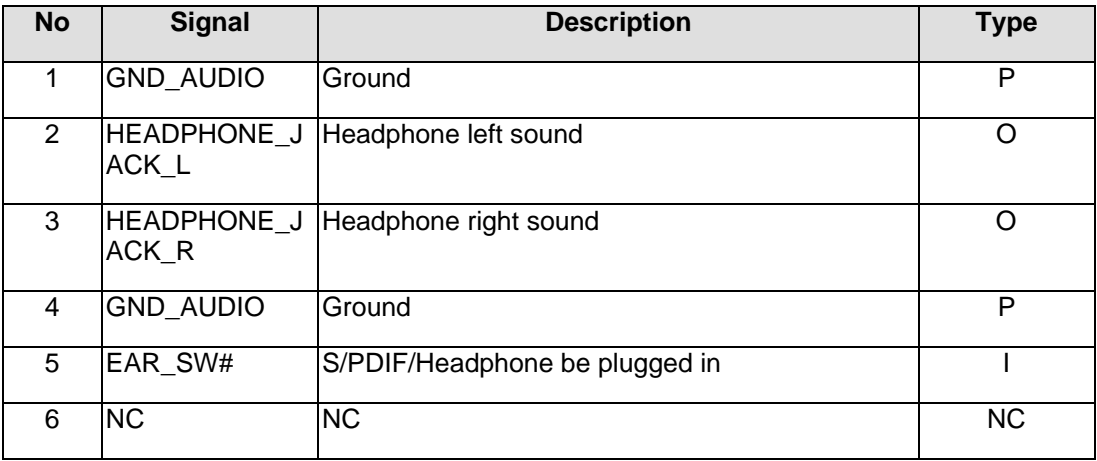

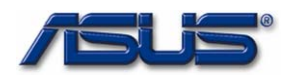

#### **5.8.3 Microphone Jack**

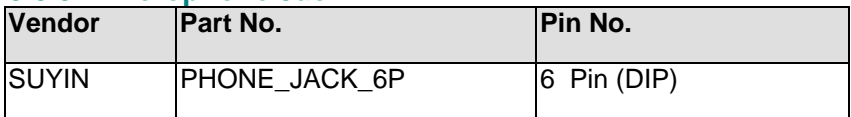

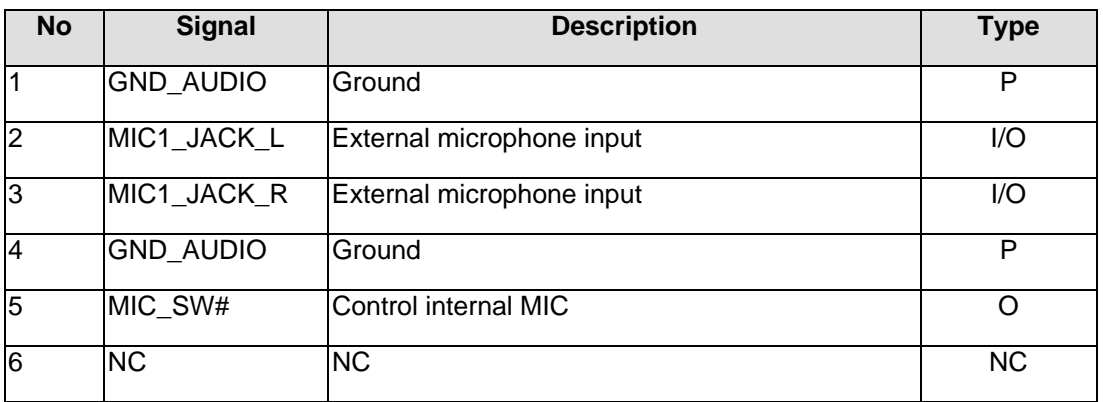

#### **5.9 Fan Pin Assignment**

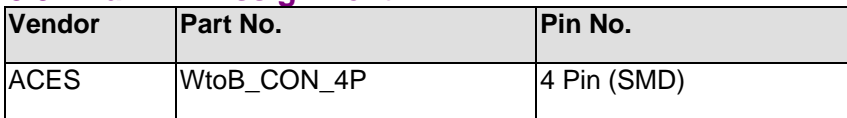

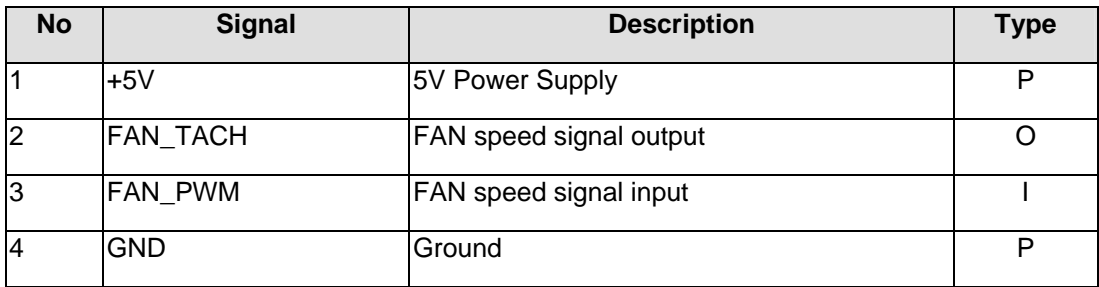

#### **5.10 MDC signal**

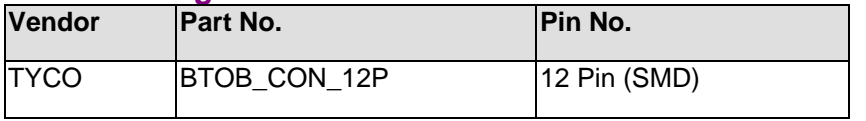

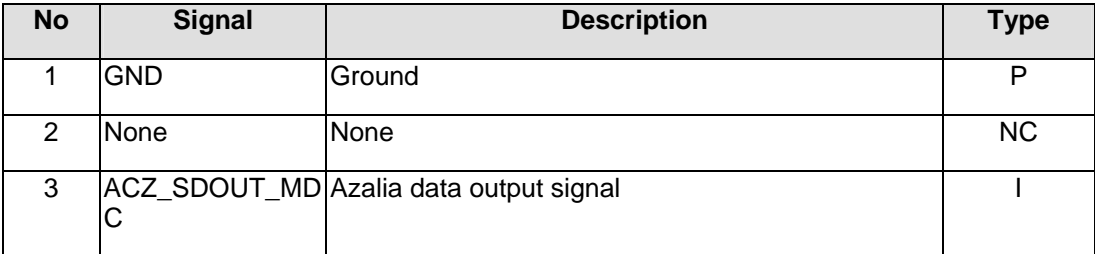

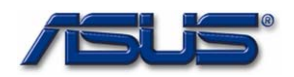

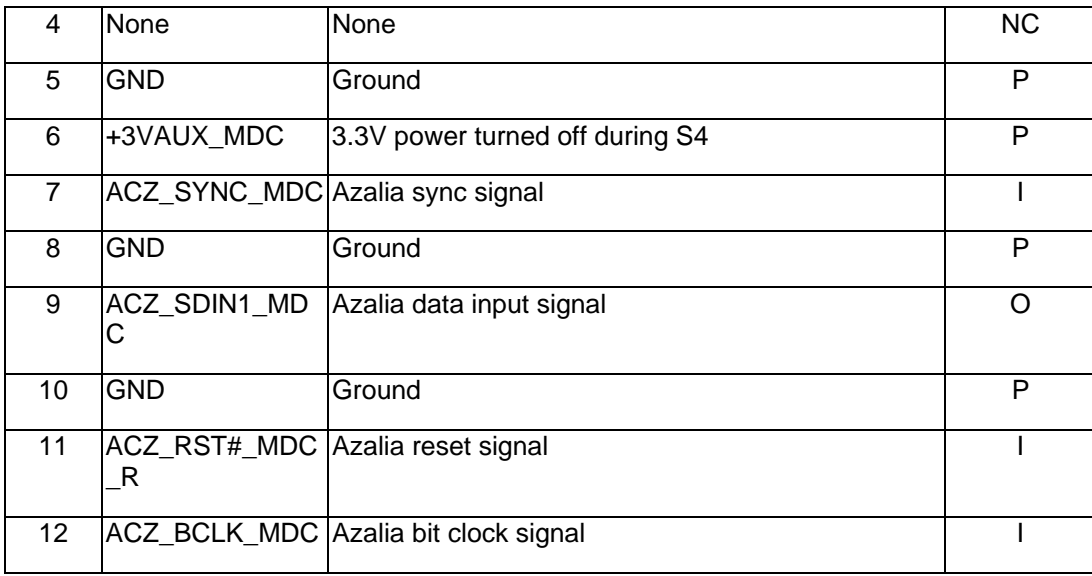

#### **5.11 USB pin assignment**

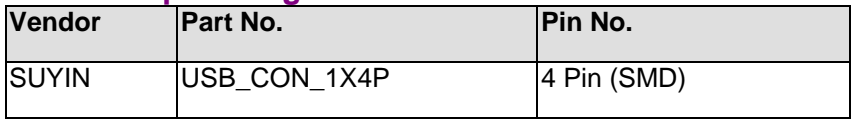

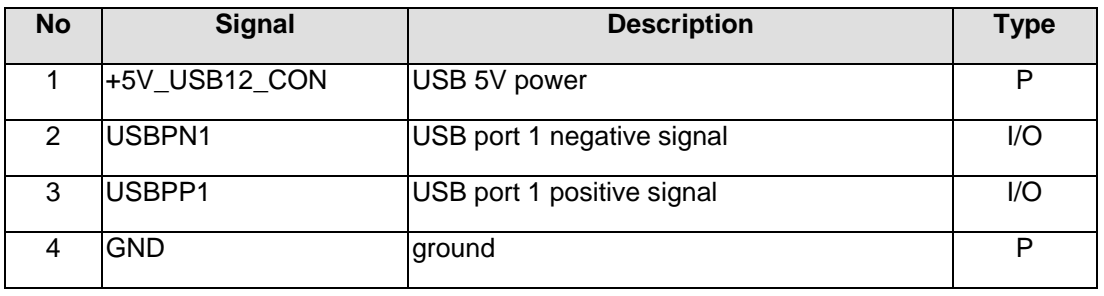

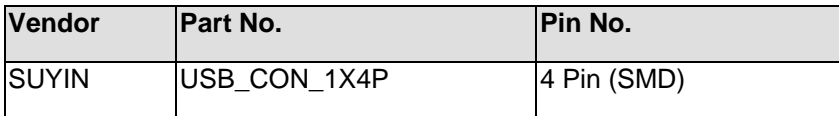

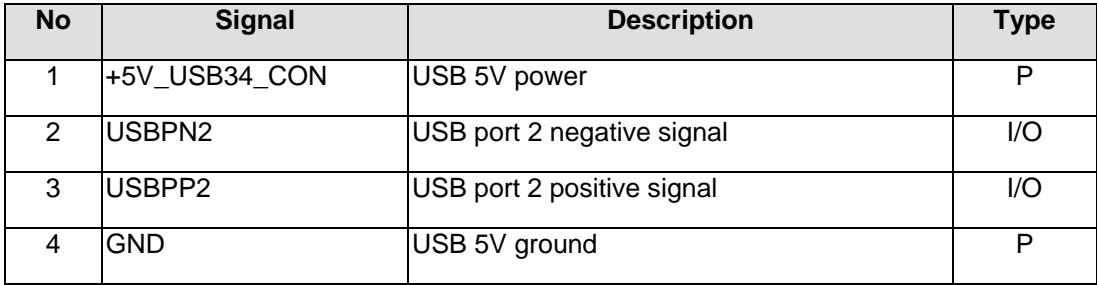

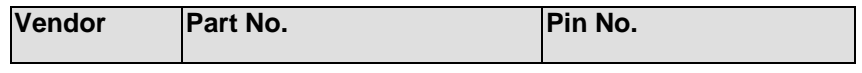

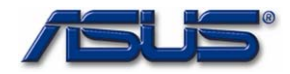

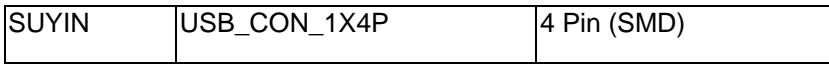

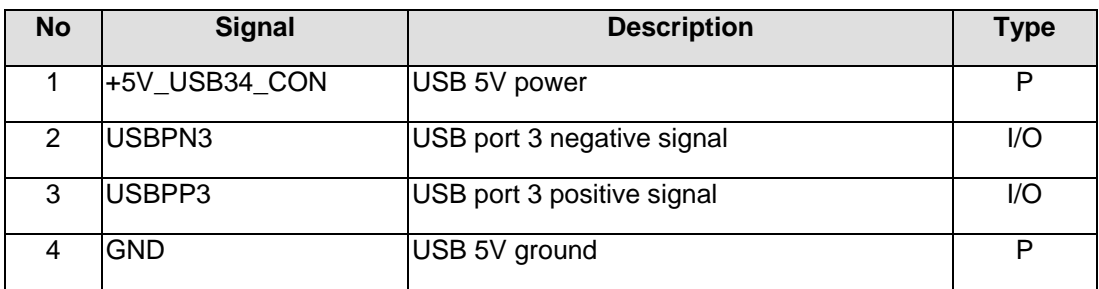

#### **5.12 LAN & Modem pin assignment**

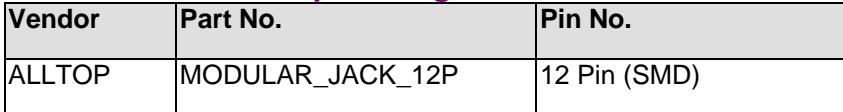

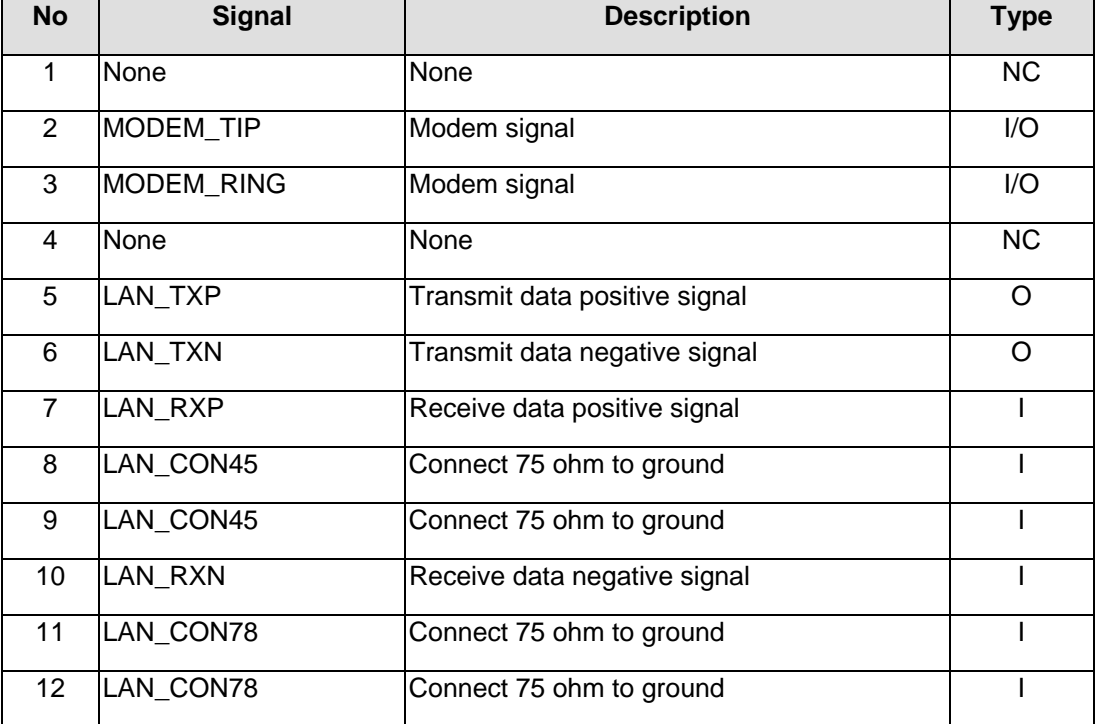

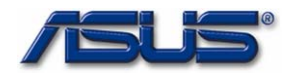

#### **5.13 Card Reader pin assignment**

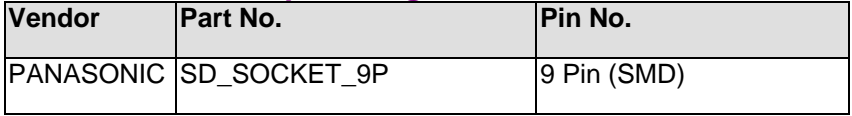

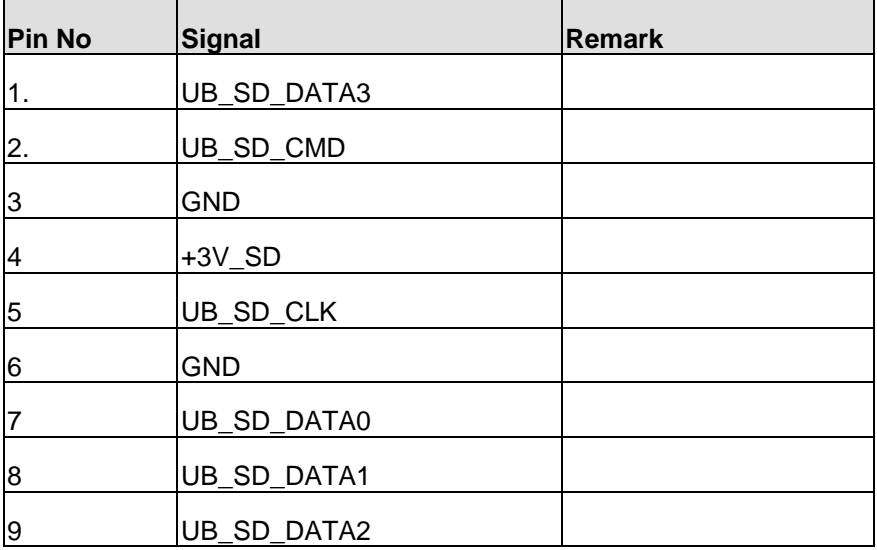
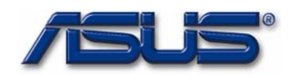

## **6 POWER MANAGEMENT**

#### **6.1 System power plane**

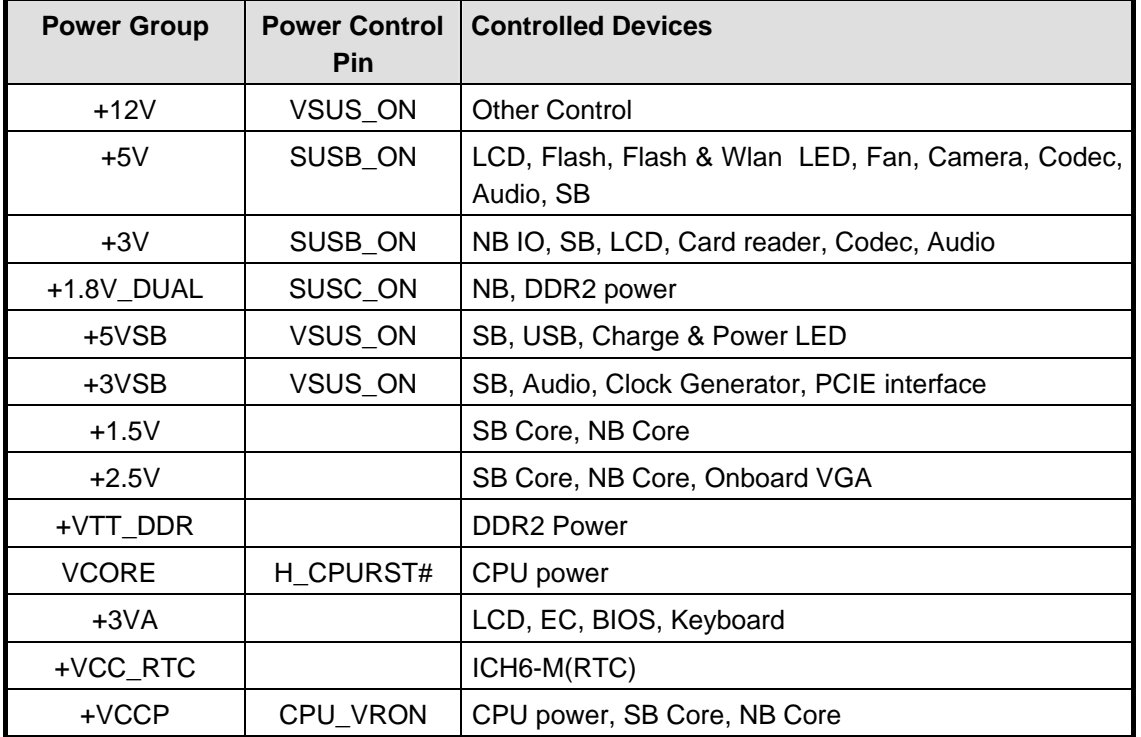

## **6.2 Power management mode**

#### **6.2.1 Full-On mode**

All system devices are not power managed and the system can respond to applications with maximum performance.

#### **6.2.2 Doze mode**

The CPU clock is slow down but all other devices are full on.

#### **6.2.3 Stand by mode**

A suspend state where all motherboard components are still powered-on except for the system clock generator device. The PCI and CPU buses are driven to the inactive idle state. The system memory is powered and refreshed by the memory bridge, and the graphics frame buffer is powered and refreshed by the graphic chip. The system provides a 32KHz clock (SUSCLK) in this suspend mode to support refresh of these memory subsystems. Only an enabled "resume event" can bring the system out of the stand by state. The south bridge also provides a resume timer that allows the system to resume after a programmed time has elapsed.

#### **6.2.4 Suspend to RAM mode (STR)**

A suspend state where all motherboard components are powered-off. The CPU and PCI busses are powered off. All devices connected to the CPU and PCI busses must either be powered-off or isolate their bus interfaces. The system memory is powered and refreshed by the memory bridge, and the graphics frame buffer is powered and refreshed by the graphics chip. The system provides a 32 kHz

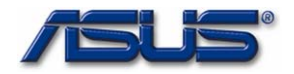

clock (SUSCLK) in this suspend mode to support refresh of these memory subsystems. Only an enabled "resume event" can bring the platform out of the suspend to RAM (STR) state.

#### **6.2.5 Suspend to disk mode (STD)**

A suspend state where the context of the entire system is saved to disk, all motherboard components are powered-off, and all clocks are stopped. Any enabled "resume event", such as Power switch or RTC, can bring the platform out of the suspend to disk (STD) state.

#### **6.2.6 Soft off mode (SOFF)**

This is the same as suspend to disk except the context of memory is not saved. The system will resume from Soft Off as if a hard reset had occurred.

#### **6.2.7 Mechanical off mode (MOFF)**

All power except the RTC has been removed from the system.

## **6.3 PMU mode transition event**

The following table summarizes the entry events and wake-up events of each power management mode.

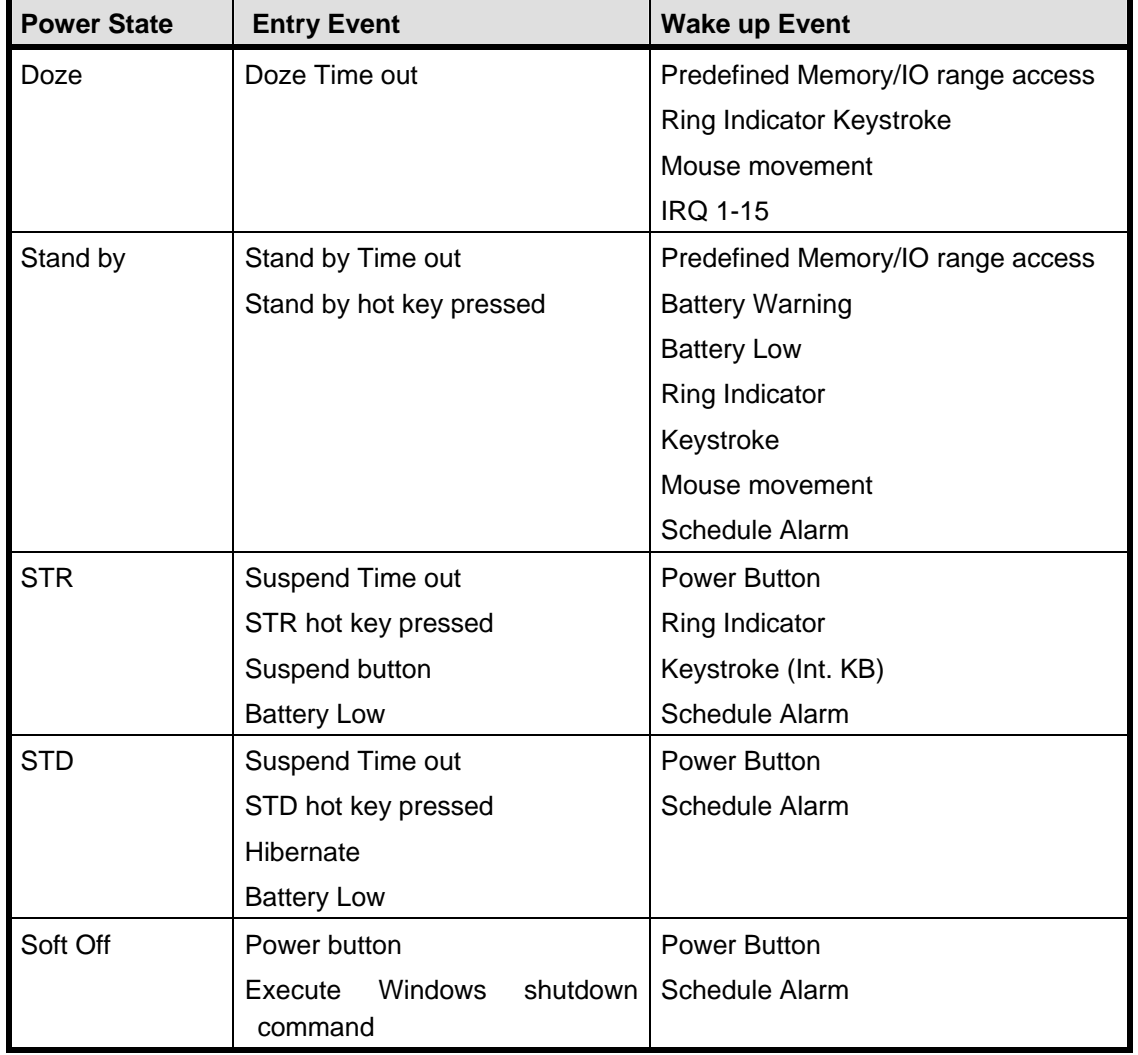

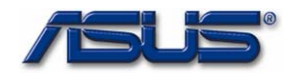

#### **6.3.1 Lid switch**

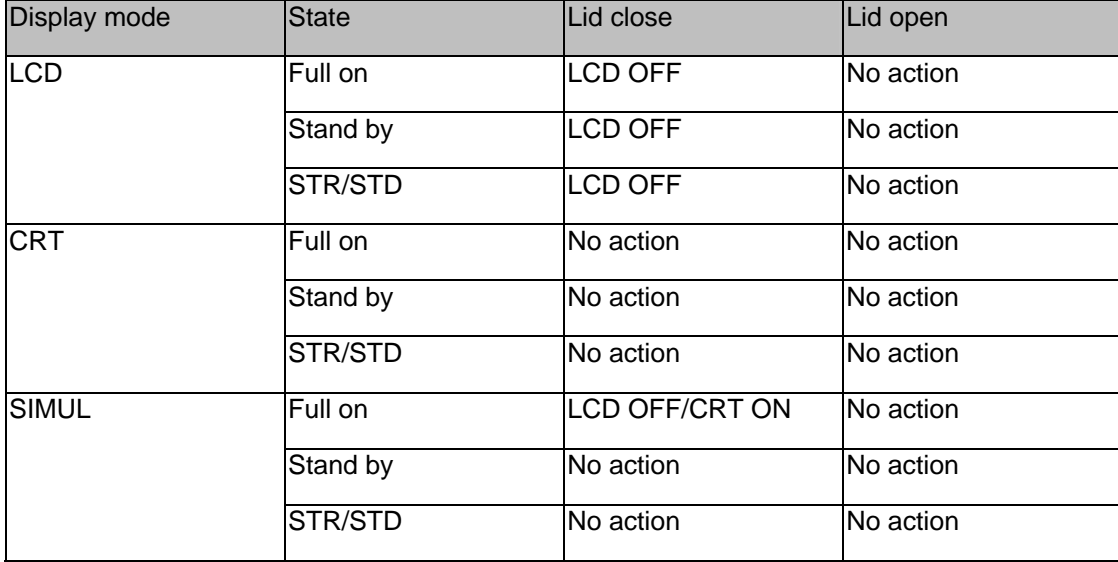

LCD display will be shut down while closing LCD.

#### **6.3.2 Power button**

Power button function depends on the definition in Windows power setting or you can force off by pressing power button for 4 seconds. To reset the system, you need to press the reset button.

## **6.4 Device Power management**

#### **Power state of local devices table**

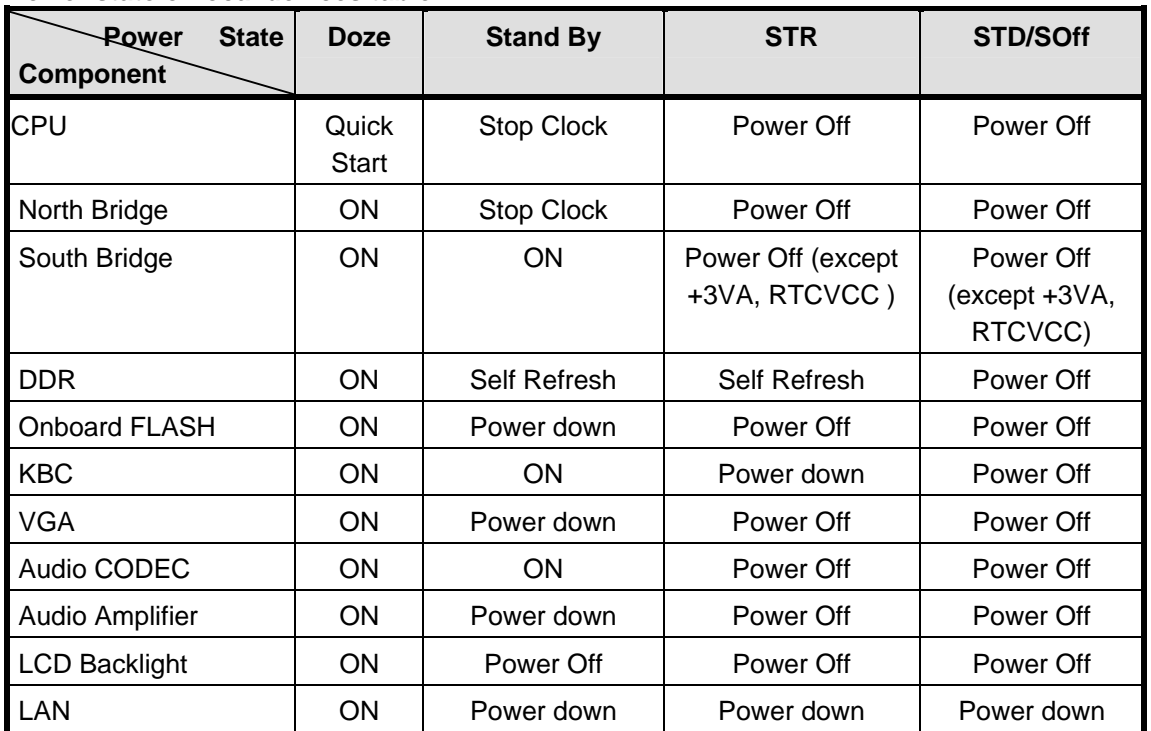

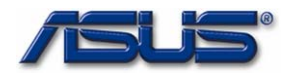

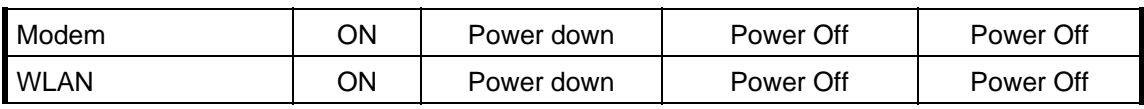

# **6.4.1 Device PM control during Stand By mode**

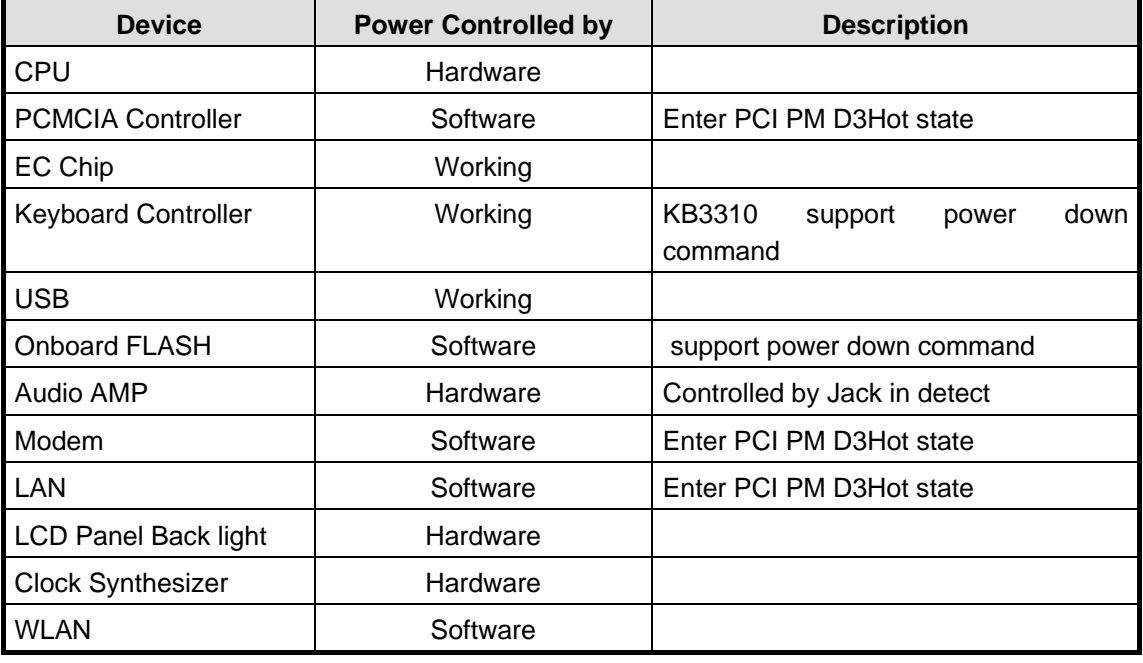

## **6.4.2 Device PM control during STR mode**

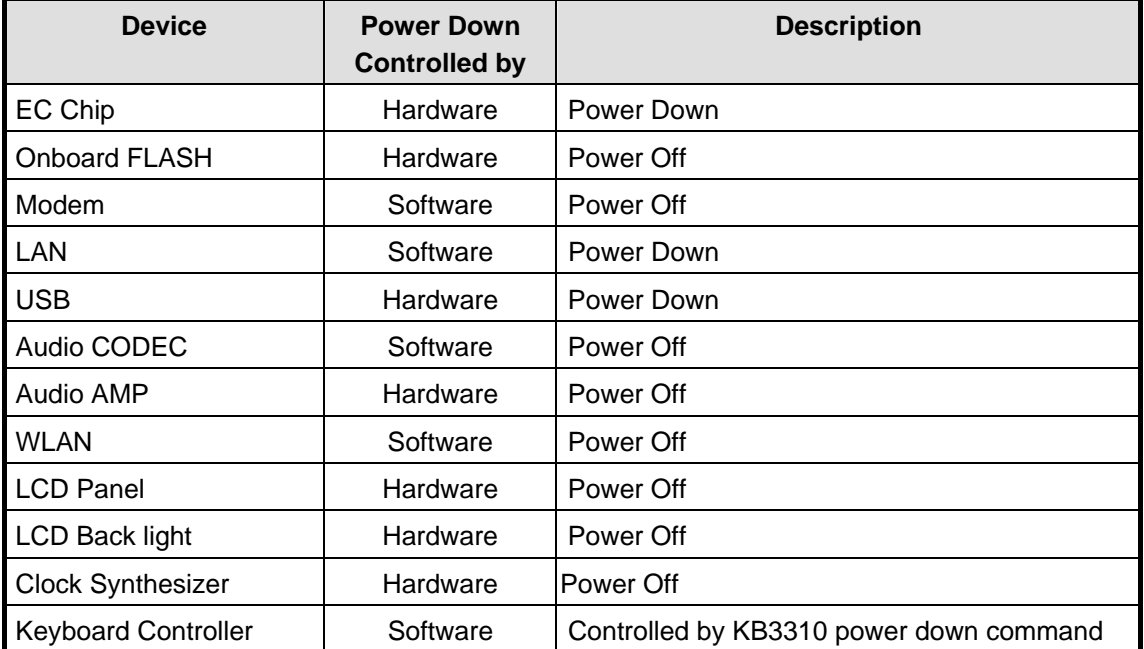

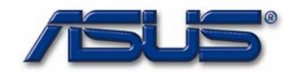

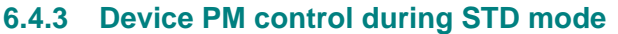

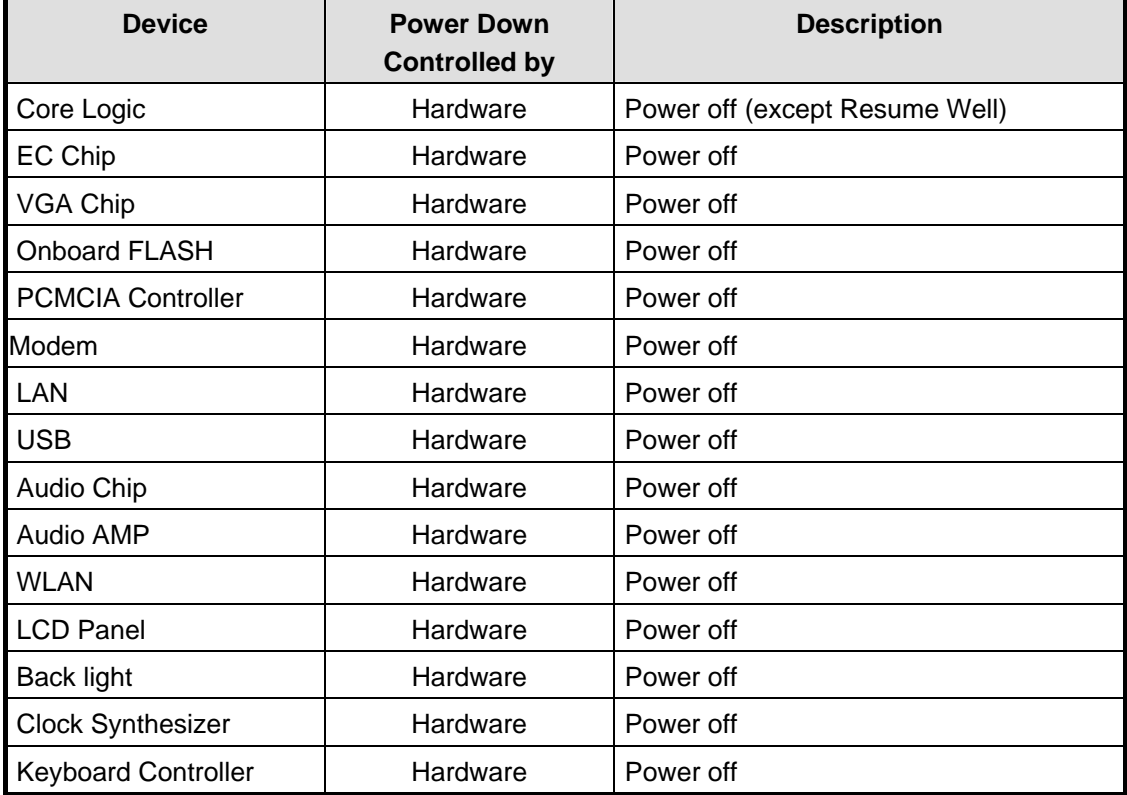

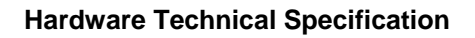

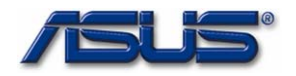

# **7 MODULE SPECIFICATION**

# **7.1 Overall System**

**The notebook system consists of the following PCB assembly and modules.** 

## **7.1.1 Board assembly**

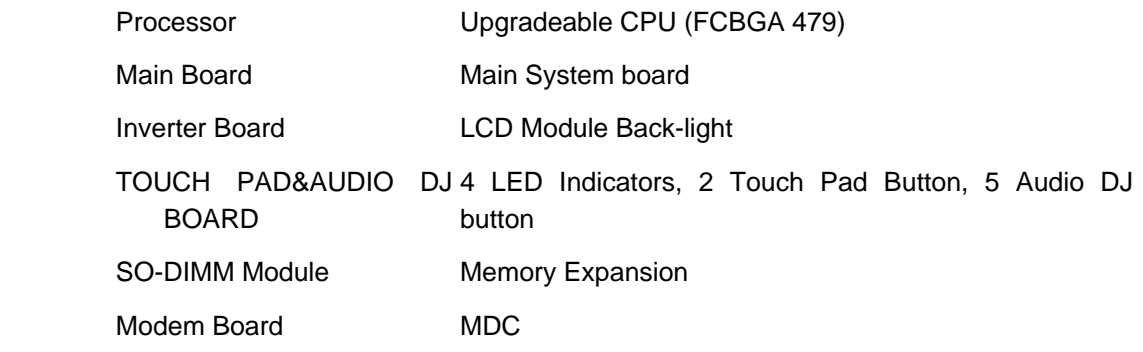

## **7.2 Processor**

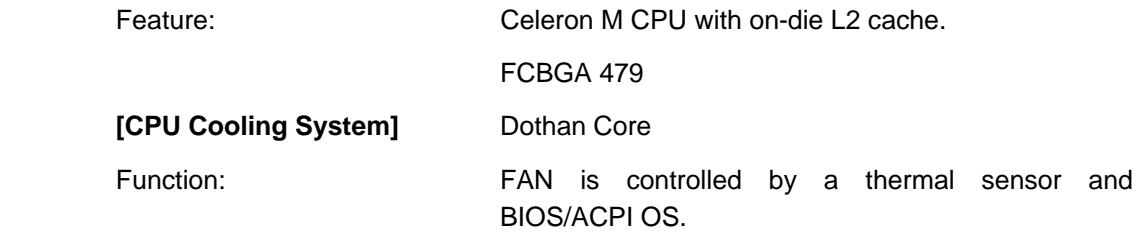

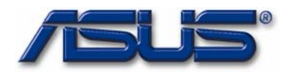

## **7.3 Main board**

#### **7.3.1 Main system module spec**

Feature: CPU Celeron M, NB 910GML, SB ICH6M, Clock generator, SO-DIMM PC/AT compatible system (RTC, DMA, INT, Timer, … etc) IDE controller with PIO Mode 4 & Ultra-33/66/100, PCMCIA /Cardbus controller & their sockets Audio CODEC, Audio amplifier, CPU thermal sensor, I/O connectors, Power management control circuit, Internal Graphic/Display controller, Keyboard Controller, Audio analog signal, Power control, DC/DC, Battery power Regulated power SM bus for Battery Indication Charger LED Indication Power LED Indication WLAN LED Indication FLASN Access LED …etc

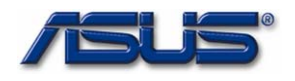

## **7.3.2 DC/DC module spec**

Controller: ISL6262CRZ, TPS51020, ISL6227CAZ,

Input voltage: 8-20V

Output voltage/current:

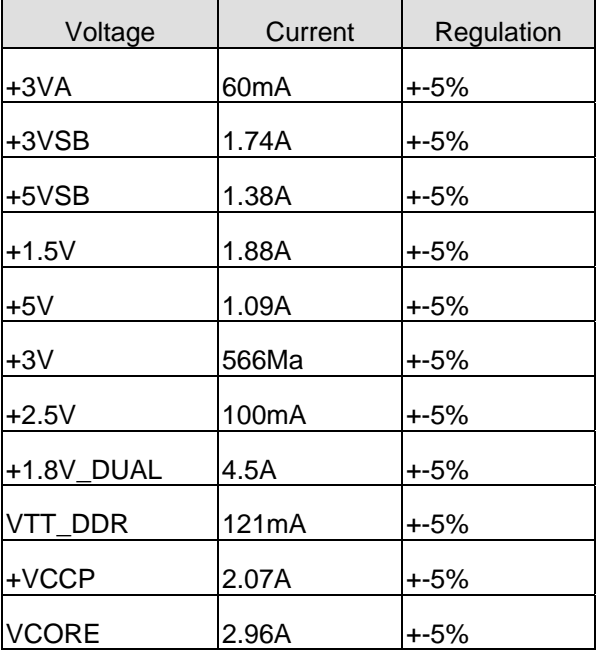

Support OVP

Support OCP

## **7.3.3 Charger**

#### Charger spec

Controller: MAX8724ETI

Input voltage: 9.5~12V

Charger Method: CV.CC

Li-Ion Battery:

Full charger sense I min.: 250mA

Max. charge voltage : 4.2V/cell

Charger Voltage: 8.36

Charger current:

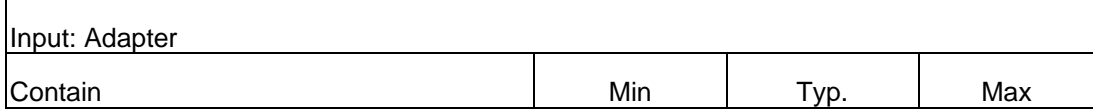

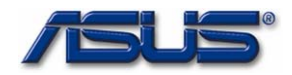

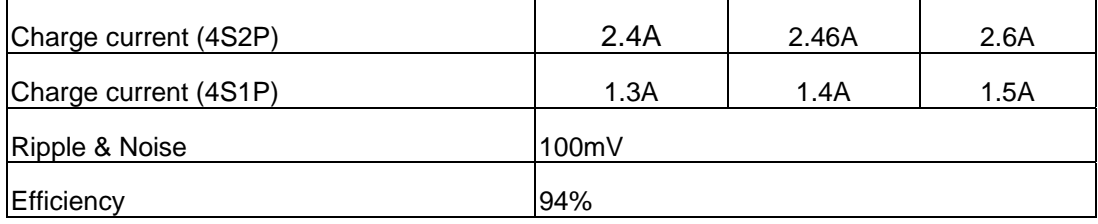

## **7.4 Inverter Board**

Inverter spec

Input Voltage: 9~11V

Output Current: 160mA(max)

Start Voltage: 12V(min)

Efficiency: 86%(max)

Brightness control duty:

Brightness adjust by input voltage: 0~3V

Support output short protection

Frequency: 25~35KHz

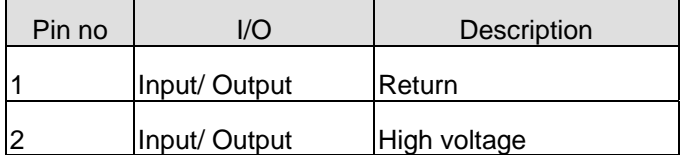

Brightness control duty: 0-100%

## **7.5 Adapter spec**

#### **7.5.1 Input**

Input voltage: 100~240VAC,Full range

Input frequency: 50~60Hz

Input current: 680Ma(max)/100VAC

Inrush current: 60A(max)/100VAC, 120A(max)/240VAC

Efficiency: 85%(min)

#### **7.5.2 Output**

22W power output Output Voltage/Current: 9.5V/2.315A Ripple: 500mV

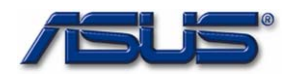

### **7.5.3 Protection**

OVP: 24V(max)

SCP: Yes

OCP: 19V/5A(max)

## **7.6 Main Battery spec**

#### **Battery pack capacity:**

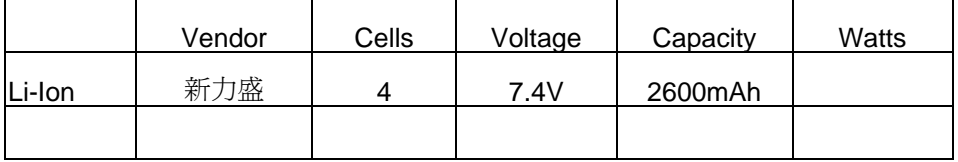

#### **Battery warning and low percentage (Li-Ion):**

 **Battery low = 7%** 

 **Battery low low= 0%** 

## **Gauge controller (BQ2060H) setting:**

Charging voltage:8.36V

Charging efficiency: 95%

Low temperature capacity: 70%

## **7.7 LAN Spec**

Controller: Atheros L2

Interface: PCIE

Compliant to PCI 2.2

Support ACPI , PCI power management

Support for Wake-On-LAN during S3,S4

Integrated IEEE 802.3x 10BASE-T and 100 BASE-TX compatible PHY and transceiver in one chip

Full duplex and half duplex support at both 10 and 100Mbps

Low power 3.3V device

64-Pin LQFP package

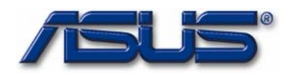

## **7.8 Modem spec**

Part Number: ASUS RD01-D480

Controller: Conexant software modem

Interface: AC-link

Support Caller ID

Support Ring wake up function

ITU-T V.90 Data Mode with auto-fall back to K56flex and V.34

V.80 Video ready

Modem Data speed: 56Kbps

FAX transfer speed: 14.4Kbps

Modem modulation format: V.90 PCM

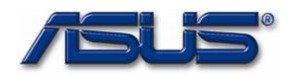

# **8 MISCELLANEOUS**

# **8.1 Indicators**

Power LED

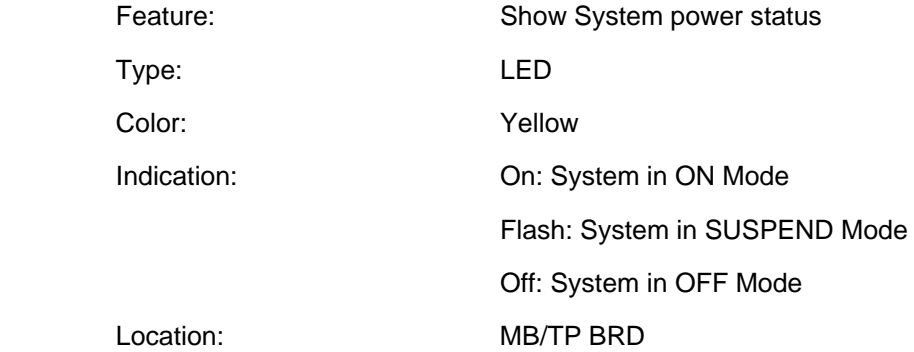

# Charging LED

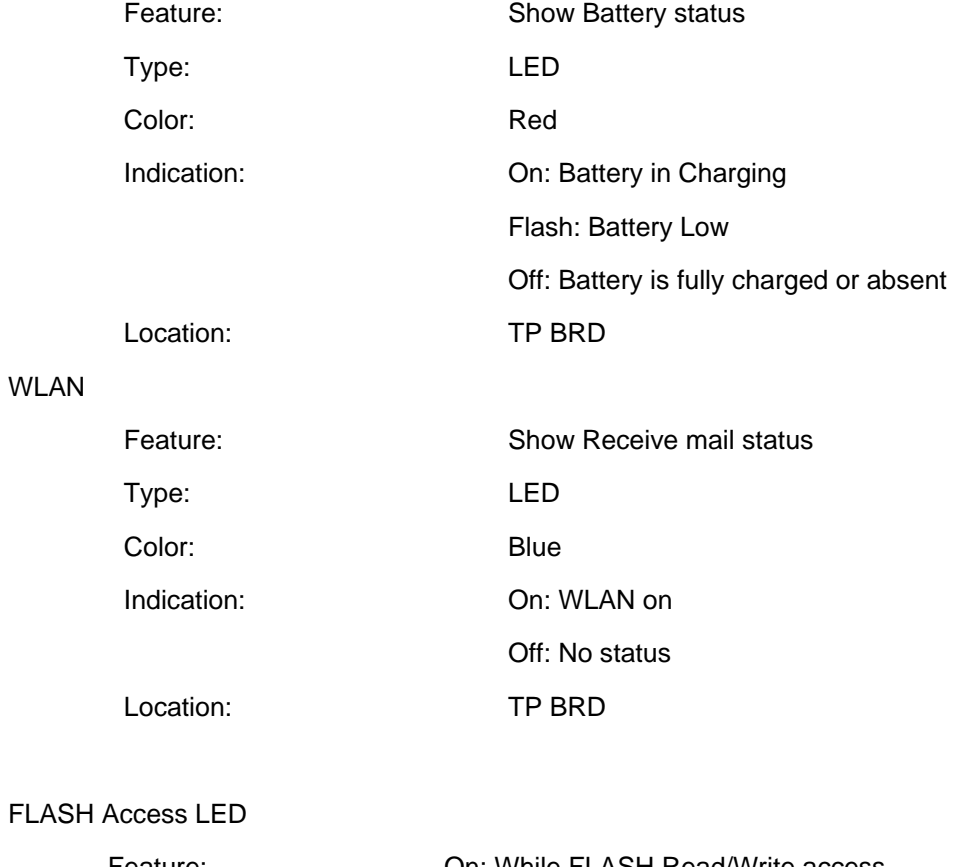

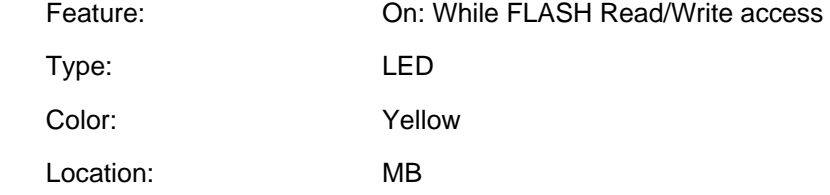

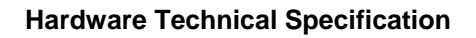

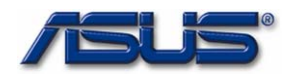

## **8.2 Power cord list TBD**

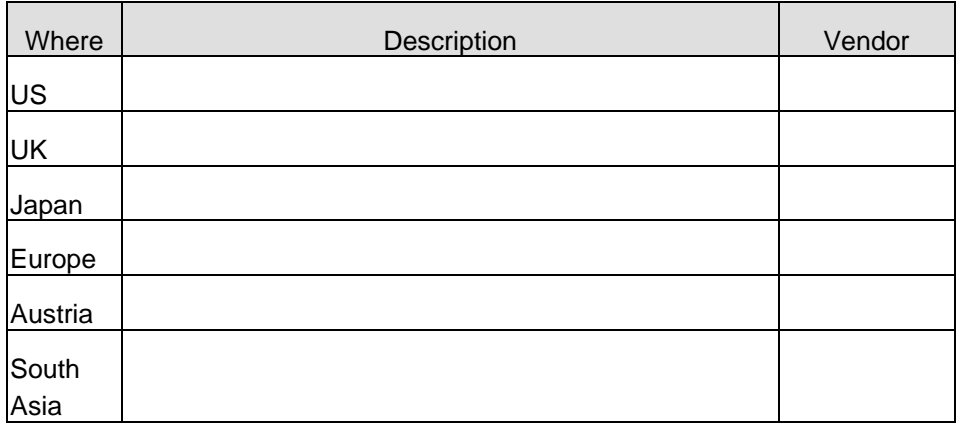

# **8.3 Safety/ EMI Appliance :**

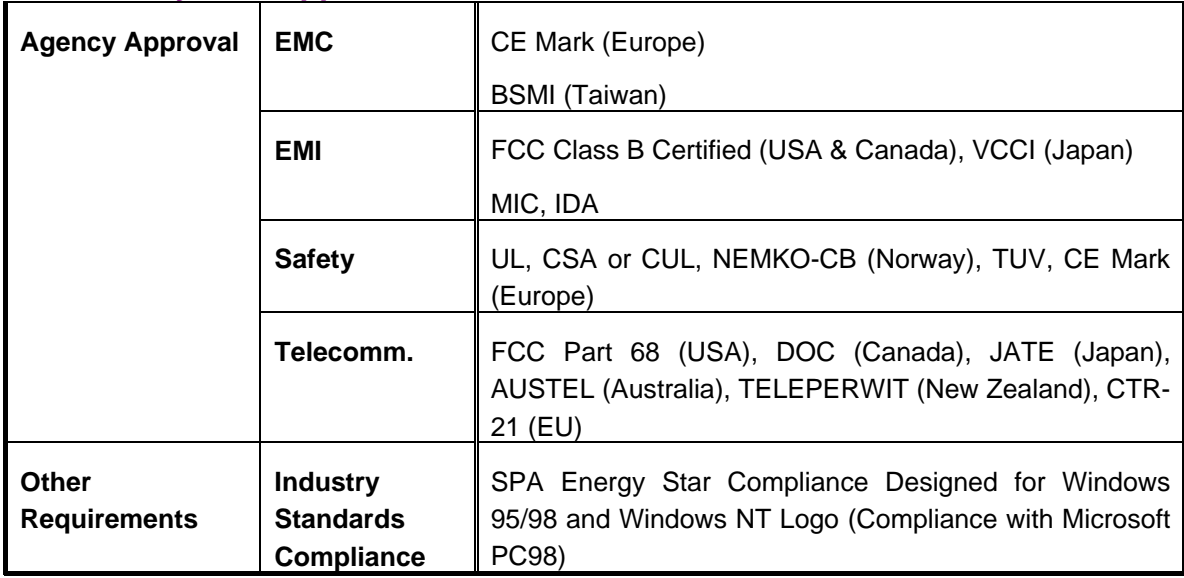

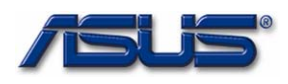

# **Chapter** 6

# Software Specifications

*Get to know more about the Eee PC 4G (701) Notebook with a detailed look at the software specifications.*

he information contained in the chapter can be quite useful when you are troubleshooting the system's hardware. Each item has its individual usage for you to Understand the software side of the notebook's architecture. The<br>trou<br>Und

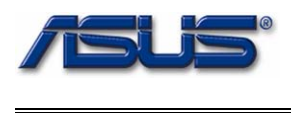

# 1. General Description

The specification is a guideline for BIOS development on 701 platforms. Anyone who needed the system BIOS information can check this document for reference.

The general device specification, hardware block diagram, SMBUS, GPIO definition and so on are subjected to be depicted in this document. Hotkeys implementation and other BIOS features are also included in the document.

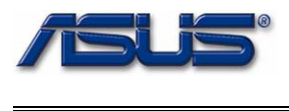

# 2. CPU, Chipsets & Main Devices

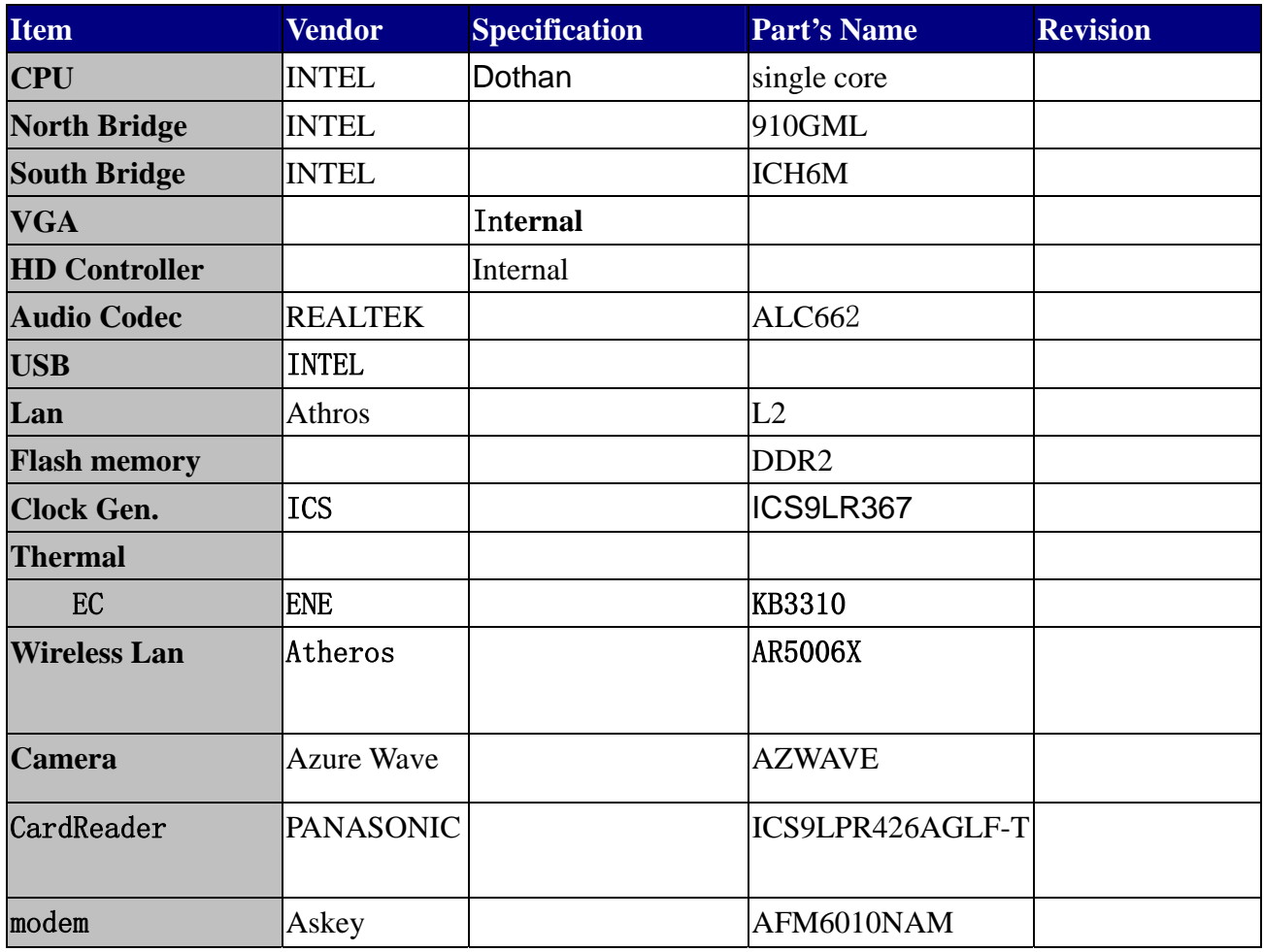

Table 2-1 Chipsets

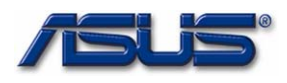

# Main component block diagram:

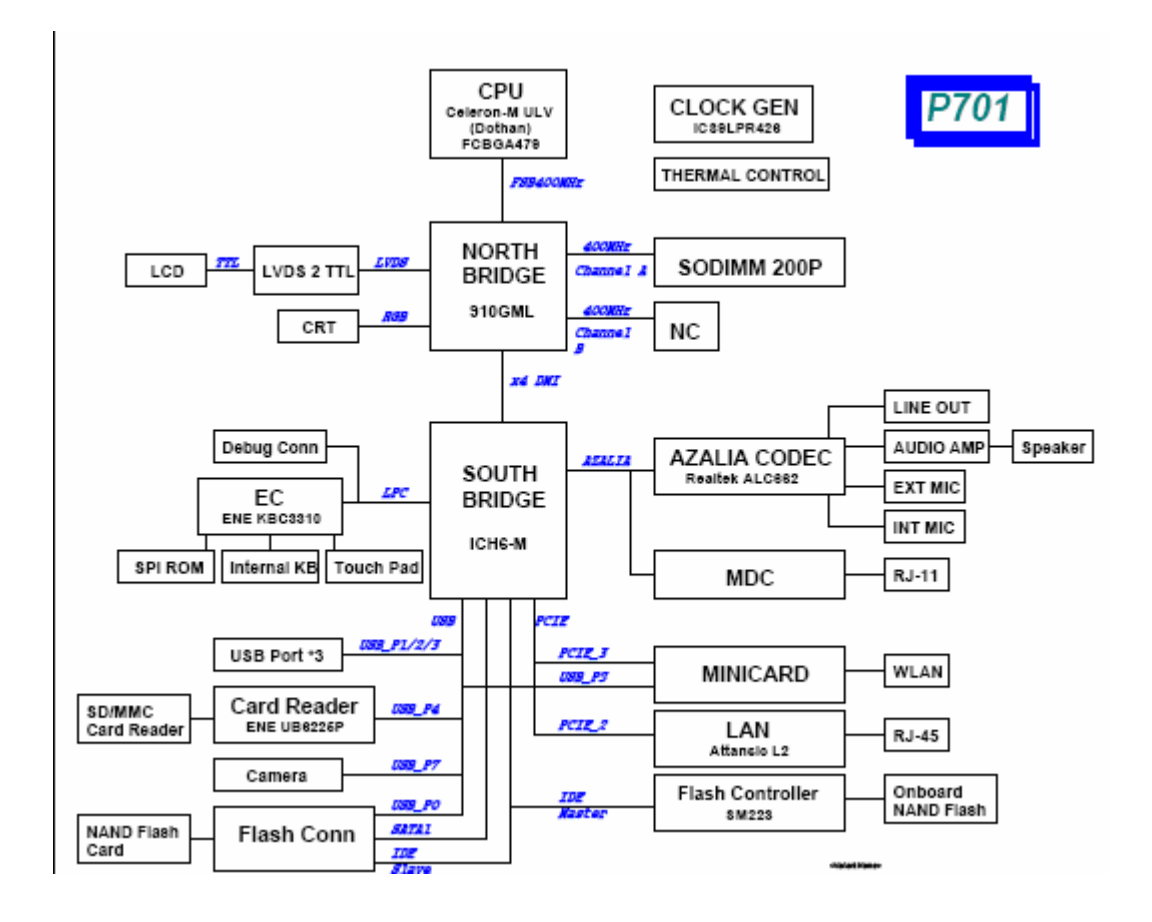

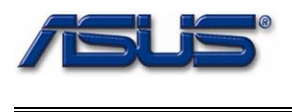

# 3. Device resources

# 3.1 Subsystem and Sub vendor ID of PCI Devices

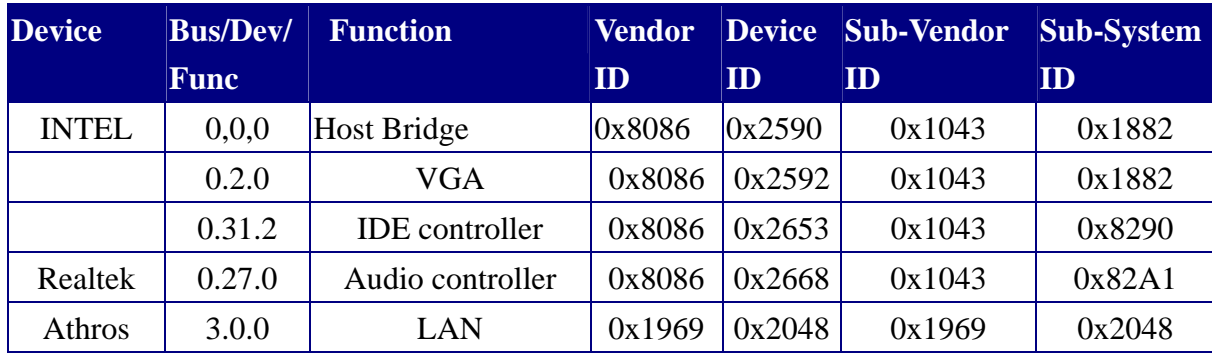

# Table3-1

# 3.2 Devices I/O Base

# Table3.2 IO Base Address

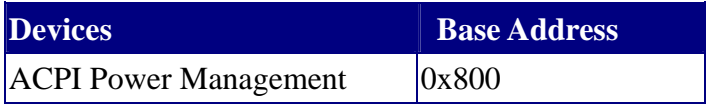

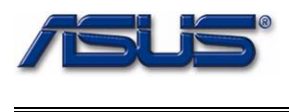

# 4. Specified Function Tables

The Specified Functions are controlled via General Purpose Pins of Chipsets, following tables are the definition of The Functions which controlled via the GPIO pins of South-Bridge (ICH6M).

# Table 4-1. SB ICH6M GPIO Definition

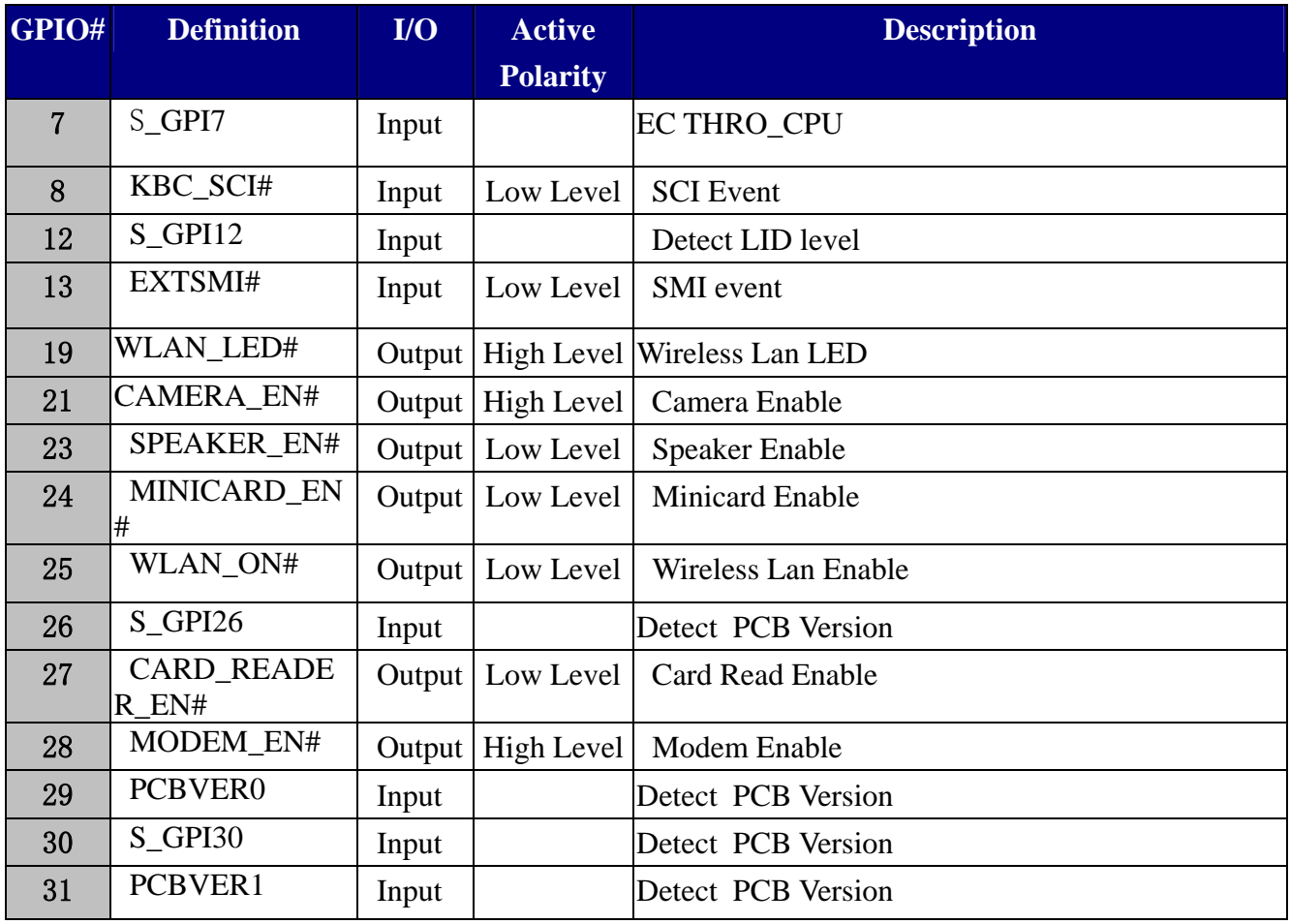

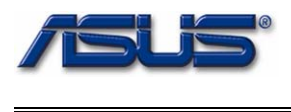

# 5. Setup Menu

701 system BIOS allows users to change some system hardware/function settings during POST (power on self test) stage, users may hit F2 key to enter SETUP mode in POST, the setup feature is categorized into 4 menus described as below.

# 5.1 Main Menu

Main menu describes system overall information with some user changeable setting, it contains below items.

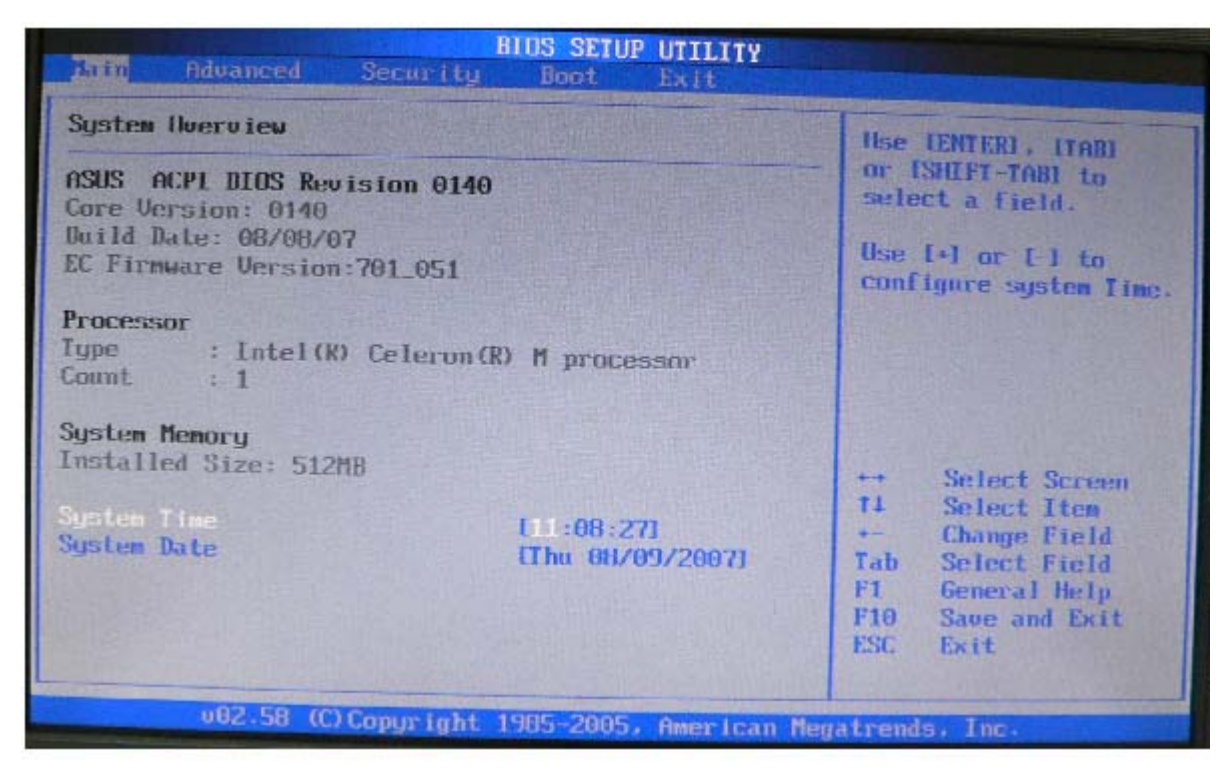

- 1. **System Firmware:** Current version for the system, EC and VGA BIOS.
- 2. **Type**: Show the installed CPU Brand String.
- 3. **Count:** Show the CPU core number.
- 4. **Installed Size:** Total system available memory.
- 5. **System Time:** Current time
- 6. **System Date:** Current date.

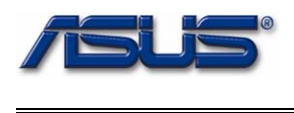

# 5.2 Advanced Menu

In advanced menu the users may configure IDE configuration, onboard devices and OS to install type settings may be changed as well. Detailed settings are described below.

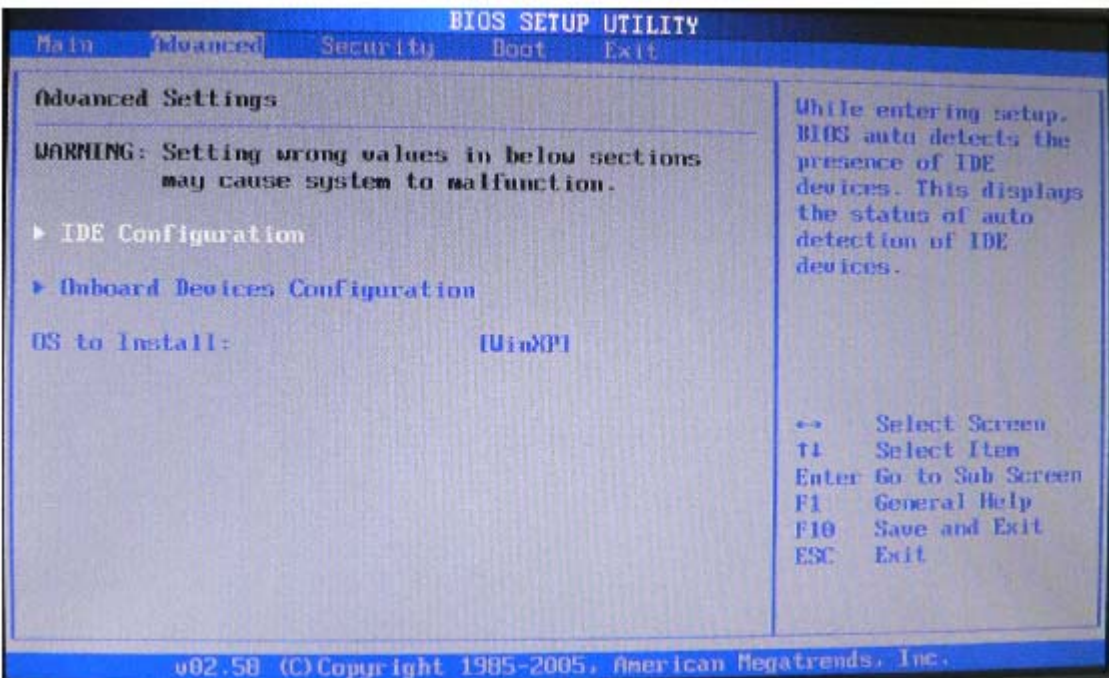

- 1. **IDE configuration:** See 5.2.1
- 2. **Onboard Devices Configuration:** See 5.2.2
- 3. **OS to Install:** select OS to Install Linux/WinXP/Normal

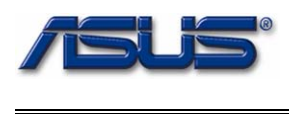

# 5.2.1 IDE Configuration

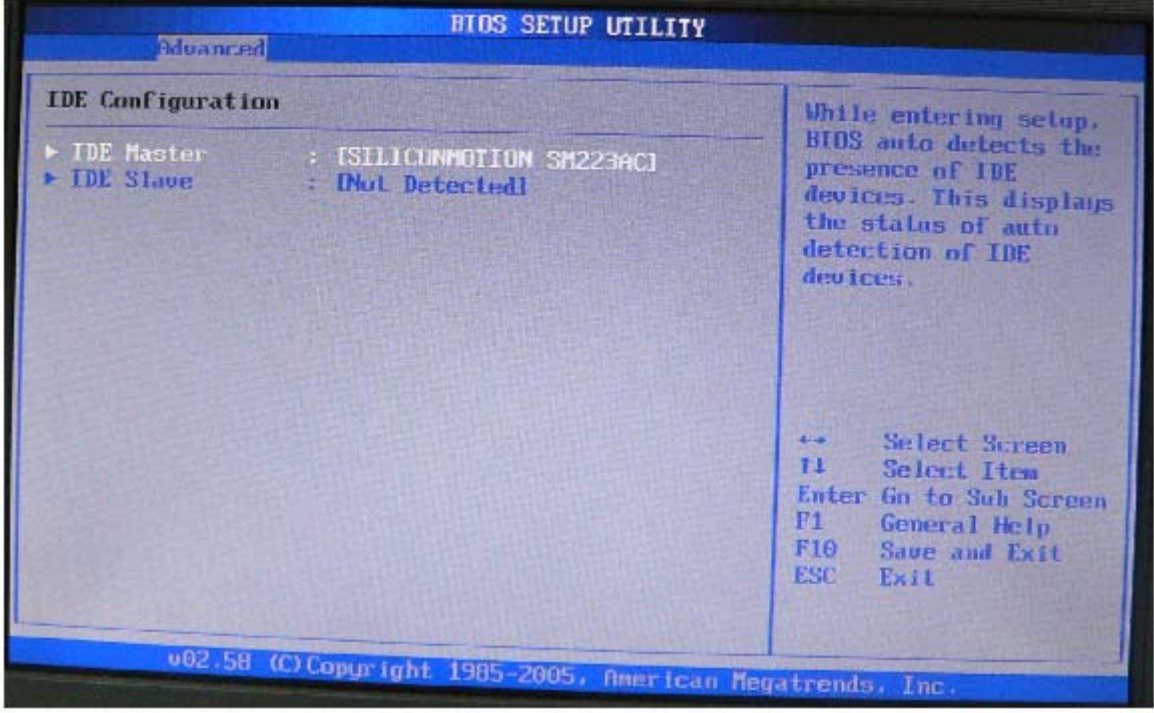

- 1. **IDE Master:** See details.
- 2. **IDE Slave:** See details.

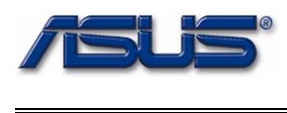

# 5.2.2 Onboard Devices Configuration:

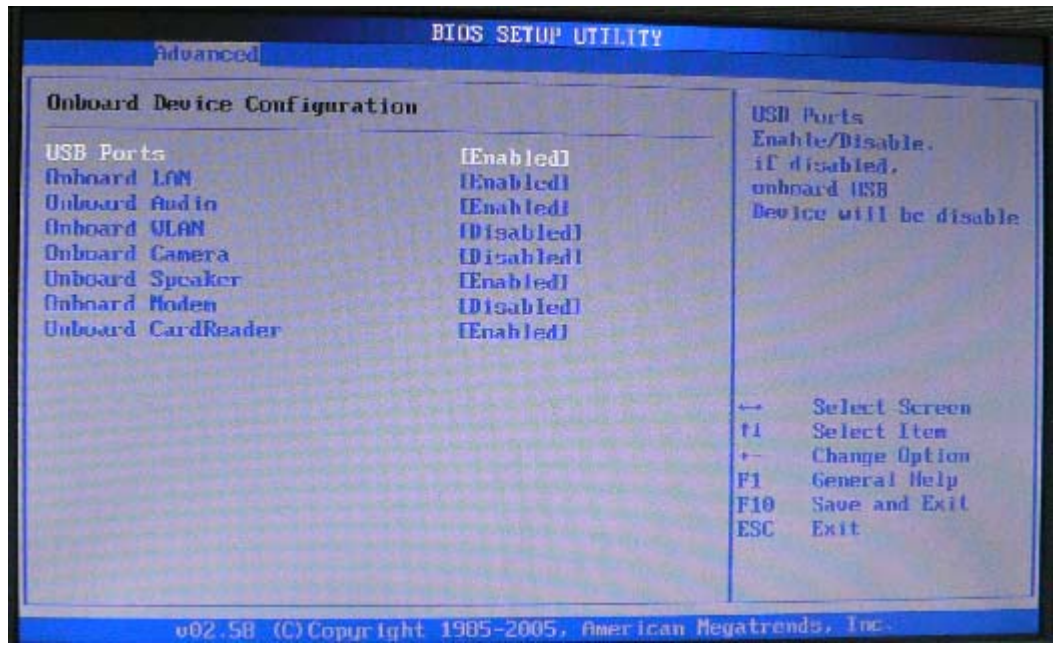

- 1. USB Ports: USB Ports enabled/disabled
- 2. Onboard LAN: Onboard LAN enabled/disabled
- 3. Onboard Audio: Onboard Audio enabled/disabled
- 4. Onboard Wlan: Onboard wireless LAN enabled/disabled
- 5. Onboard Camera: Onboard Camera enabled/disabled
- 6. Onboard Speaker: Onboard Speaker enabled/disabled
- 7. Onboard Modem: Onboard Modem enabled/disabled
- 8. Onboard Card Reader: Onboard Card Reader enabled/disabled

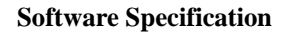

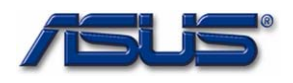

# 5.3 Security Menu

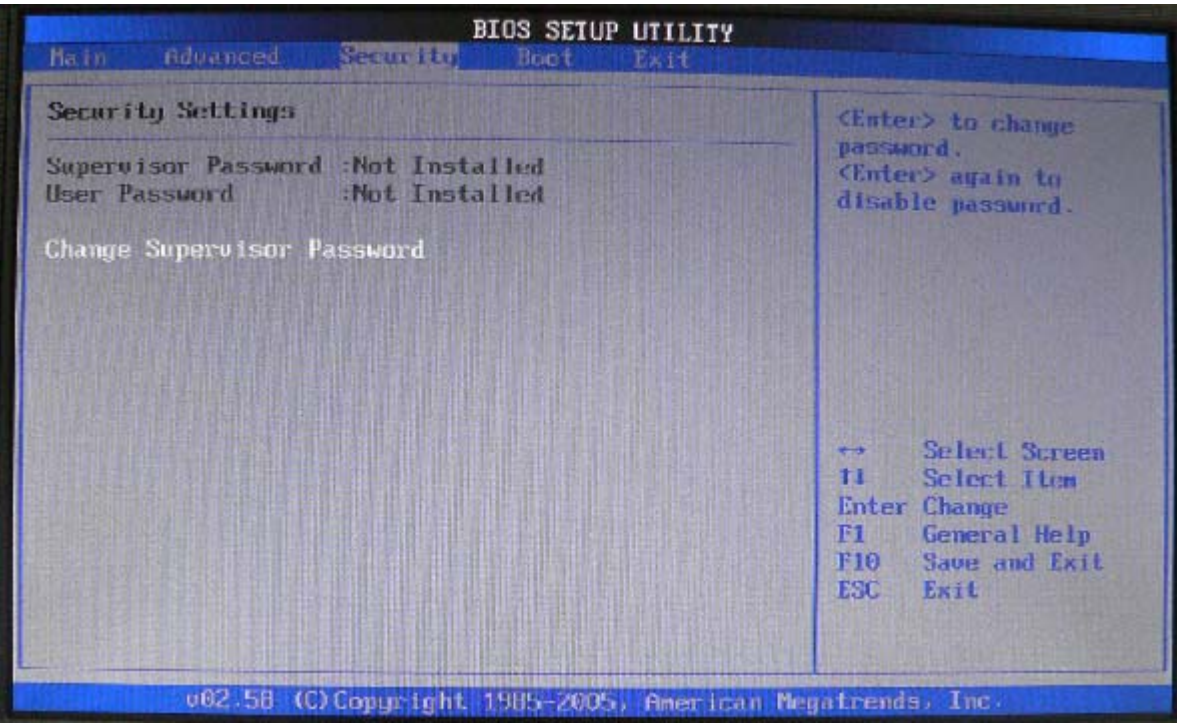

701 BIOS supports three kinds of password for security protection:

**1. Supervisor Password:** Users may set, change or erase system password, the password data is saved in non-volatile device (CMOS), system password check is done during POST(Power On Self Test). The BIOS will prompt a dialog message to ask user for password check when: The system has password stored, and "Password on boot" setting in BIOS SETUP is enabled. If password verification fails for 3 times, the system BIOS will halt the machine to inhibit users from operating.

User can modify all setup item if user use Supervisor password to enter setup.

2. **User Password:** If your setting of BIOS have been modified by other, You can setting the function [Enable], and Key in your password and confirm, Don't modify BIOS setting if no password.

User is just able to modify some of setup item if user use user password to enter setup

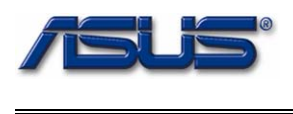

# 5.4 Boot Menu

In this menu users can decide the boot sequence, as long as the device with highest boot priority exists, system BIOS will boot from it, device boot priority is adjusted by pressing "+","-" or space key on the selected (highlighted) item. 3 bootable devices fare listed in this menu (BIOS default boot sequence).

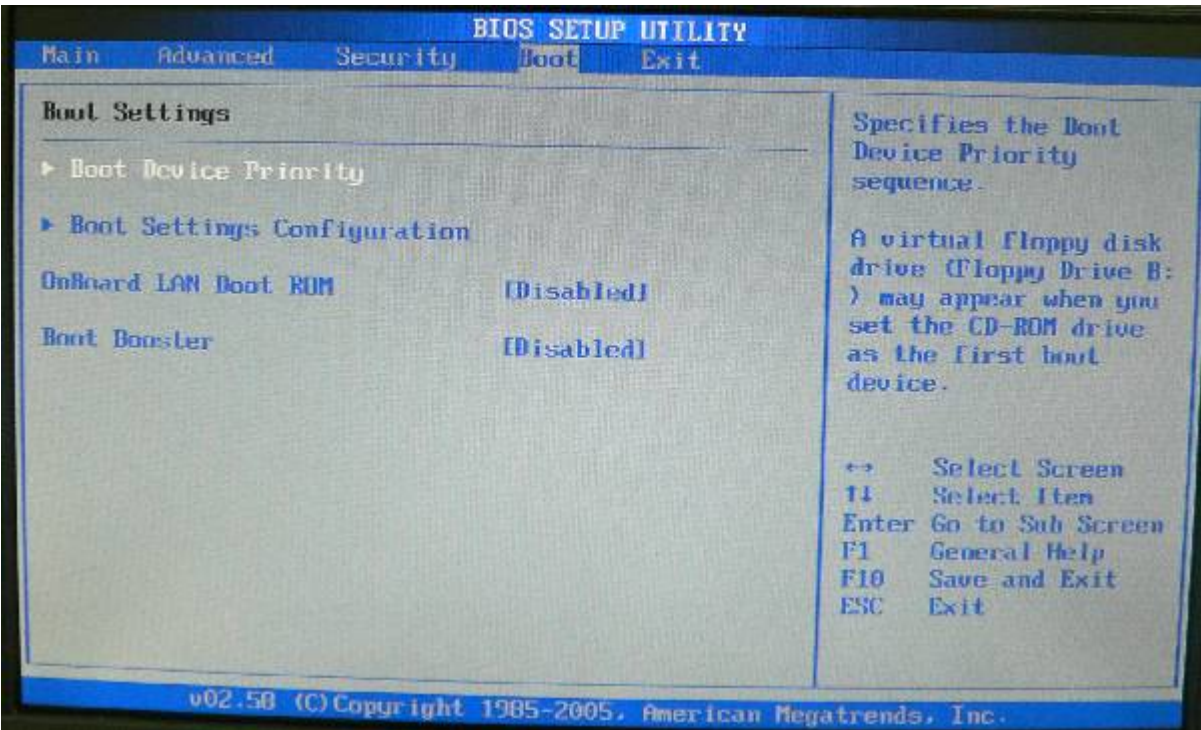

- 1. **Boot Device Priority:** See 5.6.1
- 2. **Boot Settings Configuration:** See 5.6.2
- 3. **Onboard LAN Boot ROM:** Boot from LAN

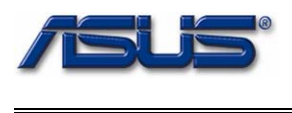

# 5.4.1 Boot Device Priority

In this menu specifies the boot sequence from the available devices. User can change boot devices priority.

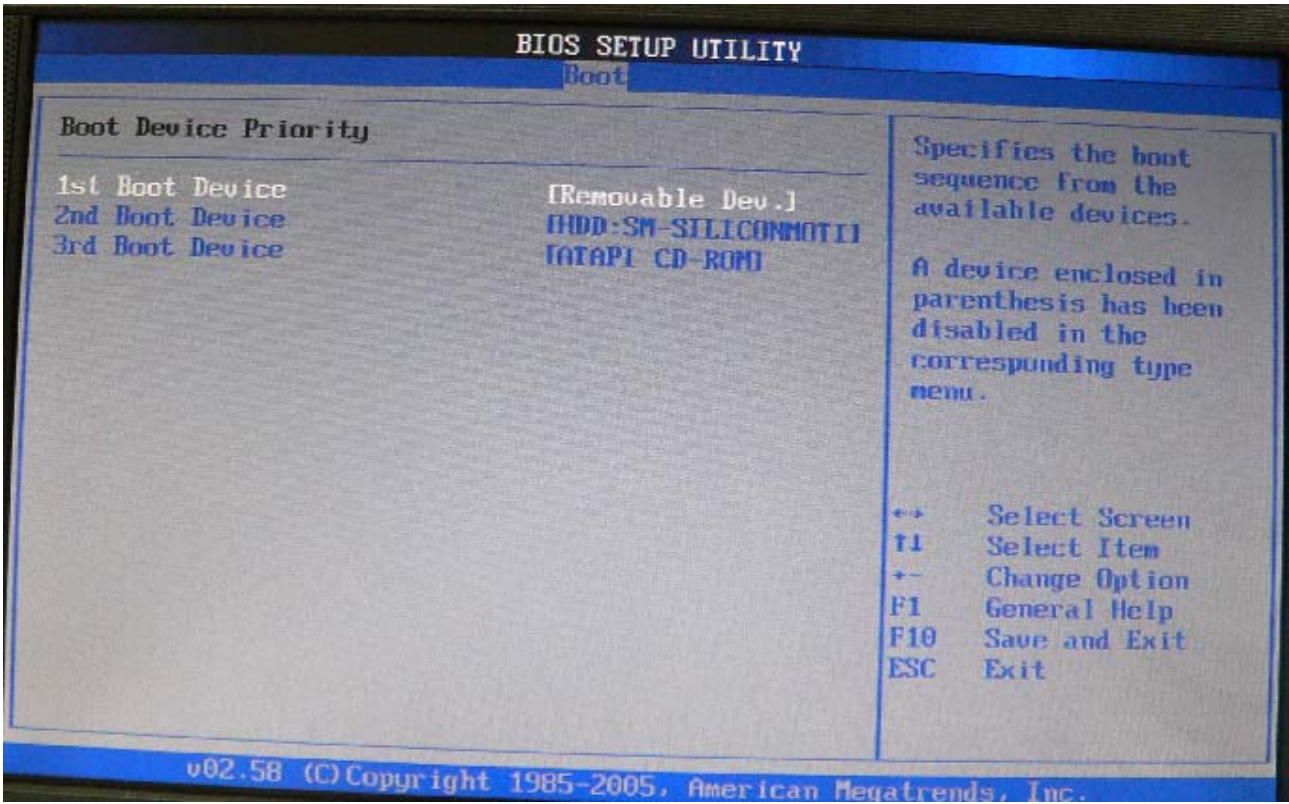

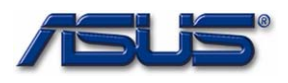

# 5.4.2 Boot Settings Configuration

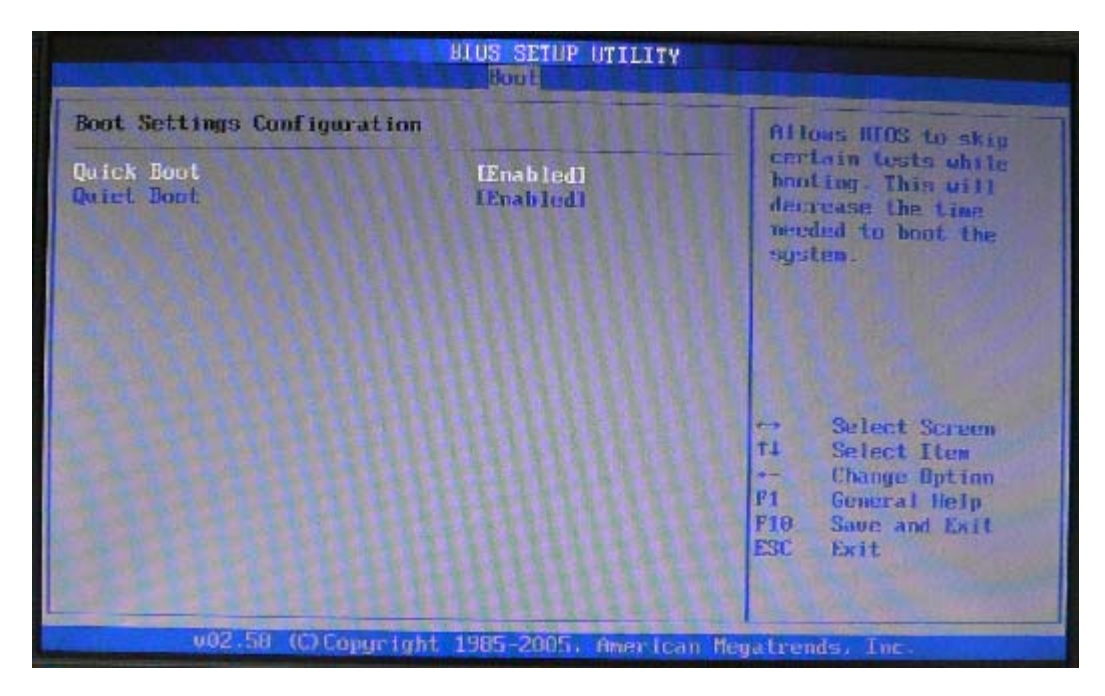

**1. Quick Boot:** [Enabled] decrease time when boot. 2**. Quiet Boot:** [Disable]: Display normal POST messages. [Enable]: Displays OEM Logo instead of POST messages.

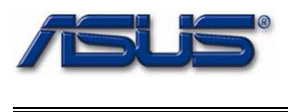

# 5.5 Exit Menu

In Exit BIOS setup, users may make final decision if they want to save the change just made or load BIOS default setting.

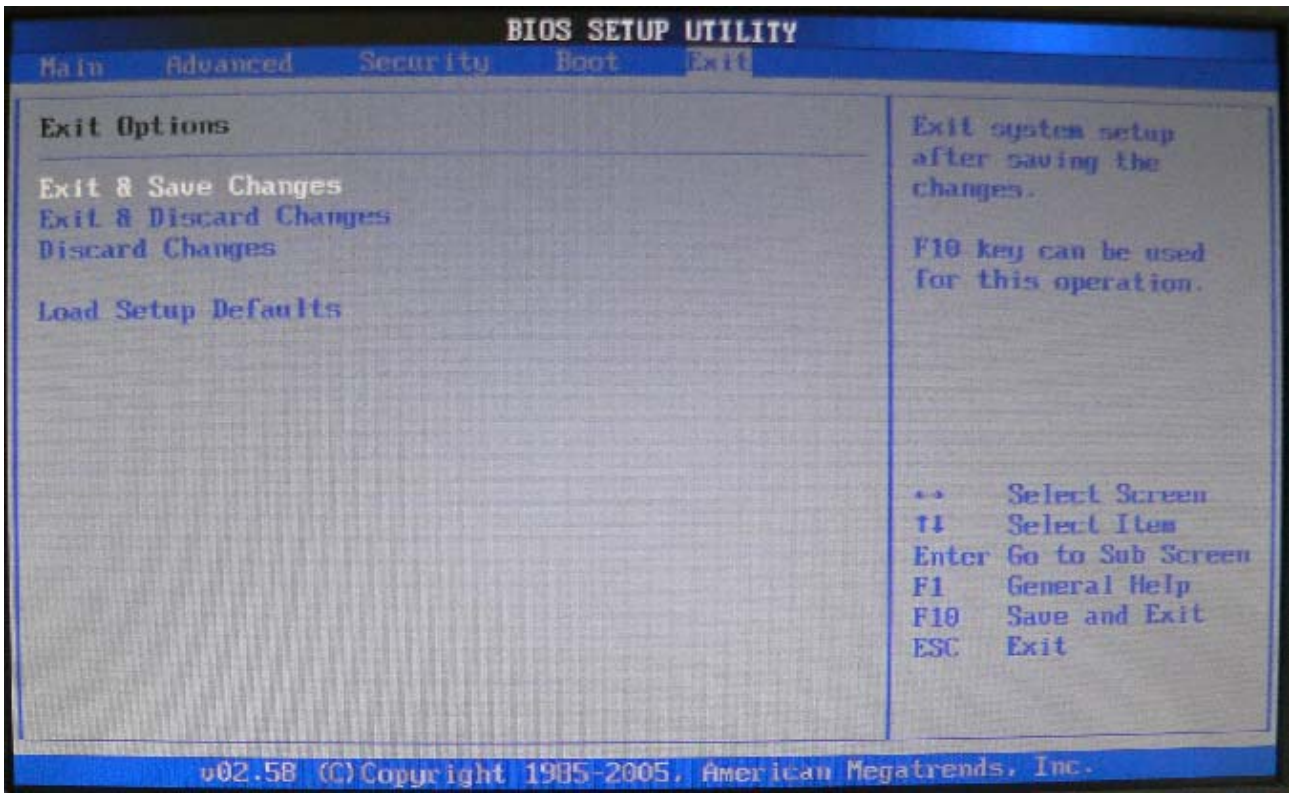

- 1 **Exit & Save Changes:** Exit system setup after saving the changes.
- 2 **Exit & Discard Changes:** Exit system setup without saving any changes.
- 3 **Discard Changes:** Discards changes done so far to any of the setup questions.
- 4 **Load setup Defaults:** Load Optimal Default values for all the setup questions.

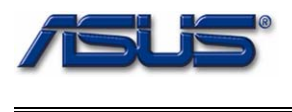

# 6. Device resources

701 uses ICH6M chipset as its power management core logic, the chipset supports most features the ACPI 2.0 interface specifies, for ACPI 2.0 compliant OS. The BIOS has below features implemented:

## **(1). System sleep states**:

The system supports:

(a). S0 state: The CPU and all devices are working.

 (b). S3 state: system is in low power state, with all setting saved into RAM. Most of the devices are power off

(c). S4 state: The system is powered off, with all settings saved into hard disk.

(d). S5 states. Mechanical off.

# 6.1 Wake Up Event

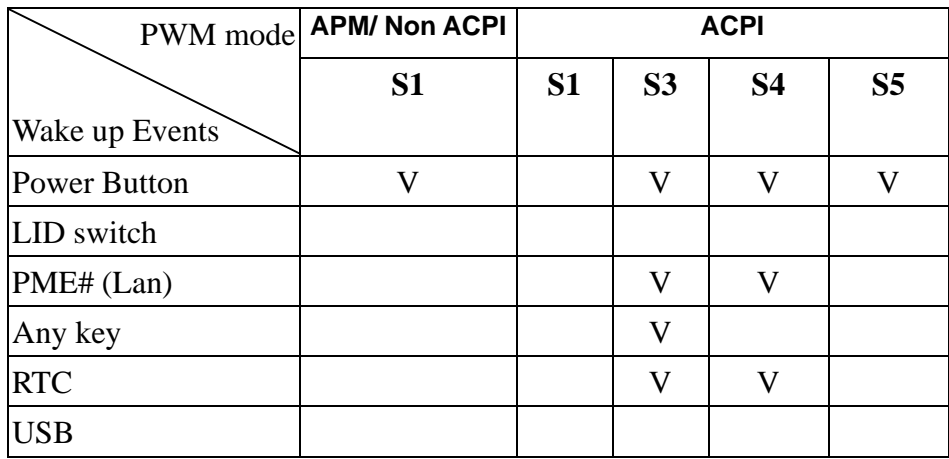

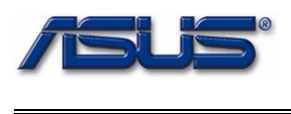

# 7 Embedded Controller (EC)

# 7.1 Hot Key

# Table 8.1.0 Fn Hot-Key definition

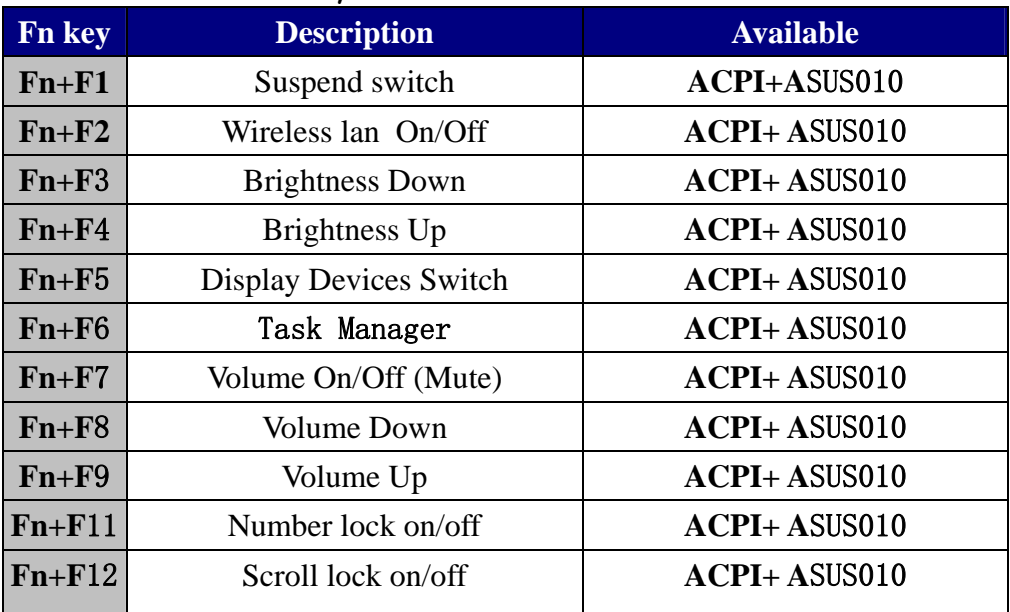

Note:

- 9. The applications/actions would be invoked only while ASUS01**0** driver was installed in O/S.
- 7.2 Battery Interface Battery Type: ASUS Battery Command Bus interface: ASUS

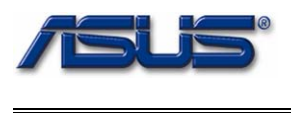

# 8. Thermal Policy

There is only one CPU fan in this project. The controlling method is to plan several step thermal ranges then every range mapping to different fan speed. The following table is thermal policy table and Fan Curve.

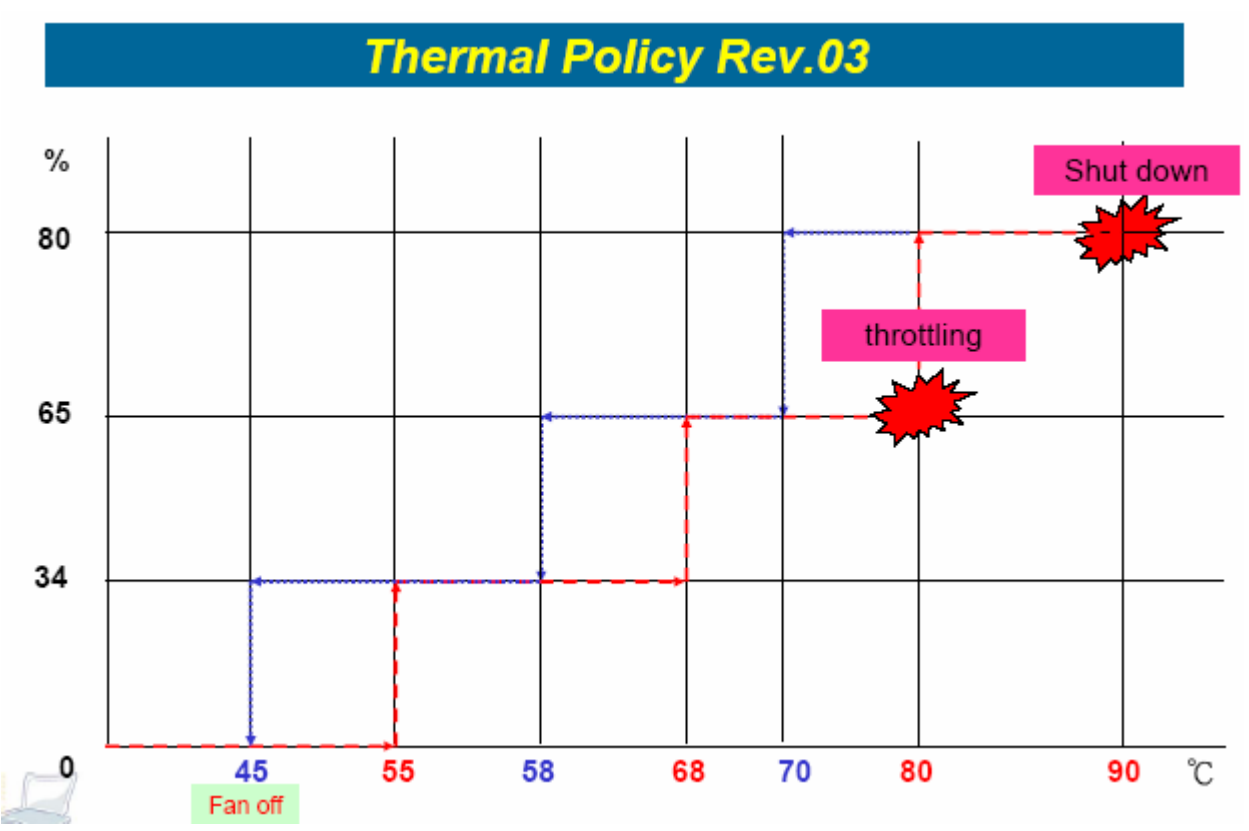